# Messen mit modernen Spektrumanalysatoren Educational Note

Die vorliegende Educational Note befasst sich anhand konkreter Messungen an einem integrierten HF-Verstärker gleichermaßen mit Theorie und Praxis der modernen Spektrumanalyse.

Der theoretische Teil dieses Papiers beschreibt zunächst Aufbau und Funktion moderner Spektrumanalysatoren. Es folgt eine kurze Charakterisierung heutiger Signalgeneratoren, die bei Verstärkermessungen als Stimulus benötigt werden. Beendet wird der Theorie-Part durch eine mathematische Herleitung der zu erwartenden Auswirkungen von Nichtlinearitäten realer Messobjekte auf das Spektrum.

Der praktische Teil der Educational Note enthält detaillierte Messaufgaben, die in Labors in kleinen Gruppen durchgeführt werden können. Diese sollen die Ausführungen des theoretischen Teils veranschaulichen und das dort vermittelte Wissen vertiefen.

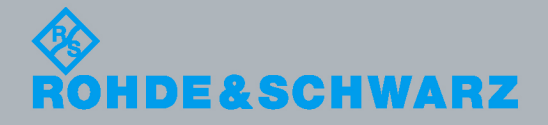

Educational Note Educational Note

Detlev Liebl<br>2013 - 1MA201\_09d Feb. 2013 - 1MA201\_09dde.

# Inhaltsverzeichnis

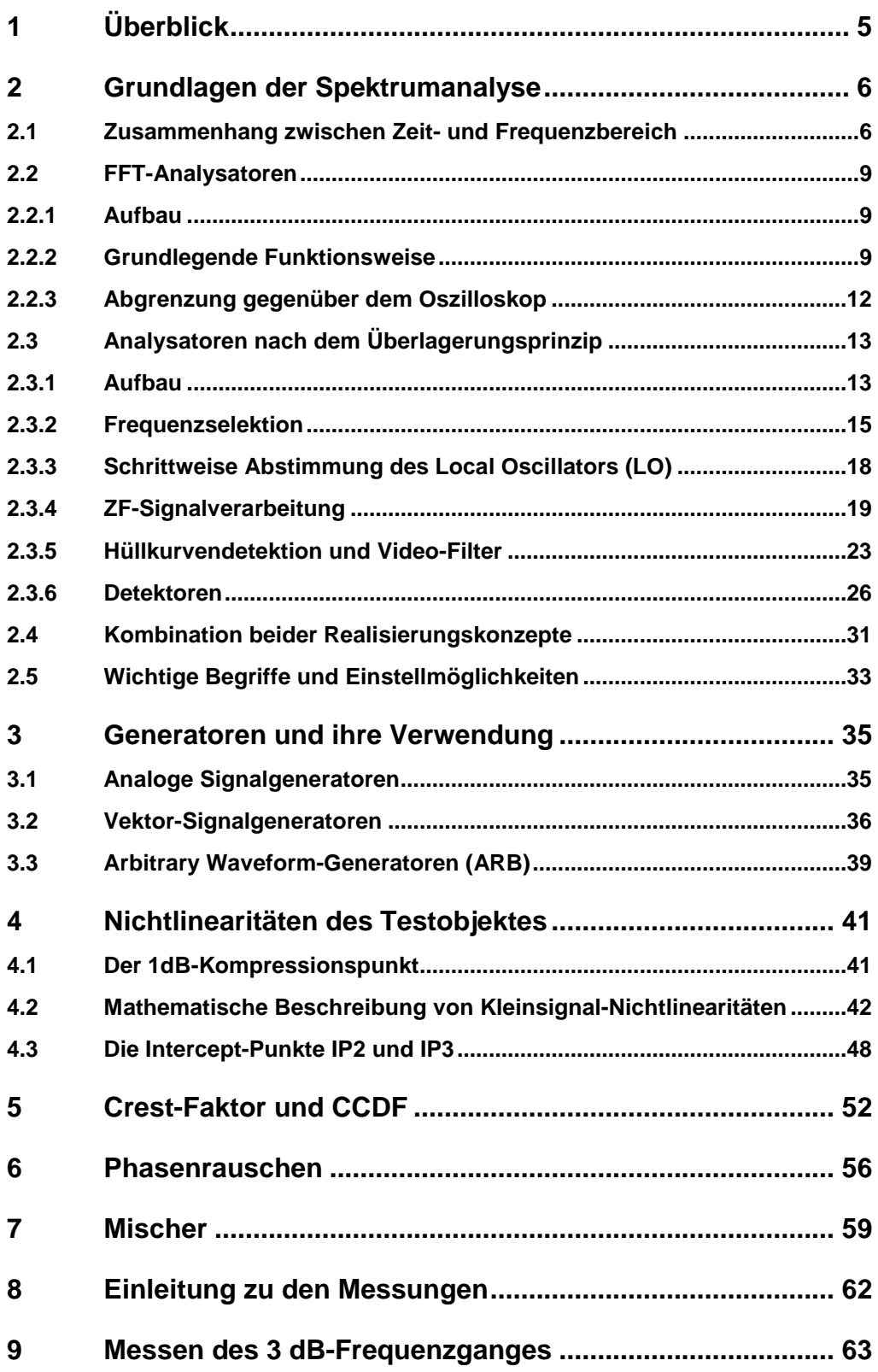

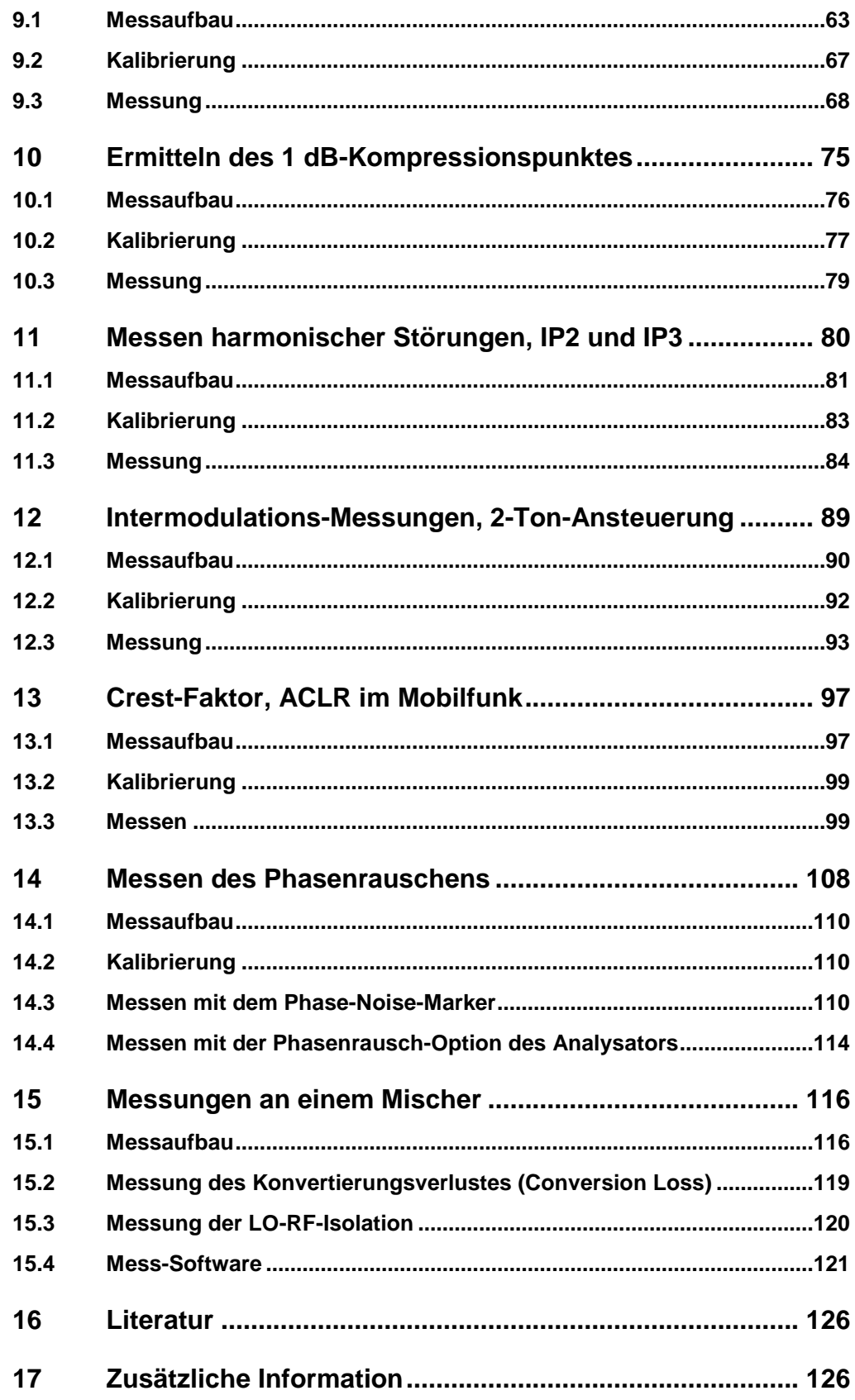

Überblick

# 1 Überblick

Die vorliegende Educational Note befasst sich anhand konkreter Messungen an einem integrierten HF-Verstärker gleichermaßen mit Theorie und Praxis der modernen Spektrumanalyse.

Der theoretische Teil dieses Papiers beschreibt in Kapitel 2 Aufbau und Funktion moderner Spektrumanalysatoren. Es folgt in Kapitel 3 eine kurze Charakterisierung heutiger Signalgeneratoren, die bei Verstärkermessungen als Stimulus benötigt werden. Beendet wird der Theorie-Part mit Kapitel 4 durch eine mathematische Herleitung der zu erwartenden Auswirkungen von Nichtlinearitäten realer Messobjekte auf das Spektrum.

Der praktische Teil der Educational Note enthält in den Kapiteln 9 bis 12 detaillierte Messaufgaben, die in Labors in kleinen Gruppen durchgeführt werden können. Diese sollen die Ausführungen des theoretischen Teils veranschaulichen und das dort vermittelte Wissen vertiefen.

Es geht um

Messen des 3 dB-Frequenzganges eines Verstärkers Ermitteln des 1 dB-Kompressionspunktes Harmonische Störungen, IP2 / IP3-Messungen Intermodulations-Messungen Messen des Crest-Faktors und der ACLR Phasenrauschen-Messungen

Die in den Versuchen vorgesehenen Messgeräte sind HF-Generator und Spektrumanalysator. Diese Einzelgeräte sind in den meisten Labors vorhanden.

Verfügt der Analysator bereits über einen eingebauten Tracking-Generator, können viele der genannten Versuche mit diesem Gerät allein ausgeführt werden. Ebenso bewältigt ein Netzwerkanalysator viele der genannten Aufgaben allein.

Sie erhalten den Quelltext und die Bilder dieser Educational Note gerne zum - auch auszugsweisen - Weiterverwenden in eigenen Veröffentlichungen (unter Nennung der Quelle). Schreiben Sie dazu eine Mail an: TM-Applications@rohde-schwarz.com

# 2 Grundlagen der Spektrumanalyse

Das folgende Kapitel bezieht seine Struktur und Inhalte zum größten Teil aus dem Buch "Grundlagen der Spektrumanalyse'' von Christoph Rauscher [1]. Dort finden Sie darüberhinaus weitere Referenzen und Links zur tiefergehenden Beschäftigung mit diesem Thema.

# **2.1 Zusammenhang zwischen Zeit- und Frequenzbereich**

Elektrische Signale können sowohl im Zeitbereich, als auch im Frequenzbereich dargestellt bzw. betrachtet werden.

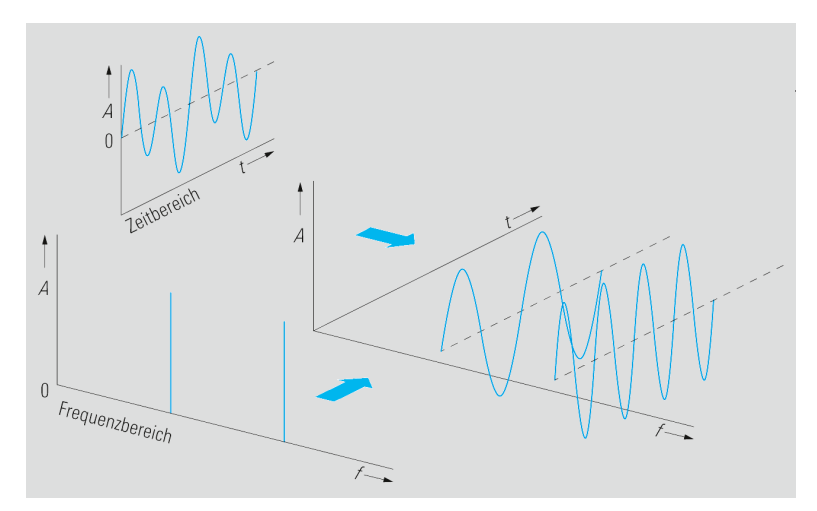

**Bild 1: Darstellung von Signalen im Zeit- bzw. im Frequenzbereich** 

Die beiden Darstellungsformen sind durch die Fourier-Transformation miteinander verknüpft, was bedeutet, dass es zu jedem im Zeitbereich darstellbaren Signal ein charakteristisches Frequenzspektrum gibt. Es gilt:

$$
\underline{X}_f(f) = F\{x(t)\} = \int_{-\infty}^{\infty} x(t) \cdot e^{-j2\pi ft} \cdot dt
$$
 (1)

bzw. 
$$
x(t) = F^{-1}\{\underline{X}_f(f)\} = \int_{-\infty}^{\infty} \underline{X}_f(f) \cdot e^{j2\pi ft} \cdot df
$$
 (2)

mit

| $\underline{X}_f(f)$           | komplexes Signal im Frequenzbereich                     |
|--------------------------------|---------------------------------------------------------|
| $x(t)$                         | Signal im Zeitbereich                                   |
| $F\{x(t)\}$                    | Fourier-Transformation von $x(t)$                       |
| $F^{-1}\{\underline{X}_f(f)\}$ | inverse Fourier-Transformation von $\underline{X}_f(f)$ |

#### **Periodische Signale:**

Jedes beliebige im Zeitbereich periodische Signal lässt sich aus einer Summe von sinus- und cosinus-förmigen Signalen unterschiedlicher Frequenz und Amplitude darstellen. Die sich ergebende Summe nennt man Fourier-Reihe.

$$
x(t) = \frac{A_0}{2} + \sum_{n=1}^{\infty} A_n \cdot \sin(n \cdot 2\pi f_0 \cdot t) + \sum_{n=1}^{\infty} B_n \cdot \cos(n \cdot 2\pi f_0 \cdot t)
$$
 (3)

mit

$$
A_0 = \frac{2}{T_0} \int_0^{T_0} x(t) \cdot dt
$$
  
\n
$$
A_n = \frac{2}{T_0} \int_0^{T_0} x(t) \cdot \sin(n \cdot 2\pi f_0 \cdot t) \cdot dt
$$
  
\n
$$
B_n = \frac{2}{T_0} \int_0^{T_0} x(t) \cdot \cos(n \cdot 2\pi f_0 \cdot t) \cdot dt
$$

Da sich die Frequenzspektren von sinus- und cosinusförmigen Signalen mit der Frequenz  $f_0$  durch Dirac-Impulse bei den Frequenzen -  $f_0$  und  $f_0$  darstellen lassen, kann das Signalspektrum eines periodischen Signals nur aus diskreten Spektrallinien mit definierten Amplituden bestehen.

$$
F\{\sin(2\pi f_0 \cdot t)\} = \frac{1}{2j} (\delta(f - f_0) - \delta(f + f_0))
$$
\n(4)

$$
F\{\cos(2\pi f_0 \cdot t)\} = \frac{1}{2j} (\delta(f - f_0) + \delta(f + f_0))
$$
\n(5)

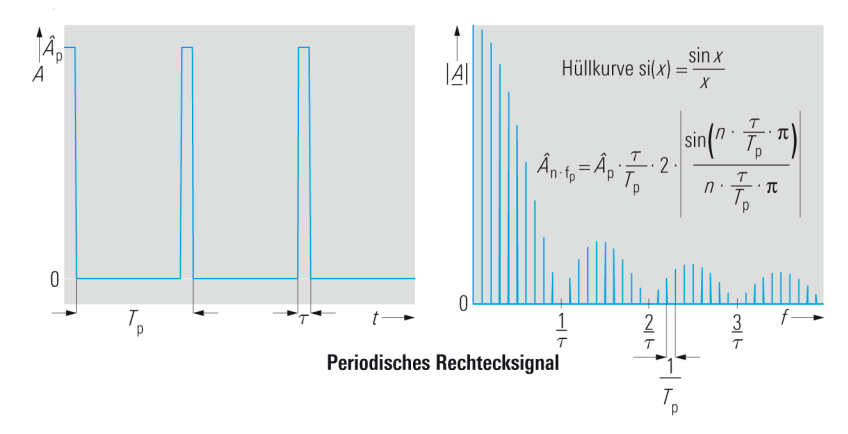

**Bild 2: Periodische Rechtecksignal im Zeit- und Frequenzbereich** 

### **Nicht-periodische Signale:**

Signale mit nicht-periodischem Zeitverlauf lassen sich nicht durch Fourier-Reihen darstellen. Solche Zeitsignale besitzen keine diskreten Spektralkomponenten, sondern ein kontinuierliches Frequenzspektrum. Wie für sinusförmige Signale lässt sich hierbei für viele Signale eine geschlossene Lösung finden (Fourier-Transformationstabellen). Für Signale mit zufälligem zeitlichen Verlauf, wie z.B Rauschen oder zufällige Bitfolgen existiert jedoch selten eine geschlossene Lösung. Das Spektrum kann dann einfacher durch numerische Lösung von Gl. (1) bestimmt werden.

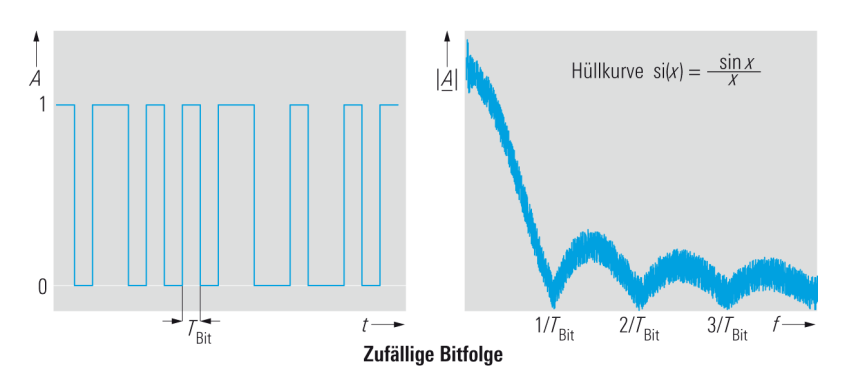

**Bild 3: Nicht periodische zufällige Bitfolge im Zeit- und Frequenzbereich** 

Signale lassen sich also sowohl im Zeit- als auch im Frequenzbereich beschreiben. Ein Signal lässt sich daher ebenso sowohl im Zeit- als auch im Frequenzbereich erfassen; innerhalb gewisser Randbedingungen kann man die jeweiligen Ergebnisse ineinander umrechnen.

Das folgende Kapitel behandelt daher zunächst FFT-Analysatoren, die Signale im Zeitbereich erfassen. Danach geht es um klassische Spektrumanalysatoren, die direkt das Frequenzband durchstimmen. Schließlich wird am Beispiel eines modernen Signal- und Spektrumanalysators gezeigt, dass sich die jeweiligen Vorteile der beiden Verfahren kombinieren lassen.

# **2.2 FFT-Analysatoren**

Ein FFT-Analysator berechnet aus einem im Zeitbereich erfassten Signal das Frequenzspektrum. Für die exakte Berechnung wäre allerdings ein unendlich langer Beobachtungszeitraum erforderlich. Darüber hinaus würde eine exakte Bestimmung der Gleichung (1) voraussetzen, dass die Signalamplitude zu jedem Zeitpunkt bekannt ist. Das Ergebnis aus dieser Berechnung wäre ein kontinuierliches Spektrum, d.h. die Frequenzauflösung wäre unbegrenzt.

Es ist offensichtlich, dass solche Berechnungen praktisch nicht umsetzbar sind. Dennoch kann das Signalspektrum unter bestimmten Voraussetzungen mit ausreichender Genauigkeit ermittelt werden.

## **2.2.1 Aufbau**

Bild 4 zeigt den prinzipiellen Aufbau eines FFT-Analysators.

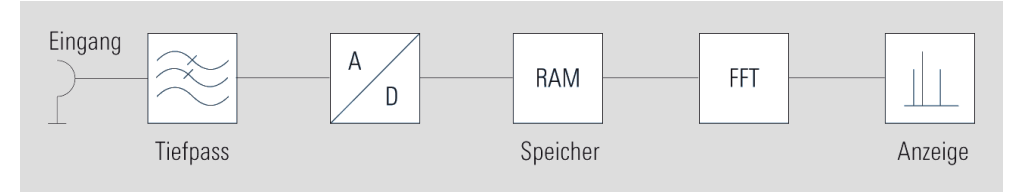

**Bild 4: Aufbau des FFT-Analysators** 

Die Fourier-Transformation erfolgt in der Praxis über die digitale Signalverarbeitung (diskrete Fourier Transformation), was bedeutet, dass das zu analysierende Signal vorher mit einem A/D-Wandler abgetastet und in der Amplitude quantisiert werden muss. Um die Einhaltung des Abtasttheorems zu erzwingen, wird die Bandbreite des Eingangssignals vor dem A/D-Wandler mit einem analogen Tiefpassfilter  $f_{g} = f_{e, \text{max}}$ 

begrenzt. Nach der Digitalisierung des Zeitsignals werden die diskreten Zeitwerte mit bestimmter Amplitude in einem RAM zwischengespeichert und daraus mit Hilfe der Fast-Fourier-Transformation (FFT) die spektralen Komponenten berechnet. Das Spektrum wird dann zur Anzeige gebracht.

## **2.2.2 Grundlegende Funktionsweise**

## **Abtastendes System**

Damit es bei der Abtastung des Signals nicht zu Mehrdeutigkeiten aufgrund von Aliasing-Effekten kommt, muss das Eingangszeitsignal bandbegrenzt werden. Nach dem

Abtasttheorem von Shannon muss die Abtastfrequenz *A A T*  $f_A = \frac{1}{T}$  bei einem tiefpass-

gefilterten Signal mindestens doppelt so hoch wie die maximale Signalfrequenz  $\,f_{e,\mathrm{max}}$ sein. Es gilt:

$$
f_A \ge 2 \cdot f_{e,\text{max}} \tag{6}
$$

Da die Flankensteilheit des bandbegrenzenden Tiefpassfilters nicht unendlich ist, wird in der Praxis mit deutlich höheren Abtastfrequenzen als  $2 \cdot f_{e, \max}$  gearbeitet.

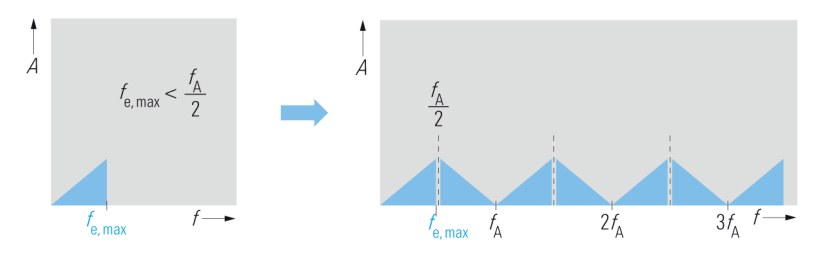

**Bild 5: Abtastung eines Tiefpasssignals ohne Aliasing:** 

 $\frac{J_A}{2}$  $f_{e,\text{max}} < \frac{f_A}{2}$ 

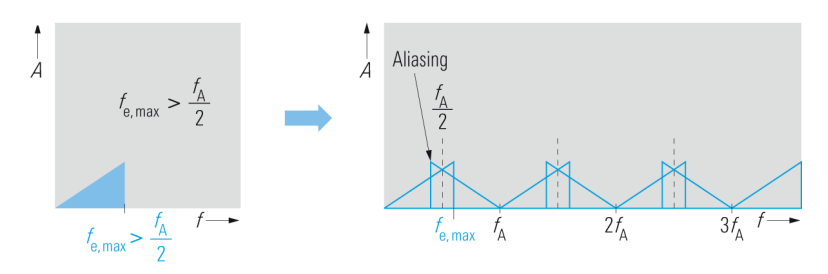

**Bild 6: Abtastung eines Tiefpasssignals mit Aliasing:** 

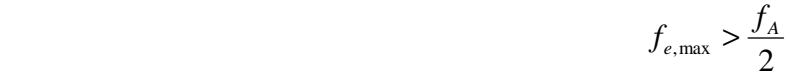

#### **Fensterung**

Für die Fourier-Transformation wird nur ein Ausschnitt des Signals betrachtet, d.h. es wird nur eine begrenzte Anzahl N an Abtastwerten zur Spektrumberechnung herangezogen. Bei diesem Vorgang der Fensterung wird das nach der Abtastung diskretisierte Eingangssignal mit einer bestimmten Fensterfunktion multipliziert. Somit wird aus Gleichung (1) die diskrete Fourier-Transformation (DFT):

$$
\underline{X}(k) = \sum_{n=0}^{N-1} x(n \cdot T_A) \cdot e^{-j2\pi kn/N}
$$
 (7)

mit

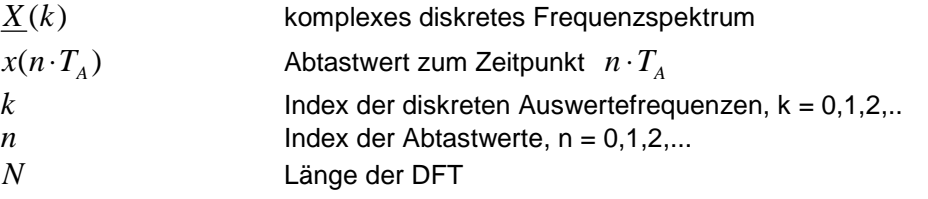

Es ergibt sich also ein diskretes Frequenzspektrum, welches einzelne Komponenten bei den sog. Auswertefrequenzen *A A*  $N \cdot T$ *k N*  $f(k) = k \cdot \frac{f}{k}$ ⋅  $(k) = k \cdot \frac{f_A}{N} = k \cdot \frac{1}{N \cdot \pi}$  besitzt. Man erkennt,

dass die spektrale Auflösung, also der minimale Abstand, den zwei spektrale Komponenten des Eingangssignals aufweisen müssen, um zwei verschiedene Auswertefrequenzen  $f(k)$  und  $f(k+1)$  anzuzeigen, vom Betrachtungszeitraum  $N \cdot T_{\overline{A}}$  abhängig ist.

Um das diskrete Signalspektrum exakt berechnen zu können, müssen folgende Voraussetzungen erfüllt sein:

das Signal muss periodisch sein (Periodendauer  $\, T_{\rm 0}^{}$  )

die Beobachtungsdauer  $N\!\cdot\!T_{\scriptscriptstyle{A}}\!$  muss ein ganzzahliges Vielfaches von  $T_{\scriptscriptstyle{0}}\!$  sein

Begründung:

Eine Multiplikation des Zeitsignals mit einem Rechteckfenster entspricht im Frequenzbereich einer Faltung des Spektrums mit einer si-Funktion.

$$
|\underline{W}(f)| = N \cdot T_A \cdot si(2\pi f \cdot N \cdot T_A/2) = \frac{\sin(2\pi f \cdot N \cdot T_A/2)}{2\pi f \cdot N \cdot T_A/2}
$$
(8)

Ist das Eingangssignal periodisch und ist die Beobachtungszeit ein ganzzahliges Vielfaches von der Periodendauer, so tritt kein Fehler auf, da mit Ausnahme der Signalfrequenzen die Abtastwerte mit den Nullstellen der si-Funktion zusammenfallen.

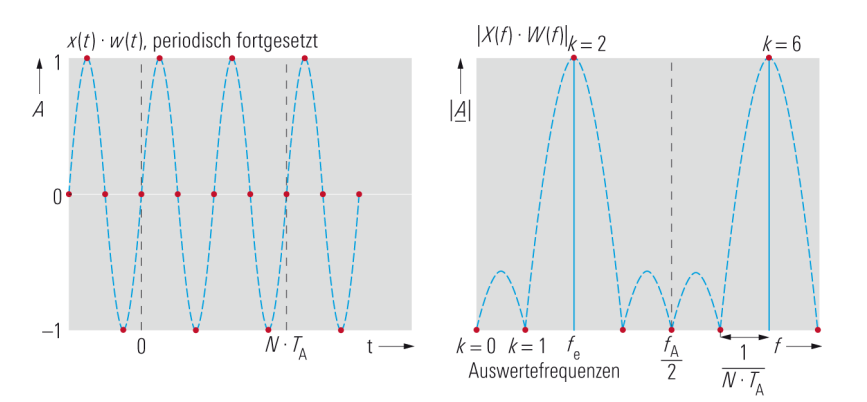

**Bild 7: Fehlerfreie DFT eines periodischen Eingangssignals bei ganzzahligem Vielfachen der Periodendauer** 

Sind die o.g. Bedingungen nicht erfüllt, wird durch die Faltung mit der Fensterfunktion nach Gl. (8) das resultierende Signalspektrum verschmiert, also deutlich verbreitert. Die Erscheinung wird als Leckeffekt bezeichnet. Gleichzeitig treten Amplitudenfehler auf.

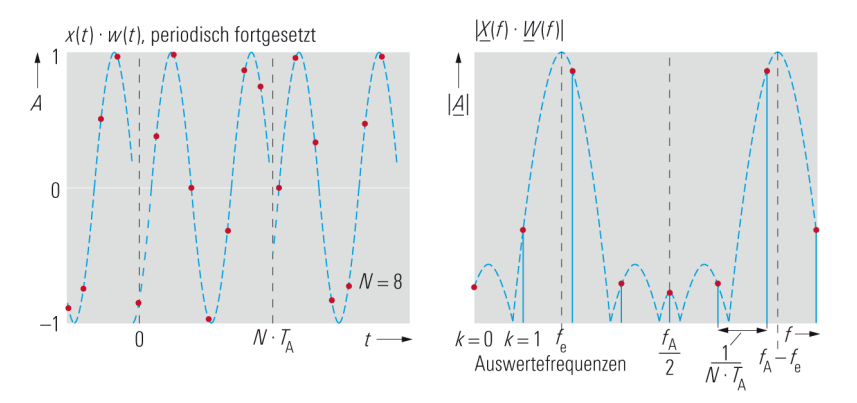

**Bild 8: DFT eines periodischen Eingangssignals bei nicht ganzzahligem Vielfachen der Periodendauer (Leckeffekt)** 

Durch Erhöhen der Beobachtungsdauer kann zwar der Leckeffekt durch die gewonnene höhere Auflösung reduziert werden, der Amplitudenfehler verringert sich jedoch nicht. Aber beide Effekte lassen sich reduzieren, wenn man anstelle des Rechteckfensters eine optimierte Fensterfunktion verwendet. Solche Fensterfunktionen (z.B. Hann-Fenster) weisen im Frequenzbereich niedrigere Nebenmaxima auf, wodurch der Leckeffekt verringert wird. Die Amplitudenfehler können durch Fensterfunktionen mit einer flachen Hauptkeule reduziert werden (Flattop-Fenster: max. Pegelfehler 0.05 dB). Nachteilig ist allerdings die vergleichsweise breite Hauptkeule, die zu einer geringeren Frequenzauflösung führt. Bei Verwendung eines nicht rechteckförmigen Fensters tritt immer ein systematischer Fehler auf, auch wenn die Beobachtungszeit ein ganzzahliges Vielfaches der Signalperiode darstellt (da die Nullstellen nicht mehr gleich sind).

## **2.2.3 Abgrenzung gegenüber dem Oszilloskop**

Bild 4 zeigt die Ähnlichkeit des FFT-Analysators mit Oszilloskopen, die die Signale ebenfalls im Zeitbereich abtasten und optional als Spektrum darstellen können. Beim Design werden jedoch bei der Auswahl des A/D-Wandlers unterschiedliche Kriterien angelegt. Wesentliches Merkmal eines Spektrumanalysators ist sein hoher Dynamikbereich, während hingegen bei Oszilloskopen tendenziell die Wahl auf Wandler mit hoher Abtastrate fällt, um auch die steilen Flanken von Rechteck- oder Impulssignalen im Zeitbereich richtig darstellen zu können. Die Quantisierungstiefe des A/D-Wandlers hängt jedoch von seiner maximalen Abtastrate ab. Grundsätzlich gilt für A/D-Wandler: je höher die Abtastrate, desto geringer die verfügbare Quantisierungstiefe. Die Quantisierungstiefe wird bestimmt durch die Anzahl Bits, mit der ein Abtastwert dargestellt wird. Aus der Quantisierungstiefe lässt sich das Quantisierungsrauschen und die maximale Dynamik ableiten. Für optimale Dynamik von Spektrumanalysatoren werden deshalb A/D-Wandler mit großer Quantisierungstiefe und entsprechend niedrigerer Abtastrate verwendet.

# **2.3 Analysatoren nach dem Überlagerungsprinzip**

Um Spektren höherfrequenter Signale bis in den Mikrowellen- bzw. Millimeterwellenbereich darstellen zu können, werden Analysatoren mit Frequenzumsetzung verwendet. Dabei wird das Spektrum des Eingangssignals nicht aus dem Zeitverlauf berechnet, sondern durch Analyse direkt im Frequenzbereich ermittelt. Das Zerlegen des Eingangsspektrums in seine einzelnen Komponenten kann durch auf die Analysefrequenz abgestimmte Bandpassfilter erfolgen, wobei die Filterbandbreite die Frequenzauflösebandbreite (Resolution Bandwidth RBW) darstellt. Solche schmalbandige, über den gesamten Eingangsfrequenzbereich abstimmbare Filter sind technisch nur schwer zu realsieren. Zudem haben Filter eine auf die Mittenfrequenz bezogene konstante relative Bandbreite, wodurch mit steigender Mittenfrequenz die absolute Bandbreite zunimmt. Daher ist dieses Konzept für Spektrumanalysatoren nicht geeignet.

Analysatoren für höhere Eingangsfrequenzbereiche arbeiten in der Regel nach dem Prinzip des Überlagerungsempfängers. Kap. 2.3.1 zeigt, dass dabei die RBW konstant bleibt.

## **2.3.1 Aufbau**

In Bild 9 ist der prinzipielle Aufbau eines Spektrumanalysators nach dem Überlagerungsprinzip zu sehen.

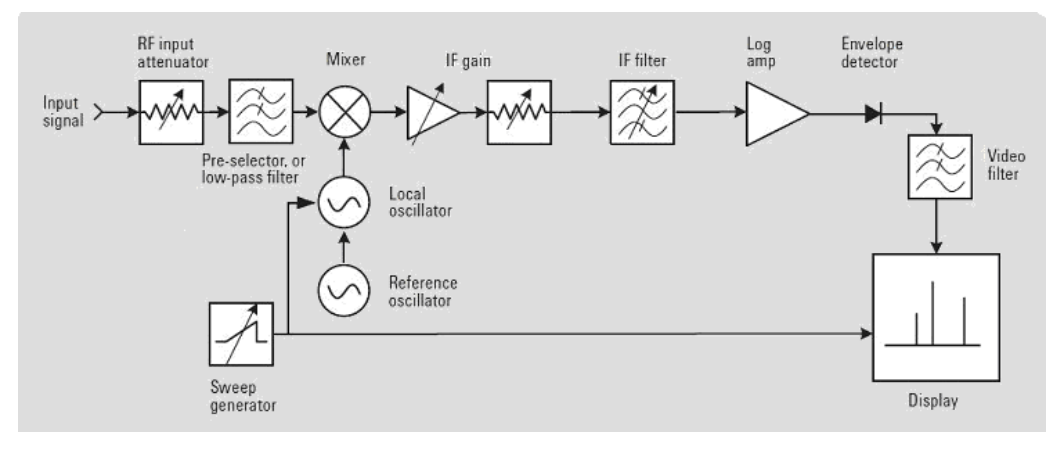

**Bild 9: Blockschaltbild eines klassischen Spektrumanalysators nach dem Überlagerungsprinzip [2]** 

Beim Überlagerungsempfänger wird das (tiefpassgefilterte) Eingangssignal mit Hilfe eines Mischers und eines Oszillators (Local Oscillator, LO) auf eine Zwischenfrequenz (IF) umgesetzt. Der LO in Bild 9 wird von einem Sweep-Generator durchgestimmt, um den gesamten Eingangsfrequenzbereich auf eine konstante Zwischenfrequenz umzusetzen. Das ZF-Signal wird verstärkt und gelangt zum ZF-Filter mit einstellbarer Bandbreite. Das Eingangssignal wird quasi an diesem Filter mit fester Mittenfrequenz "vorbei geschoben" (Bild 10).

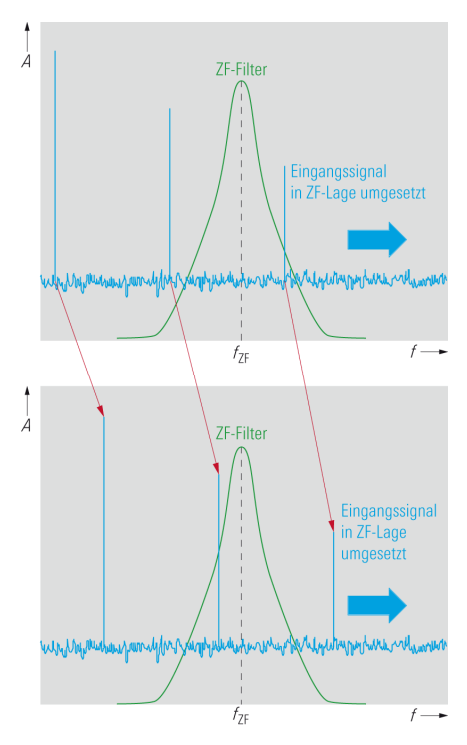

**Bild 10: Das Signal wird im Überlagerungsempfänger am Auflösefilter "vorbei geschoben"** 

Das ZF-Filter in Bild 9 ist das Auflösefilter, welches die Auflösebandbreite (Resolution Bandwidth RBW) des Analysators festlegt.

Um Signale mit großem Pegelunterschied gleichzeitig am Bildschirm darstellen zu können, wird das ZF-Signal mit Hilfe eines Logarithmier-Verstärkers komprimiert. Anschließend wird mit dem Hüllkurvendetektor und dem Videofilter die Hüllkurve des Signals gewonnen und durch Mittelung das Rauschen minimiert, was zu einer Glättung des angezeigten Videosignals führt.

Das Videosignal wurde früher der vertikalen Ablenkung einer Kathodenstrahlröhre zugeführt. Da die Abhängigkeit von der Frequenz dargestellt werden soll, erfolgte die horizontale Ablenkung der Anzeigeröhre mit Hilfe des gleichen sägezahnförmigen Sweep-Signals, das auch zur Abstimmung des LO diente. Da die Zwischenfrequenz und die LO-Frequenz bekannt sind, ist die Zuordnung zwischen Eingangssignal und Abbildung auf der Frequenzachse eindeutig.

Moderne Analysatoren nutzen zur Verarbeitung schnelle digitale Signalverarbeitung, d.h. das Eingangssignal wird in der ZF von einem A/D-Wandlers abgetastet und mit digitalen Signalprozessoren weiterverarbeitet.

Der LO wird bei aktuellen Analysatoren über Phasenregelkreise (PLL) an eine Referenzfrequenz gebunden und durch Variation der Teilungsfaktoren in diskreten Schritten abgestimmt.

Die Aufbereitung des Videosignales erfolgt heute digital, ein LC-Display ersetzt die Kathodenstrahlröhre.

## **2.3.2 Frequenzselektion**

Für die Umsetzung des Eingangssignales im Mischer auf die Zwischenfrequenz (ZF) mithilfe eines LO-Signals gilt der mathematische Zusammenhang:

$$
|m \cdot f_{LO} \pm n \cdot f_e| = f_{ZF}
$$
 (9)

mit

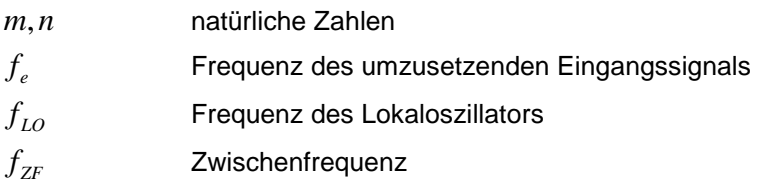

Für die Grundwelle eines Signals gilt:

$$
|f_{LO} \pm f_e| = f_{ZF} \tag{10}
$$

bzw. aufgelöst nach  $f_e$ 

$$
f_e = |f_{LO} \pm f_{ZF}| \tag{11}
$$

Bei Betrachtung der Gleichung (11) erkennt man, dass für Oszillator- und Zwischenfrequenzen stets zwei Empfangsfrequenzen existieren, für die das Kriterium nach Gleichung (10) erfüllt wird. D.h. es existiert neben dem gewünschten Eingangsfrequenzband noch ein sogenanntes Spiegelfrequenzband.

Damit die Eindeutigkeit gewährleistet ist, muss man mögliche Eingangssignale bei den Spiegelfrequenzen mit Hilfe entsprechender Filter vor dem HF-Eingang des Mischers unterdrücken.

## **Niedrige ZF:**

Ein Spektrumanalysator soll einen möglichst weiten Eingangsfrequenzbereich verarbeiten; eine niedrige ZF führt dabei zu Einschränkungen:

Ist der Eingangsfrequenzbereich größer als 2 ⋅ *f*<sub>ZF</sub>, so überlappen sich der Eingangsfrequenz- und Spiegelfrequenzbereich, siehe Bild 11.

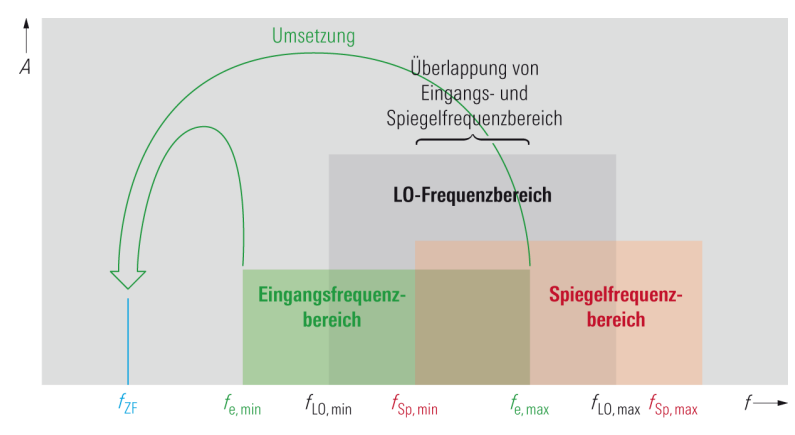

**Bild 11: Niedrige ZF, großer Eingangsfrequenzbereich: Eingangs- und Spiegelfrequenzbereich überlappen** 

Bei den unteren LO-Frequenzen wird sowohl ein Signal aus dem grünen Eingangsfrequenzbereich als auch aus dem roten Spiegelfrequenzbereich empfangen. D.h., um eine Spiegelfrequenzunterdrückung ohne Beeinträchtigung des gewünschten Eingangssignals zu erreichen, muss das Eingangsfilter als abstimmbarer Bandpass realisiert sein. Dies ist technisch sehr aufwendig.

## **Prinzip der hohen ersten Zwischenfrequenz:**

Beim Prinzip der hohen ersten Zwischenfrequenz liegt die ZF über dem Eingangsfrequenzbereich. Dadurch befindet sich der Spiegelfrequenzbereich jetzt oberhalb des Eingangsfrequenzbereichs. Da sich die beiden Bereiche nicht überlappen, ist die Spiegelfrequenzunterdrückung durch einen fest abgestimmten Tiefpass möglich, siehe Bild 12.

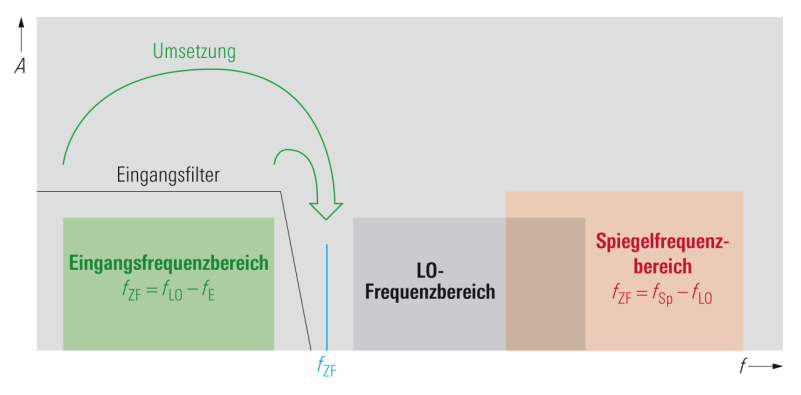

**Bild 12: Prinzip der hohen Zwischenfrequenz** 

Für die Umsetzung des Eingangssignals gilt:

$$
f_{ZF} = f_{LO} - f_e \tag{12}
$$

bzw. für die Spiegelempfangsbereiche

$$
f_{ZF} = f_{SP} - f_{LO} \tag{13}
$$

## **Beispiel:**

Die nachfolgende Beschreibung bezieht sich auf den in der Laborübung verwendeten Signal Analyzer R&S® FSV40. Dieser Analysator verwendet für Frequenzen bis 7 GHz und für Frequenzen über 7 GHz unterschiedliche Techniken, um auf die gemeinsame Zwischenfrequenz IF2 zu kommen. Zusätzlich erlaubt ein Bypass für niedrige Frequenzen eine Direktabtastung des Eingangssignals. (Bei anderen Geräten sind Bereiche und Frequenzen ähnlich.)

Bild 13 zeigt ein Blockschaltbild der analogen Stufen.

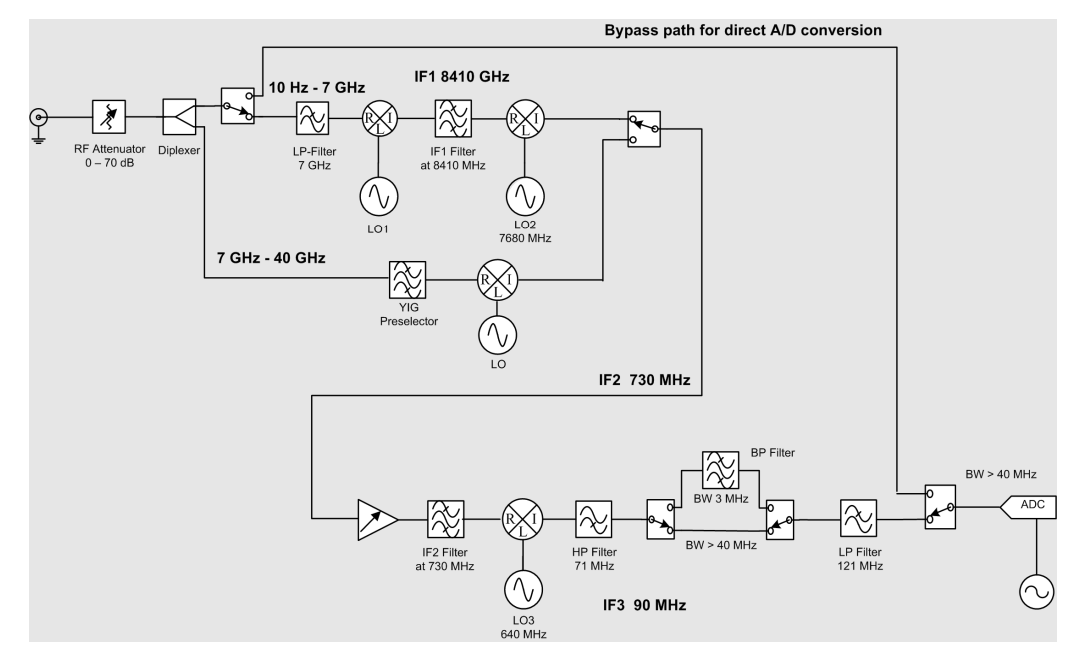

**Bild 13: Blockschaltbild des Analog-Teils im Signal Analyzer R&S® FSV40** 

## **Pfad für Frequenzen von 10 Hz bis 7 GHz:**

Hier wird das Konzept der hohen Zwischenfrequenz eingesetzt. Die erste ZF (IF1) beträgt 8.41 GHz und liegt damit über der der höchsten Empfangsfrequenz. Um den gesamten Eingangsfrequenzbereich von 10 Hz bis 7 GHz auf 8,41 GHz umsetzen zu können, muss das LO1-Signal im Frequenzbereich von 8,41 GHz bis 15,41 GHz abstimmbar sein. Das Spiegelband liegt dann im Frequenzbereich 16,82 GHz bis 23,82 GHz. Somit kann man mit dem vor dem Mischer eingesetzten Tiefpass (bis 7 GHz) den Eingangsfrequenzbereich problemlos herausfiltern bzw. den Spiegelfrequenzbereich ausreichend unterdrücken.

Um das 8.41 GHz-Signal schmalbandig filtern und weiterverarbeiten zu können, muss es auf eine niedrigere ZF-Frequenz (in diesem Fall ca. 90 MHz) reduziert werden. Aufgrund der hohen ersten ZF wäre bei einer direkten Umsetzung auf 90 MHz zur Unterdrückung der nahen Spiegelfrequenzen ein sehr aufwendiges Filter mit hoher Flankensteilheit erforderlich. Daher wird das IF1-Signal zunächst auf die mittlere Zwischenfrequenz IF2 (730 MHz) umgesetzt, verstärkt und gefiltert, und anschliessend auf IF3 bei ca. 90 MHz heruntergemischt.

## **Pfad für Frequenzen über 7 GHz**

Das Prinzip der hohen ersten ZF ist mit zunehmender oberer Eingangsfrequenz immer schwieriger zu realisieren. Aus diesem Grund wird dieses Prinzip für Eingangssignale über 7 GHz hier nicht verwendet, sondern direkt auf eine niedrige Zwischenfrequenz umgesetzt. Dabei ist ein mitlaufendes Bandpass-Filter zur Spiegelfrequenzunterdrückung erforderlich. Die Umsetzung dieses Frequenzbereichs auf eine niedrigere ZF ist deshalb möglich, weil

der Frequenzbereich von 7 GHz bis 40 GHz weniger als eine Dekade umfasst (10 Hz bis 7 GHz entspricht dagegen 8,8 Dekaden) und sich mit Hilfe von YIG-Technologie ein schmalbandiges Bandpassfilter bauen lässt, das über diesen Frequenzbereich durchstimmbar ist.

Auch die Frequenzen über 7 GHz können nicht in einem Schritt auf die gewünschte niedrige ZF IF3 (ca. 90 MHz) heruntergemischt werden. Daher setzt man zunächst ebenfalls erst auf 730 MHz um. Anschließend wird das Signal verstärkt und in den ZF-Signalpfad des niederfrequenten Eingangsteils eingekoppelt.

Die weitere Verarbeitung des IF2-Signals wird in Kapitel 2.3.4 wiederaufgenommen.

## **2.3.3 Schrittweise Abstimmung des Local Oscillators (LO)**

Als Local Oscillator wird aufgrund seines weiten Abstimmbereichs und niedrigen Phasenrauschens meist ein YIG-Oszillator verwendet. Manche Spektrumanalysatoren verwenden auch VCOs (Voltage Controlled Oscillators) als LO. In beiden Fällen ist der Oszillator bei modernen Analysatoren über einen Phasenregelkreis (PLL) an ein Referenzsignal angebunden. Nur damit ist eine gute Frequenzgenauigkeit und -Stabilität zu erzielen. Dabei sind jedoch nur diskrete Frequenzschritte möglich, folglich können diese Analysatoren nur in diskreten Schritten abgestimmt werden.

Die erforderliche Schrittweite ist von der eingestellten Auflösebandbreite abhängig. Eine schmale Auflösebandbreite erfordert kleine Abstimmschritte, da andernfalls Information des Eingangsspektrums verloren geht oder Pegelfehler entstehen können, siehe Bild 14 auf Seite 19. Um solche Fehler zu vermeiden, wählt der Analysator automatisch eine Schrittweite, die deutlich kleiner als die Auflösebandbreite ist, z.B. 0,1 \* RWB (Resolution Bandwidth siehe Kapitel 2.4.6).

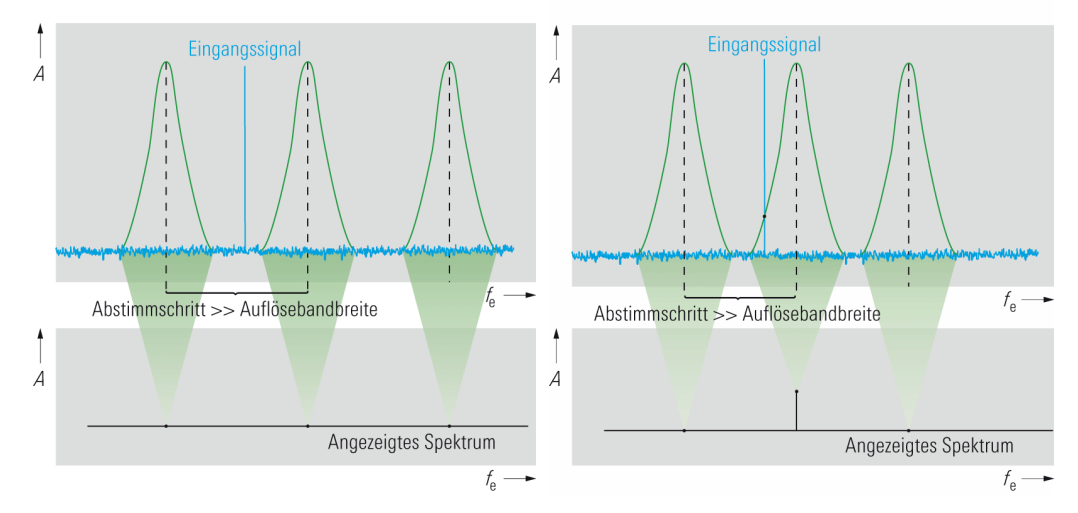

**Bild 14: Auswirkung einer zu großen Abstimmschrittweite: links: Eingangssignal geht völlig verloren; rechts: Pegelfehler bei der Darstellung des Eingangssignals** 

## **2.3.4 ZF-Signalverarbeitung**

Das verstärkte und gefilterte ZF-Signal IF2 mit 730 MHz wird mit dem Mischer LO3 auf die niedrige Zwischenfrequenz IF3 (ca. 90 MHz) umgesetzt.

In der niedrigen Zwischenfrequenz IF3 wird das Signal erneut in bestimmten Stufen verstärkt und durch Filter auf die gewählte Bandbreite begrenzt. Die Verstärkung ist dabei stufenweise einstellbar, wodurch der maximale Signalpegel unabhängig von der Eichleitungseinstellung, also unabhängig vom Mischerpegel, konstant gehalten wird. Die einstellbare ZF-Verstärkung erlaubt eine bestmögliche Ausnutzung des Dynamikbereiches des A/D-Wandlers, indem der maximale Eingangspegel des A/D-Wandlers so eingestellt wird, dass er dem Pegel des größten Signals innerhalb der ZF-Bandbreite entspricht.

Abhängig vom Konzept des jeweiligen Spektrumanalysators kann bei manchen Analysatoren der Benutzer Einfluss auf diese Verstärkung nehmen. Dies geschieht in der Regel durch die Wahl des Referenzpegels (Reference Level). Hohe Referenzpegel stellen eine geringe ZF-Verstärkung ein, niedrige Referenzpegel eine hohe Verstärkung. Bei anderen Spektrumanalysatoren dagegen ist die Einstellung des Referenzpegels von der ZF-Verstärkung entkoppelt, d.h. die ZF-Verstärkung bleibt konstant; die Veränderung des Referenzpegels beeinflusst rein die Darstellung des Signals auf dem Display durch numerische Skalierung im Rechner.

Beim klassischen Spektrumanalysator erfolgt nach der ZF-Verstärkung die sogenannte Auflösefilterung, welche durch die gewählte Auflösebandbreite (Resolution Bandwidth RBW) definiert wird.

Das Auflösefilter zeigt den Ausschnitt des Eingangssignals, welcher in die ZF-Lage umgesetzt wurde und an einer bestimmten Stelle der Frequenzachse zur Anzeige gebracht werden soll.

Als Auflösefilter würden sich Rechteckfilter wegen ihrer hohen Flankensteilheit und der resultierenden spektralen Selektionseigenschaft sehr gut eignen. Wegen ihrer langen Einschwingdauer dürfte dann aber die LO-Frequenz nur sehr langsam durchgestimmt werden, andernfalls würden sich Pegelfehler ergeben. Dies bedeutet große Sweep-Zeiten, langsame Messungen.

Kurze Messzeiten können durch einschwing-optimierte Gauss-Filter erreicht werden. Da im Gegensatz zu Rechteckfiltern der Übergang vom Durchlass- in den Sperrbereich nicht abrupt ist, muss eine Definition für die Bandbreite gefunden werden. In der allgemeinen Spektrumanalyse ist die Angabe der 3-dB-Bandbreite üblich, also jenem Frequenzabstand zwischen den beiden Punkten der Übertragungsfunktion, welche einen Betragsabfall von 3 dB gegenüber der Übertragungsfunktion bei der Mittenfrequenz aufweisen.

Bei Messungen an Rauschsignalen oder rauschähnlichen Signalen müssen die Pegel auf die Messbandbreite, also die Auflösebandbreite, bezogen werden. Daher muss die äquivalente Rauschbandbreite  $\, B_{\scriptscriptstyle R} \,$  des Zwischenfrequenzfilters bekannt sein, die sich folgendermaßen berechnet

$$
B_R = \frac{1}{H_{U,0}^2} \cdot \int_{-\infty}^{\infty} H_U^2(f) \cdot df
$$
 (14)

mit

 $B<sub>p</sub>$  Rauschbandbreite  $H_{\scriptscriptstyle U}(f)$  Spannungsübertragungsfunktion  $H_{U}$ <sup>0</sup> Wert der Spannungsübertragungsfunktion bei der Mittenfrequenz  $\,f_{0}\,$ 

Bildlich kann man sich die Rauschbandbreite als die Breite eines Rechtecks mit gleicher Fläche wie die Fläche unter der Übertragungsfunktion vorstellen. Für Messungen an korrelierten Signalen, wie z.B. in der Radartechnik üblich, ist auch die Impulsbandbreite interessant. Diese ergibt sich im Gegensatz zur Rauschbandbrei-

te durch Integration der Spannungsübertragungsfunktion. Es gilt:

*U* 0,

$$
B_{I} = \frac{1}{H_{U,0}} \cdot \int_{-\infty}^{\infty} H_{U}(f) \cdot df
$$
 (15)

Für Gauss-Filter oder Gauss-ähnliche Filter entspricht die Impulsbandbreite etwa der 6-dB Bandbreite (in der Störmesstechnik üblich). Für messtechnische Aufgaben sind die Zusammenhänge zwischen 3-dB-, 6-dB-, Rausch- und Impulsbandbreite von besonderem Interesse.

Nimmt man mit einem Spektralanalysator ein sinusförmiges Eingangssignal auf, so würde laut Fourier-Transformation eine einzelne Spektrallinie bei der Signalfrequenz am Bildschirm erscheinen. Tatsächlich erhält man aber die Übertragungsfunktion des Auflösefilters. Der Grund dafür liegt darin, dass das auf die ZF umgesetzte Eingangssignal während der Sweepdauer am Auflösefilter "vorbeigeschoben'' wird und mit dessen Übertragungsfunktion multipliziert wird (wie Faltungsoperation). Man kann sich auch vorstellen, dass das Filter an einem fixierten Signal "vorbeigeschoben'' wird, wie in Bild 15 dargestellt.

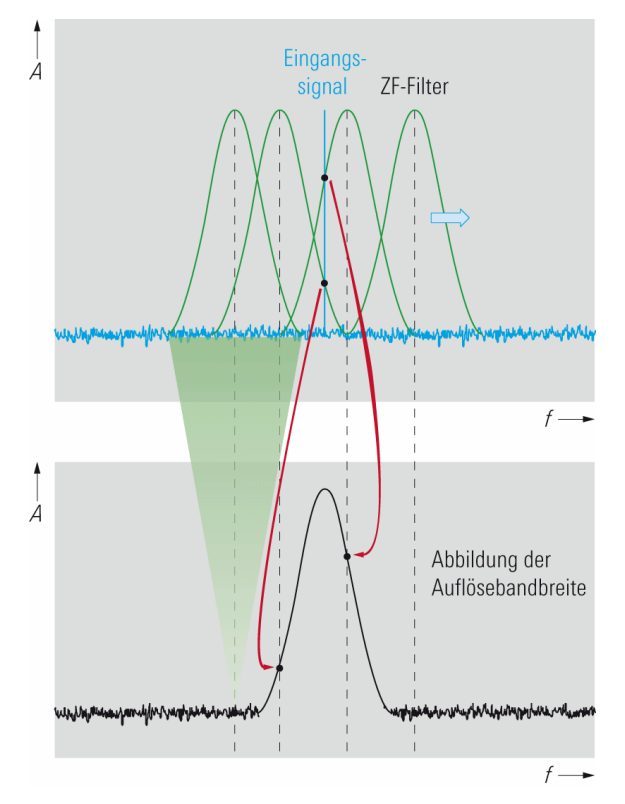

**Bild 15: Abbildung des Auflösefilters durch ``Vorbeischieben'' am Eingangssignal** 

Das spektrale Auflösevermögen des Analysators wird also im Wesentlichen durch die Auflösebandbreite (Bandbreite des Auflösefilters im ZF-Signalverarbeitungsteil) bestimmt, daher auch die Bezeichnung Auflösebandbreite (RBW). Die ZF-Auflösebandbreite (3-dB-Bandbreite) entspricht dem mindestens erforderlichen Frequenzunterschied, den zwei pegelgleiche Signale aufweisen müssen, sodass sie bei der Darstellung durch eine Einsattelung um etwa 3 dB unterscheidbar sind. Tritt ein deutlicher Pegelunterschied bei benachbarten Signalen auf, so kann bei zu großer Auflösebandbreite das schwächere Signal nicht mehr dargestellt werden. Um die Selektionseigenschaften des Filters zu verbessern, kann die Auflösebandbreite reduziert, aber auch die Flankensteilheit des Auflösefilters vergrößert werden. Die Flankensteilheit wird durch den Formfaktor (Shape factor) angegeben, der wie folgt berechnet wird:

$$
SF_{60/3} = \frac{B_{3\text{dB}}}{B_{60\text{dB}}}
$$
\n(16)

mit

 $B_{\rm 3dB}$  3-dB-Bandbreite

 $B_{60\text{dB}}$  6-dB-Bandbreite

Die Auswirkung der Auflösebandbreite bzw. der Flankensteilheit sind in Bild 16 zu sehen.

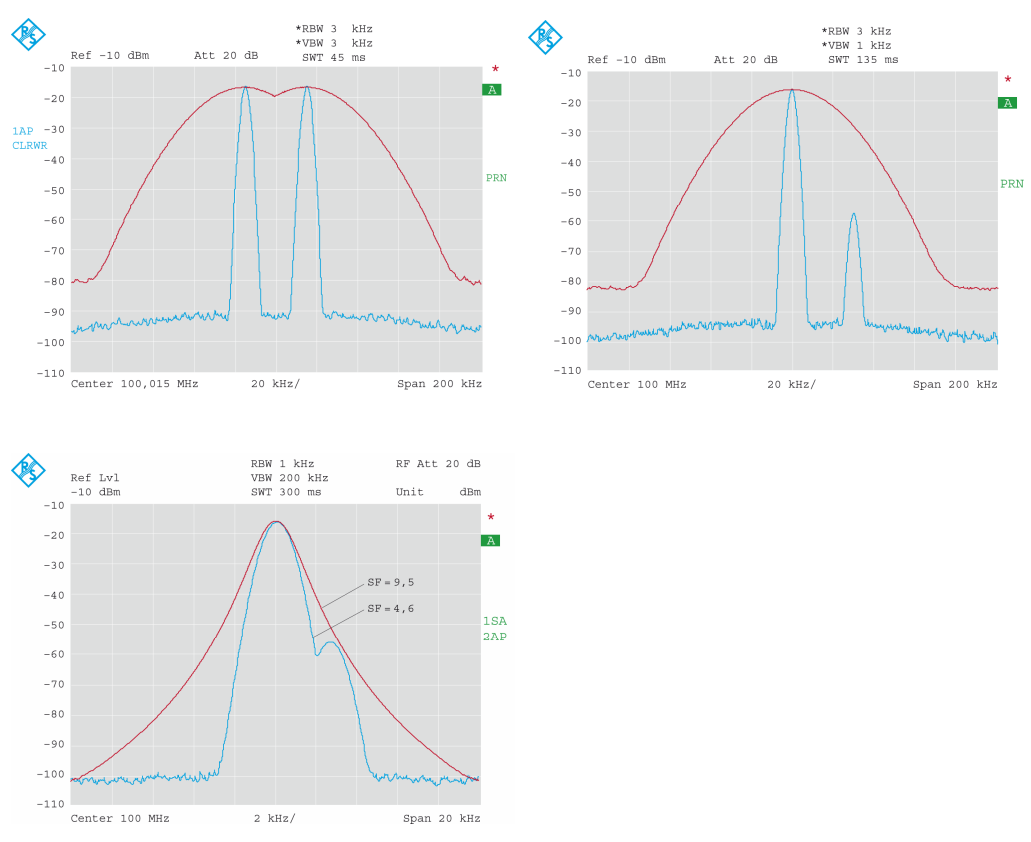

**Bild 16: Auswirkung der Auflösebandbreite bzw. der Flankensteilheit bei der Darstellung von zwei Signalen** 

Wie aus dem Vorangegangenen ersichtlich, wird die höchste Auflösung mit schmalbandigen Auflösefiltern erreicht. Aufgrund der höheren Einschwingzeit eines schmalbandigen Auflösefilters, muss dementsprechend die minimale Sweep-Zeit erhöht werden. D.h. es muss stets eine Anpassung zwischen Auflösevermögen und Messgeschwindigkeit möglich sein. Dies bedeutet, dass moderne Spektrumanalysatoren einen großen Einstellbereich der Auflösebandbreite (10 Hz bis 10 MHz) zur Verfügung stellen müssen.

Moderne Spektrumanalysatoren zeigen an, wenn die Sweep-Zeit zu kurz eingestellt wurde und die Filter nicht ausreichend einschwingen können.

Drei gängige Realisierungsarten von Filtern werden durch Ihre Grundtypen unterschieden:

## **Analoge Filter:**

Klassische Spektrumanalysatoren sind mit analogen Filtern für die Auflösefilterung bestückt. Da sie bis zur 20-dB-Bandbreite eine gute Näherung zu Gauss-Filtern darstellen, haben sie auch nahezu das gleich gute Einschwingverhalten. Die Selektionseigenschaft ist von der Anzahl der Filterkreise abhängig. Es lassen sich Formfaktoren (shape factor SF) von etwa 10 erreichen (ideales Gauss-Filter: 4,6).

Auch moderne Spektrumanalysatoren, die bereits mit digitalen Filtern arbeiten (siehe unten) verzichten nicht komplett auf analoge Filter. Beim Analysator nach Bild 13 wird bei kleinen Auflösebandbreiten ein analoges Vorfilter von ca. 3 MHz Bandbreite in den IF3-Signalpfad geschaltet. Dieses Vorfilter unterdrückt große Signale außerhalb der betrachteten Auflösebandbreite. Damit ist eine höhere ZF-Verstärkung möglich, ohne den A/D-Wandlers zu übersteuern. Das Vorfilter verringert zusätzlich die Rauschbandbreite, und es werden unerwünschte Mischprodukte von den vorhergehenden Misch-Stufen unterdrückt. Beides führt zu einem größeren Dynamikbereich (spurious free dynamic range SFDR).

## **Digitale Filter:**

Mit digitaler Signalverarbeitung lassen sich mittlerweile nicht nur schmale Bandbreiten leicht realisieren, sondern alle unterstützten Auflösebandbreiten (1 Hz bis über 50 MHz). So lassen sich ideale Gauss-Filter (SF = 4,6) realisieren, was bedeutet, dass eine höhere Selektion erreicht werden kann als mit vertretbarem Aufwand mit analogen Filtern. Darüber hinaus müssen digitale Filter nicht abgeglichen werden, sind temperaturstabil und frei von Alterung, wodurch sie eine höhere Bandbreitengenauigkeit aufweisen.

Das Einschwingverhalten ist fest definiert. Durch Korrekturrechnungen kann die Sweep-Zeit bei gleicher Auflösebandbreite im Vergleich zu analogen Filtern verkürzt werden.

Da digitale Filter nicht in Hardware realisiert werden müssen, können auf einem Spektrumanalysator eine Vielzahl verschiedener Filterformen vorgehalten werden, z.B. neben den gauss-förmigen Filtern auch Rechteckfilter für die Signalanalyse (Demodulation).

## **FFT:**

Hierbei handelt es sich nicht um Filter im klassischen Sinn, sondern eine Kombination aus durchgestimmten Spektrumanalysator und FFT-Analysator. Es werden dabei kleine Teilbereiche des darzustellenden Spektrums durch FFTs berechnet. Nähere Informationen zu dieser Betriebsart, finden sich in Kapitel 2.4 auf Seite 31.

## **2.3.5 Hüllkurvendetektion und Video-Filter**

Die Information über den Pegel des Eingangssignals ist im Pegel des ZF-Signals, also wie bei amplitudenmodulierten Signalen in dessen Hüllkurve enthalten. Daher wird nach der Auflösefilterung auf der letzten Zwischenfrequenz die Hüllkurve dieses ZF-Signals ermittelt.

Das Verfahren ist vergleichbar mit der Demodulation eines AM-Signals, d.h. es kann hierfür z.B. ein analoger Hüllkurvendemodulator eingesetzt werden. Das ZF-Signal wird dabei gleichgerichtet und die hochfrequenten Signalanteile durch ein Tiefpassfilter beseitigt. Am Ausgang ergibt sich die sogenannte Videospannung.

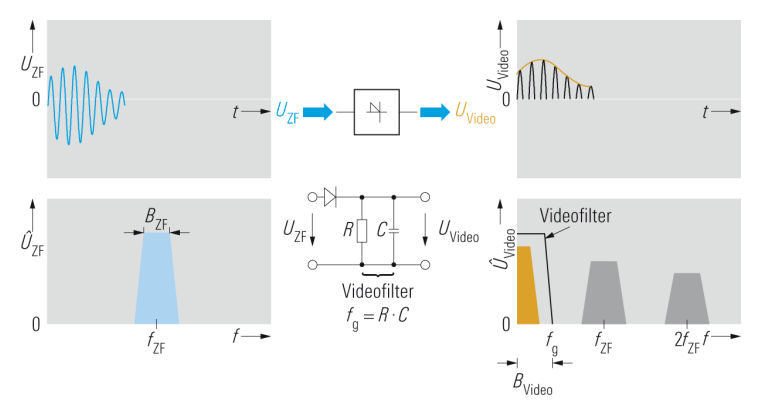

**Bild 17: Hüllkurvendemodulation** 

Realisiert man die ZF-Signalverarbeitung mit einem digitalen Filter, so wird die Hüllkurve aus den digitalen Abtastwerten ermittelt. Die Hüllkurve des ZF-Signals kann als Länge des mit  $\omega_{\text{ZF}}$  (kann nur diskrete Werte annehmen) rotierenden komplexen Drehzeigers dargestellt werden. Wie im Kapitel 2.2 erwähnt, ist der wesentliche Unterschied zum FFT-Analysator, dass die Phaseninformation bei der Betragsbildung verloren geht.

Die Dynamik des SA (bei modernen Spektrumanalysatoren > 100 dB) wird entscheidend von der Dynamik des Hüllkurvendetektors bestimmt. Eine gleichzeitige Darstellung von großen Pegelunterschieden ist mit einem linearen Maßstab nicht sinnvoll, daher kann wahlweise mit Hilfe eines Logarithmierers vor dem Hüllkurvendetektor logarithmiert werden, wodurch die Anzeigedynamik erhöht wird. Wie in der Bild 18 zu sehen ist, ist das resultierende Videosignal abhängig vom Ein-

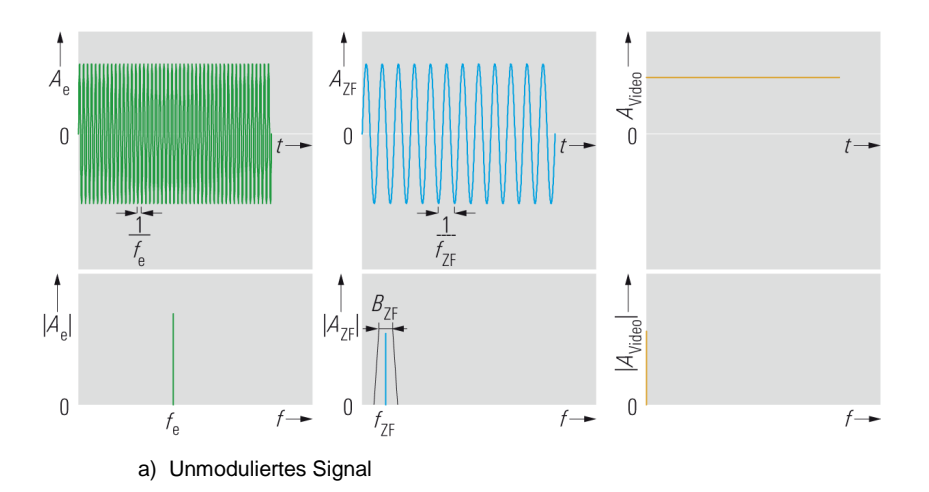

gangssignal und der gewählten Auflösebandbreite.

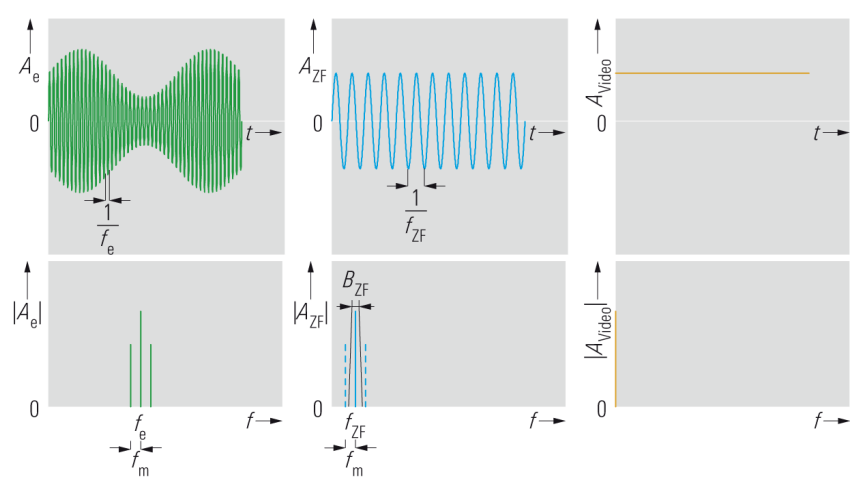

b) AM-Signal, Auflösebandbreite kleiner als doppelte Modulationsbreite

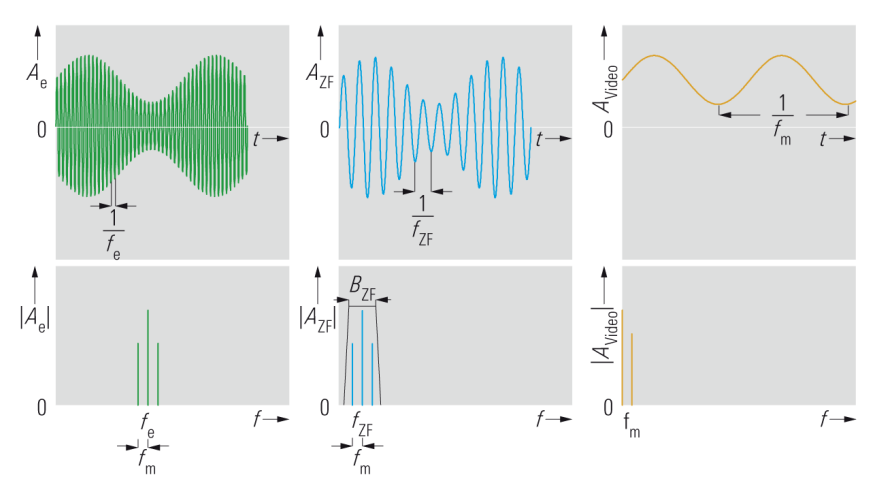

c) AM-Signal, Auflösebandbreite größer als doppelte Modulationsbreite

#### **Bild 18: bei Eingangssignal (grüne Kurve), ZF-Signal nach Auflösefilter mit bestimmter RBW (blaue Kurve) und Videosignal (gelbe Kurve)**

Nur wenn die Auflösebandbreite ausreichend groß ist, beinhaltet das Videosignal die vollständige Information.

Nach dem Hüllkurvendetektor folgt das sogenannte Videofilter, mit dem die Videobandbreite (Video Bandwidth, VBW) festgelegt wird. Dieses Filter ist ein Tiefpass erster Ordnung, welcher das Videosignal vom Rauschen befreit, d.h. es kommt zu einer Glättung der später angezeigten Messkurve. (Bei dem in der Laborübung verwendeten Signal Analyzer ist auch das Videofilter digital.)

Ist die Videobandbreite kleiner als die Auflösebandbreite RBW bestimmt sie die maximale Sweep-Geschwindigkeit.

Bild 18 zeigt, dass die Videobandbreite abhängig von der Auflösebandbreite und der jeweiligen Messanwendung eingestellt werden sollte:

Bei Messungen von Sinussignalen mit ausreichendem Signal-Rausch-Abstand wird die Videobandbreite gleich der Auflösebandbreite gewählt. Mit abnehmendem Signal-Rausch-Abstand kann aber durch Reduzierung der Videobandbreite das Rauschen gemittelt und somit eine wesentlich stabilere Anzeige erreicht werden. (Wird die Videobandbreite geringer als die Bandbreite des anzuzeigenden Signals gewählt, wird nicht mehr das gesamte Spektrum dargestellt, d.h. es geht Information verloren.)

## **2.3.6 Detektoren**

Moderne Spektrumanalysatoren verwenden zur Anzeige Flüssigkristall-Displays (LCDs) mit einer diskreten Anzahl von Pixels. Da die Abstimmschrittweite des LO ca. 1/10 der Auflösebandbreite RBW beträgt (siehe Kapitel 2.4.2) und der Span größer ist als die RBW, fallen für jeden Pixel immer mehrere Messwerte, sogenannte Samples, an. Dies hat Auswirkungen auf die Genauigkeit der numerisch angezeigten Markerfrequenzen wie auch auf die Genauigkeit der angezeigten Messwerte.

Die Genauigkeit der numerisch angezeigten Frequenz an einer Marker-Position (z.B. bei der Funktion Marker to Peak) ist abhängig vom Span und der gewählten Anzahl der Pixels (Sweep Points). Die Genauigkeit steigt, wenn man den Span reduziert oder die Anzahl der Pixels erhöht. Für hohe Präzision gibt es bei dem in der Laborübung verwendeten Analysator die Marker-Funktion Signal Count. Diese ist unabhängig von der Zusammenfassung mehrerer Samples und liefert eine sehr genaue Frequenzangabe.

Welcher Pegel-Messwert angezeigt wird, hängt vom gewählten Detektor ab; dieser führt eine Bewertung aller für einen Pixel zuständigen Samples durch. Bild 19 auf Seite 27 veranschaulicht, welche unterschiedliche Resultate dabei auftreten.

Die meisten Spektrumanalysatoren verfügen über einen Min-Peak-, Max-Peak-, Auto-Peak- und Sample-Detektor. Bei dem in der Laborübung verwendeten Analysator sind die Detektoren digital realisiert (- das Videosignal wird vor dem Videofilter abgetastet). Daher können neben den bereits genannten Detektoren auch ein Average-, RMS- und der Quasi-Peak-Detektor (für die Störmesstechnik) realisiert werden.

## **Beschreibung der Detektor-Funktionen:**

Max-Peak-Detektor:

Der Max-Peak-Detektor bringt den Maximalwert zur Anzeige. Aus den einem Pixel zugeordneten Samples wird das mit dem größten Signalpegel ausgewählt und angezeigt. Auch bei der Darstellung von großen Frequenzbereichen mit sehr schmal eingestellter Auflösebandbreite gehen keine Eingangssignale verloren (für EMV-Messungen von Bedeutung).

## Min-Peak-Detektor:

Der Min-Peak-Detektor bringt aus den einem Pixel zugeordneten Samples jenen mit dem geringsten Pegel, also dem Minimalwert, zur Anzeige.

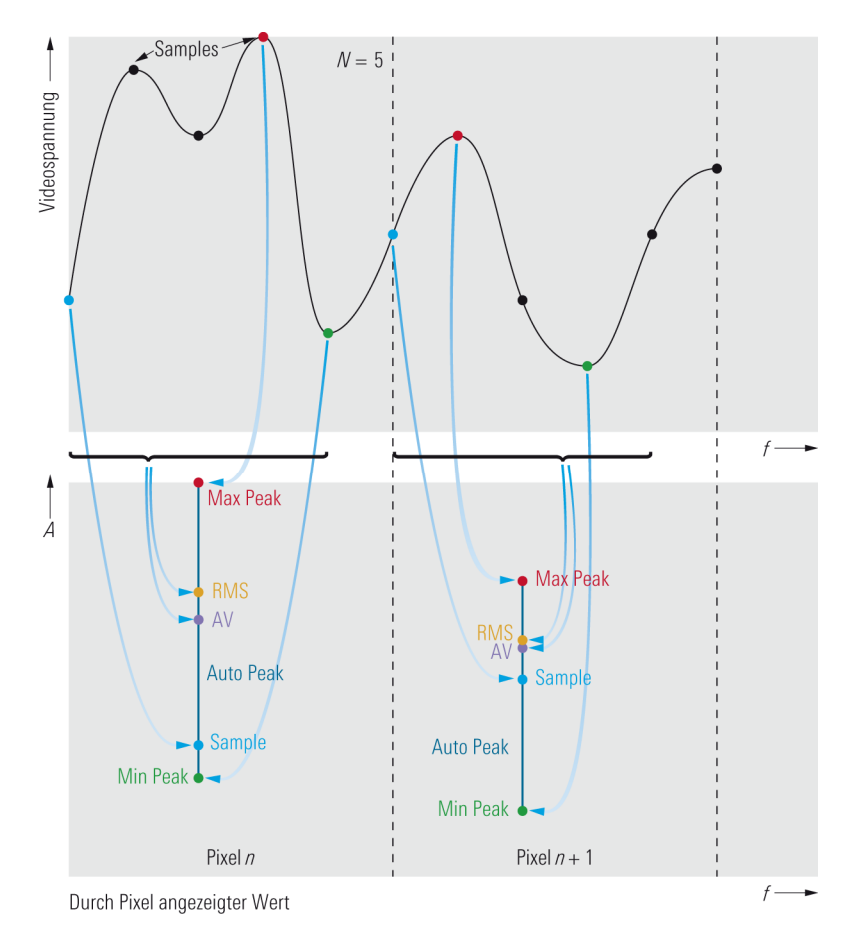

**Bild 19: Auswahl der darzustellenden Samples in Abhängigkeit vom gewählten Detektor** 

#### Auto-Peak-Detektor:

Mit dem Auto-Peak-Detektor werden Maximal- und Minimalwert gleichzeitig angezeigt. Es werden beide Werte gemessen und mit einer senkrechten Linie miteinander verbunden dargestellt.

#### Sample-Detektor:

Der Sample-Detektor entnimmt zu einem konstanten Zeitpunkt einen aus den auf einen Pixel fallenden Samples, d.h. er tastet die ZF-Hüllkurve für jedes Pixel der darzustellenden Kurve nur einmal ab. Wenn der darzustellenden Frequenzbereich viel größer ist als die Auflösebandbreite, so werden Eingangssignale nicht mehr sicher erfasst.

RMS-Detektor (Root Mean Square, Effektivwert):

Der RMS-Detektor berechnet für jedes Pixel der angezeigten Messkurve aus den zugeordneten Samples die Leistung. Zur Berechnung werden die Abtastwerte der Hüllkurve im linearen Pegelmaßstab benötigt. Es gilt:

$$
U_{\rm RMS} = \sqrt{\frac{1}{N} \cdot \sum_{i=1}^{N} u_i^2}
$$
 (17)

mit

 $U_{\text{PMS}}$  Effektivwert der Spannung, in V

*N* Anzahl der Abtastwerte (Samples), die einem Pixel zugeordnet sind

 $u_i$ *u* Abtastwerte der Hüllkurve, in V

Die Leistung am Bezugswiderstand beträgt:

$$
P = \frac{U_{\text{RMS}}^2}{R}
$$
 (18)

AV-Detektor: (Average, Mittelwert):

Der AV-Detektor berechnet für jedes Pixel der angezeigten Messkurve aus den zugeordneten Samples den linearen Mittelwert. Zur Berechnung werden die Abtastwerte der Hüllkurve im linearen Pegelmaßstab benötigt. Es gilt:

$$
U_{AV} = \frac{1}{N} \cdot \sum_{i=1}^{N} u_i
$$
 (19)

 $U_{\text{AV}}$  mittlere Spannung

Quasi-Peak-Detektor:

Der Quasi-Peak-Detektor ist ein Spitzenwertdetektor für die Störmesstechnik mit definierter Lade- und Entladezeit. Er wird zu Messung von Störemissionen eingesetzt.

### **Auswirkungen der Detektoren auf die Darstellung verschiedener Eingangssignale:**

Abhängig vom Eingangssignal führen die verschiedenen Detektoren zu unterschiedlichen Messergebnissen. Für sinusförmige Eingangssignale mit ausreichendem Signal-Rausch-Abstand ist die Videospannung konstant. Der Pegel des angezeigten Signals ist daher unabhängig vom gewählten Detektor, da alle Samples den gleichen Pegel aufweisen und auch die daraus berechneten Werten (RMS, AV) dem Pegel eines jeden einzelnen Samples entsprechen.

Bei zufälligen Signalen wie z.B. Rauschen oder rauschähnlichen Signalen variiert die Momentanleistung über die Zeit, d.h. maximaler und minimaler Momentanwert sowie Mittel- und Effektivwert der Hüllkurve sind in diesem Fall voneinander verschieden. Die Leistung für Signale mit eingeschränktem Betrachtungszeitraum T berechnet sich zu:

$$
P = \frac{1}{R} \cdot \frac{1}{T} \cdot \int_{t-T/2}^{t+T/2} u^2(t) \cdot dt
$$
 (20)

Des Weiteren lässt sich im Betrachtungszeitraum T auch der Spitzenwert der Momentanleistung finden und sich daraus der Crest-Faktor berechnen.

$$
CF = 10 \cdot \lg(\frac{P_s}{P_{\text{RMS}}})dB
$$
\n(21)

mit

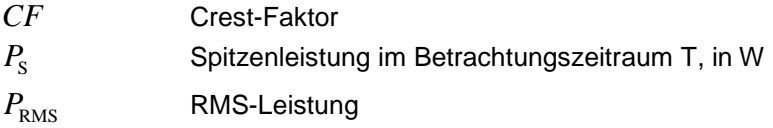

Bei Rauschen könnten theoretisch alle Spannungswerte auftreten (Crestfaktor beliebig hoch), da aber die Wahrscheinlichkeit für sehr hohe und sehr niedrige Spannungswerte sehr gering ist, erhält man in der Praxis bei hinreichend langen Beobachtungszeiträumen darstellbare Werte (z.B. Crestfaktor = 12 dB bei Gauss'schem Rauschen).

## **Auswirkungen des gewählten Detektors und der Sweep-Zeit auf die Ergebnisse von stochastischen Signalen:**

#### Max-Peak-Detektor:

Stochastische Signale werden überbewertet, man erhält damit die höchste Pegelanzeige. Bei zunehmender Sweep-Zeit wird die Verweildauer in einem Frequenzbereich, der einem Pixel zugeordnet ist, erhöht. Dadurch steigt die Wahrscheinlichkeit, dass höhere Momentanwerte auftreten und die Pegel der angezeigten Pixel werden höher. Bei kurzen Sweep-Zeiten erhält man die gleiche Anzeige wie mit dem Sample-Detektor, da je Pixel nur noch ein Messwert aufgenommen wird.

#### Min-Peak-Detektor:

Es sind die gleichen Überlegungen wie beim Max-Peak-Detektor nur für kleine Signalpegel anzustellen.

#### Auto-Peak-Detektor:

Es werden die Ergebnisse vom Max-Peak- und Min-Peak-Detektor mit einer Linie verbunden und gleichzeitig zur Anzeige gebracht. Mit zunehmender Sweep-Zeit wird dadurch die dargestellte Rauschbandbreite deutlich größer.

Sample-Detektor:

Da immer nur ein Sample zu einem definierten Zeitpunkt verwendet wird, variiert aufgrund der Verteilung des Momentanwertes die angezeigte Messkurve um den Mittelwert der aus dem Rauschen resultierenden Hüllkurve des ZF-Signals. Dieser Mittelwert liegt bei Gauss'schem Rauschen 1,05 dB unter dem Effektivwert (bei zusätzlicher schmaler Videobandbreite im logarithmischen Maßstab ergeben sich zusätzlich um 1,45 dB niedrigere Anzeigewerte). Das angezeigte Rauschen liegt somit insgesamt 2,5 dB unter dem Effektivwert.

Eine Veränderung der Sweep-Zeit wirkt sich bei diesem Detektor nicht auf die Anzeige aus, da die Anzahl der aufgenommenen Werte davon unabhängig ist.

## RMS-Detektor:

Es kann die tatsächliche Leistung eines Eingangssignals unabhängig von dessen zeitlichem Verlauf gemessen werden. Ermittelt man die Signalleistung aus dem Sampleoder Max-Peak-Detektor, so müssen bei stochastischen Signalen die signalstatistischen Parameter bekannt sein. Dies muss beim RMS-Detektor nicht bekannt sein. Durch die Erhöhung der Sweep-Zeit steigt auch die Anzahl der für die Berechnung herangezogenen Samplewerte, wodurch die angezeigte Messkurve geglättet wird. Da eine Mittelung durch eine schmale Videobandbreite zu Verfälschungen der RMS-Anzeige führen, muss die Videobandbreite mindestens dreimal so groß wie die Auflösebandbreite sein.

## AV-Detektor:

Es kann im linearen Pegelmaßstab der tatsächliche Mittelwert eines Eingangssignals unabhängig von dessen zeitlichem Verlauf gemessen werden. Bei der Messung von logarithmischen Signalen würde ein zu niedriger Anzeigepegel herauskommen, da höhere Signalwerte stärker komprimiert werden. Durch die Erhöhung der Sweep-Zeit stehen mehr Samples pro Pixel zur Berechnung zur Verfügung, wodurch die angezeigte Messkurve geglättet wird.

Liegen am Eingang des Videofilters lineare Pegel an und nimmt man eine Mittelung durch Verringern der Videobandbreite vor, so wird auch der lineare Mittelwert gebildet. Daher ist eine Glättung durch schmale Videofilter in diesem Fall zulässig. Wie schon erwähnt, kann durch Reduzieren der Videobandbreite die Anzeigekurve durch Mittelung geglättet werden. Dies setzt aber voraus, dass die Signalpegel vor dem Hüllkurvendetektor bzw. Videofilter im linearen Maßstab vorliegen. Die resultierende Anzeige stellt den tatsächlichen Mittelwert dar. Wird das ZF-Signal dagegen logarithmiert, so ist der angezeigte Mittelwert niedriger als der tatsächliche Mittelwert.

## Marker-Funktionen

Marker-Funktionen Marker to Peak und Signal Count läßt sich die begrenzte Auflösung des Pegeldarstellungsbereichs umgehen. Es können dann Messwerte mit wesentlich höherer Auflösung ausgelesen werden.

## **2.4 Kombination beider Realisierungskonzepte**

Wie in den Kapiteln 2.2 und 2.3 erläutert, bieten sowohl FFT-Analysatoren als auch Spektrumanalysatoren nach dem Überlagerungsprinzip spezifische Vorteile. Auf Seiten des FFT-Analysators sind dies:

Hohe Messgeschwindigkeit bei niedrigen Auflösebandbreiten und Aufnahme des Signals im Zeitbereich mit vollständiger Phaseninformation. Dadurch entsteht die Möglichkeit, auch komplexe Modulationen zu analysieren (Signalanalyse).

Bei Spektrumanalysatoren nach dem Überlagerungsverfahren hingegen ist der Eingangsfrequenzbereich unabhängig von der A/D-Wandlerrate. Bei Benutzung von Vorselektion kann eine hohe Unterdrückung von Harmonischen und anderen unerwünschten Spektralanteilen erreicht werden.

Diese Vorteile lassen sich durch eine geschickte Kombination von FFT-Analysator mit klassischem Spektrumanalysator vereinen. Kennzeichnend für moderne Analysatoren ist, dass viele Verarbeitungsschritte des klassischen analogen Spektrumanalysators jetzt digitalisiert, d.h. in Software oder digitaler Hardware (z.B. FPGA, ASIC), realisiert werden. Um ausreichend Dynamik bereitstellen zu können, werden A/D-Wandler verwendet, die eine hohe Quantisierungstiefe bieten.

Bild 20 auf Seite 32 zeigt den analogen Teil eines modernen Analysators. Die Funktionen entsprechen denen eines Spektrumanalysators nach dem Überlagerungsverfahren - bis zur letzten ZF-Stufe. Danach erfolgt die Weiterverarbeitung digital.

Wie bei FFT-Analysatoren liegt nach der A/D-Wandlung ein abgetastetes Zeitsignal vor. Das eröffnet die Möglichkeit zur Signalanalyse, also zur Demodulation des Signals. (Die Bandbreite des IF3-Signals beläuft sich auf über 40 MHz. Somit können alle gängigen Kommunikationsstandards erfasst und mit ensprechenden Softwareoptionen demoduliert und analysiert werden. Daher werden moderne Spektrumanalysatoren oft auch Signal- und Spektrumanalysatoren genannt. Der Schwerpunkt soll hier jedoch beim Thema "Spektrumanalyse" bleiben.)

Der A/D-Wandler in Bild 20 auf Seite 32 tastet nicht ein Basisbandsignal, sondern ein ZF-Signal ab. Es erfolgt eine Bandpass-Abtastung, d.h., es wird ein mit der Bandbreite B behaftetes Signal abgetastet. Dabei darf die Abtastrate sogar kleiner sein als das Doppelte der größten vorkommenden Frequenz (IF3+B/2). Die Abtastrate muss aber zumindest für die Signalbandbreite das Nyquist-Kriterium erfüllen, d.h. größer sein als 2\*B. Bei dem in Abbildung skizzierten Analysator wird die Bandpassfilterung vor der Abtastung durch das 71 MHz Hochpass- und das 121 MHz Tiefpass Filter realisiert.

Das Ergebnis der Bandpass-Abtastung ist ein zeit- und wertdiskretes ZF-Signal. Aus diesem digitalen ZF-Signal wird durch eine sogenannte Digital Down Conversion in einem weiteren Verarbeitungsschritt ein komplexes Basisbandsignal erzeugt.

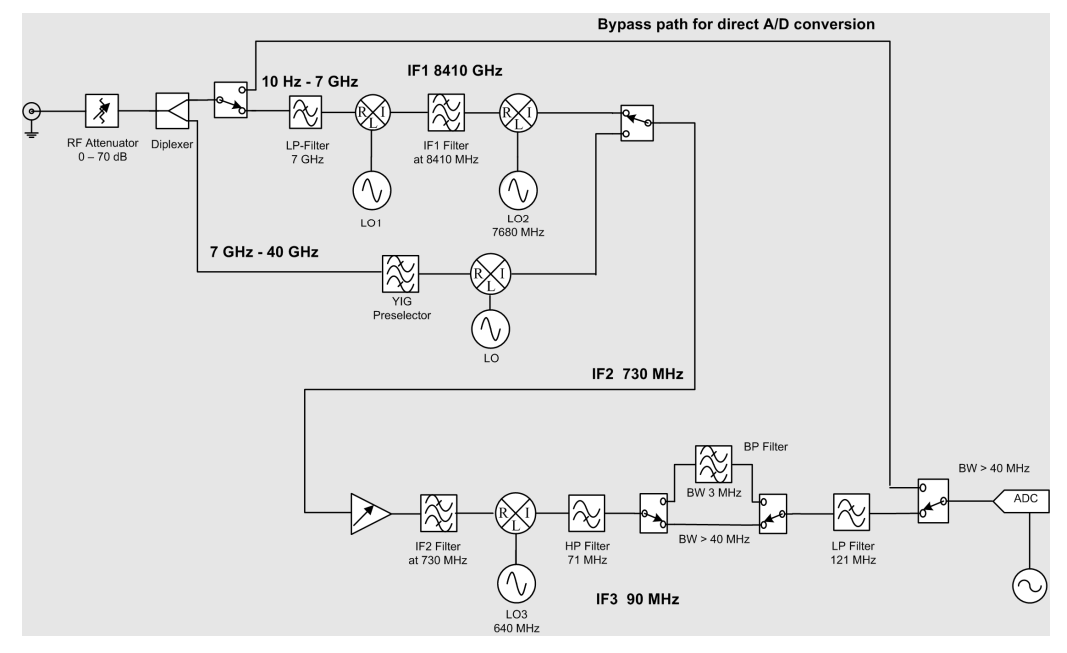

**Bild 20: Blockschaltbild des Analog-Teils eines modernen Signal- und Spektrumanalysators** 

Das komplexe Basisbandsignal enthält eine relative Phase. Relative Phase bedeutet dabei, dass nicht auf den absoluten Phasenwert geschlossen werden kann, dass aber die Phasenbeziehungen innerhalb des Signals konstant bleiben.

Um aus dem Zeitsignal eine Frequenzbereichsdarstellung aufzubereiten, gibt es zwei Möglichkeiten:

- 1. Starke Bandbegrenzung durch digitale Filter mit Bandbreite der eingestellten RBW: Der Betrag des so gefilterten Signals entspricht nun der Leistung innerhalb der Bandbreite RBW, also genau jenem Wert, der für die aktuelle Eingangsfrequenz angezeigt werden soll. Das entspricht also der Arbeitsweise eines analogen Spektrumanalysators, wobei die Filterung und Betragsbildung digital realisiert sind. Digitale, einschwingoptimierte Filter können so entworfen werden, dass sie um etwa den Faktor 100 schneller einschwingen, als entsprechende analoge Filter. Nach wie vor bleibt aber die Abhängigkeit der Sweep-Geschwindigkeit von Span/RBW².
- 2. Berechnung einer FFT: dabei werden die Rechen- und Aufzeichnungsparameter so eingestellt, dass die FFT eine Auflösung besitzt, die genau der eingestellten RBW entspricht. Da hierbei keine schmalbandigen Filter verwendet werden, wird die Sweep-Geschwindigkeit nicht durch die große Einschwingzeit schmaler Filter dominiert. Die maximale FFT-Breite ist hier durch die ZF-Bandbreite des Analysators (B) begrenzt – in dem betrachteten Fall also ca. 40 MHz. Die erzielbare Auflösung (RBW) einer FFT wird durch die Beobachtungsdauer, also die Aufzeichnungslänge bestimmt.

In beiden Fällen ist es notwendig, den am Analyzer eingestellten Frequenzbereich "abzufahren". Bei der ersten Variante erfolgt das in sehr kleinen Schritten: fStep << RBW. Das entspricht dem Verfahren, wie es beim klassischen Spektrumanalysator beschrieben wurde.

Bei der zweiten Variante kann eine Schrittweite fStep bis zur Größe der RBW gewählt werden. Daraus ergibt sich, dass ein bestimmter Span mit der Anzahl von Span/RBW FFT-Berechnungen abgedeckt werden kann. Die Sweepzeit ist also diesmal nicht proportional zu Span/RBW². Daher ist die Variante für Einstellungen mit kleiner RBW besonders geeignet.

Moderne Spektrumanalysatoren nutzen die Möglichkeit, das Eingangssignal auch direkt auf den A/D-Wandler zu schalten. Dafür ist der Bypass in Bild 20 vorgesehen. Diese Direktabtastung bietet den Vorteil, dass weder Mischer noch Lokaloszillatoren Einfluss auf das zu messende Signal haben. Das Konzept bietet besondere Vorteile bei Rausch- und Phasenrauschmessungen; durch die Nutzung des Direktpfades können mit einem Spektrumanalysator der Mittelklasse Signale mit einem Phasenrauschen weniger als -130 dBc/Hz bei 10 kHz Offset gemessen werden.

Die Direktabtastung ist allerdings beschränkt auf Frequenzen unterhalb der halben Abtastrate des eingesetzten A/D-Wandlers. Der für die Laborübung betrachtete Spektrumanalysator nutzt diese Möglichkeit einstellungsabhängig bis zu Frequenzen knapp über 20 MHz.

## **2.5 Wichtige Begriffe und Einstellmöglichkeiten**

Darzustellender Frequenzbereich:

Der darzustellende Frequenzbereich kann durch Start- und Stopp-Frequenz oder durch die Mittenfrequenz (Center Frequency) und den Darstellbereich (Span) eingestellt werden.

Pegeldarstellbereich:

Die Einstellung erfolgt über den maximalen darzustellenden Pegel, den sog. Referenzpegel (Reference Level), und den Darstellbereich. Die Pegel können im linearen oder logarithmischen Maßstab dargestellt werden. Auch die Dämpfung der eingangsseitigen Eichleitung ist von diesen Einstellungen abhängig.

#### Eichleitung:

Um hohe Signalpegel darstellen zu können, ist am Eingang des SA ein in Stufen einstellbares Dämpfungsglied, die sogenannte Eichleitung, vorgesehen. Mit ihr kann der Signalpegel am Eingang des ersten Mischers, dem Mischerpegel, eingestellt werden.

Frequenzauflösung:

Bei Analysatoren nach dem Überlagerungsprinzip wird die Frequenzauflösung über die Bandbreite des Auflösefilters (im ZF-Signalverabeitungsteil) eingestellt. Sie wird Auflösebandbreite (Resolution Bandwidth, RBW) genannt.

Sweepzeit (nur bei Analysatoren mit Überlagerungsprinzip):

Ist die Zeit, die benötigt wird, um das gesamte relevante Frequenzspektrum aufzunehmen. Sie ist von der eingestellten RBW abhängig.

## **Abhängigkeiten Sweepzeit, Span bzw. Auflöse-und Videobandbreite:**

Die maximal zulässige Sweep-Geschwindigkeit wird durch die Einschwingzeit vom Auflösefilter und Videofilter begrenzt. Wobei letzteres keinen Einfluss hat, wenn die Videobandbreite größer als die RBW ist. Daraus ergibt sich der Zusammenhang:

$$
T_{\text{sweep}} = k \cdot \frac{\Delta f}{B^2} \tag{22}
$$

mit

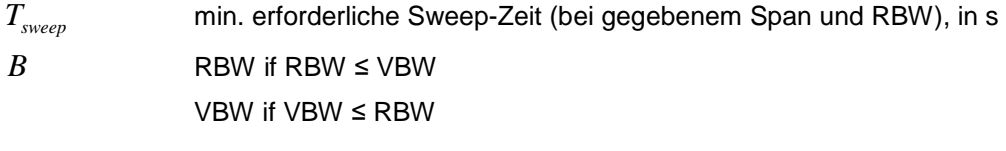

$$
\Delta f
$$
darzustellender Frequenzbereich (Span), in Hz

*k* Proportionalitätsfaktor, abhängig von der Art des Filters und der gefor derten Pegelgenauigkeit.

# 3 Generatoren und ihre Verwendung

Man unterscheidet bei HF-Generatoren hauptsächlich zwischen

- analogen Signalgeneratoren und
- Vektor-Signalgeneratoren.

Daneben gibt es naturgemäß viele andere mögliche Klassifizierungen, z.B. nach Frequenzbereich oder Ausgangsleistung, nach Bauform, Fernsteuerbarkeit, Stromversorgung usw. Darauf soll hier nicht eingegangen werden.

Der Unterschied zwischen analogen und Vektor-Signalgeneratoren liegt in der Art der Signalaufbereitung. Daraus ergeben sich unterschiedliche Modulationsarten und entsprechende Einsatzmöglichkeiten.

## **3.1 Analoge Signalgeneratoren**

Bei analogen Signalgeneratoren liegt der Schwerpunkt auf der Erzeugung eines hochqualitativen HF-Signals. Unterstützt werden die analogen Modulationsarten AM / FM und φM. Mit manchen Geräten können auch exakte Pulssignale erzeugt werden. Analoge Generatoren sind für Frequenzen bis in den Mikrowellenbereich erhältlich. Sie zeichnen sich aus durch:

- sehr hohe spektrale Reinheit (Non-Harmonics) z.B. -100 dBc
- sehr geringes Eigenrauschen (Broadband Noise) z.B. -160 dBc
- sehr geringes Phasenrauschen (SSB Phase Noise) z.B. -139 dBc/Hz (bei 20 kHz carrier offset, f = 1 GHz, 1 Hz measurement bandwidth)

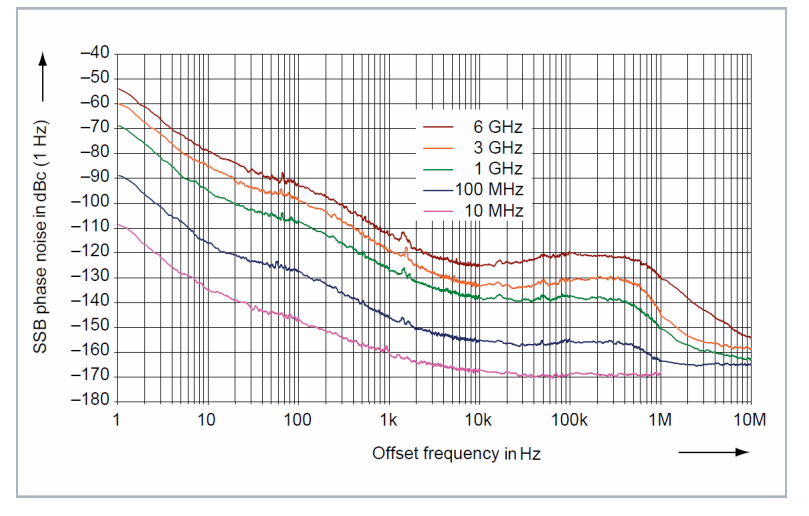

**Bild 21: Exzellent niedriges Phasenrauschen eines analogen Signalgenerators** 

Analoge Signalgeneratoren werden eingesetzt

- als stabiles Referenzsignal (Local Oscillator, Quelle für Messungen des Phasenrauschens, als Kalibrier-Referenz)

- als Universal-Instrument für Messungen von Verstärkung, Linearität, Bandbreite usw. bei der Entwickung und dem Test von HF- und anderen Halbleiter-Chips, z.B. von A/D-Konvertern

- für Empfänger-Tests (Zwei-Ton-Tests, Erzeugen von Interferer- und Blocking-Signalen)

- für EMV-Tests
- für ATE und Produktion
- für Avionik-Anwendungen (z.B. VOR, ILS)
- für militärische Anwendungen
- für Radar-Tests

Bild 22 zeigt beispielsweise eine spezielle Implusfolge für Radar-Anwendungen:

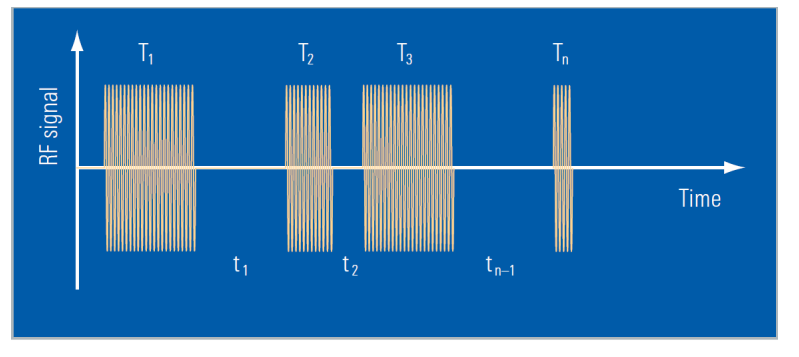

**Bild 22: Kombination von Impulsen mit unterschiedlicher Breite und Pausendauer für Radar-Anwendungen** 

Analoge Signalgeneratoren sind mit unterschiedlichen Spezifikationen in allen Preisklassen erhältlich. Für die Auswahl können - wie bei den Vektor-Signalgeneratoren weitere Kriterien entscheidend sein, z.B. eine geforderte hohe Ausgangsleistung oder ein schnelles Einschwingen von Frequenz und Pegel, eine bestimmte Pegel- und Frequenzgenauigkeit, ein niedriges VSWR, ggf. auch die Bauart und das Gewicht des Instruments.

## **3.2 Vektor-Signalgeneratoren**

Vektor-Signalgeneratoren zeichnen sich dadurch aus, dass sie das Modulationssignal im Basisband als komplexen IQ-Datenstrom rechnerisch erzeugen und bearbeiten. Dazu gehört auch eine rechnerische Filterung, ggf. ein Begrenzen der Amplitude (Clipping) oder beispielsweise ein Aufprägen von Unsymmetrien etc. Manche Generatoren können additiv Gauss'sches Rauschen dazurechnen; manche Generatoren sind darüber hinaus in der Lage, rechnerisch eine Mehrwege-Ausbreitung (Fading, MIMO) des späteren HF-Signals zu simulieren.
Im Allgemeinen geschieht die gesamte Aufbereitung des Basisband-Signals durch Berechnung in Echtzeit. Eine Ausnahme bilden die ARB-Generatoren, siehe Kap. 3.3.

Die Basisband-IQ-Daten werden schließlich auf eine HF-Betriebsfrequenz konvertiert. (Es gibt auch Vektor-Generatoren, die nur im Basisband arbeiten, ohne HF-Signale zu erzeugen.)

Vektor-Signalgeneratoren verfügen oft auch über analoge oder digitale IQ-Eingänge, um externe Basisbandsignale einzukoppeln.

Mit der IQ-Technik lassen sich beliebige einfache wie komplexe, digitale wie analoge Modulationsarten realisieren, Einzelträger- ebenso wie Multiträger-Signale. Die Anforderungen an die Vektor-Signalgeneratoren kommen dabei in erster Linie aus den Anforderungen der Mobilfunk-Standards, aber auch aus der kabelgebundenen digitalen Breitbandübertragung und aus A&D-Applikationen (Erzeugen von modulierten Pulsen).

Die Haupteinsatzgebiete der Vektor-Signalgeneratoren sind

- Erzeugen von Standard-konformen Signalen für Mobilfunk, digitales Radio- und TV, GPS, moduliertes Radar etc.

- Testen von digitalen Empfängern oder Baugruppen in Entwicklung und Produktion

- Simulieren von Signal-Verschlechterungen (Rauschen, Fading, Clipping, Einfügen von Bitfehlern)

- Erzeugen von Signalen für Mehr-Antennen-Systeme (Multiple In / Multiple Out, MIMO), ohne und mit Phasenkohärenz für Beam-Forming

- Erzeugen von modulierten Störsignalen (Interferer) für Blocking-Tests und Messungen der Nachbarkanal-Unterdrückung

Bild 23 zeigt beispielhaft einen Teil der von einem Vektor-Signalgenerator unterstützten vorprogrammierten Standards:

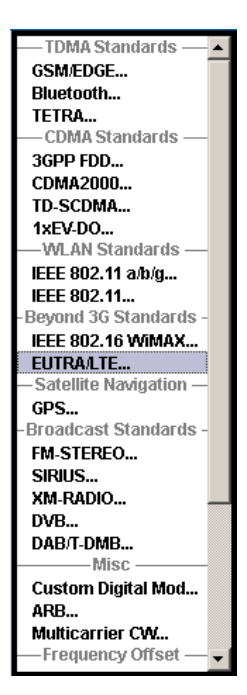

**Bild 23: Vorprogrammierte Standards bei einem Vektor-Signalgenerator** 

In den einzelnen Kommunikation-Standards sind meistens Testsignale mit einer vorgegebenen Konfiguration definiert. Diese können in einem Vektor-Signalgenerator bereits vorprogrammiert sein. Bild 24 zeigt eine Auswahl dieser beim LTE-Standard sogenannten Testmodels (beim gleichen Generator).

| EUTRA/LTE A: Import FDD/DL Testmodel | 8 F F                  |
|--------------------------------------|------------------------|
|                                      | <b>Recent files</b>    |
| E-TM3 2 10MHz                        |                        |
| E-TM3 2 15MHz                        |                        |
| E-TM3 2 1 4MHz                       |                        |
| E-TM3 2 20MHz                        |                        |
| E-TM3 2 3MHz                         |                        |
| E-TM3 2 5MHz                         |                        |
| E-TM3 3 10MHz                        |                        |
| E-TM3 3 15MHz                        |                        |
| E-TM3 3 1 4MHz                       |                        |
| E-TM3 3 20MHz                        |                        |
| E-TM3 3 3MHz                         |                        |
| E-TM3 3 5MHz                         |                        |
| <b>Select</b>                        | <b>File</b><br>Manager |

**Bild 24: Teil der vorprogrammierten Testmodels für den Mobilfunk-Standard LTE** 

Bild 25 zeigt das Spektrum des angewählten Testmodels E-TM3\_3\_\_20MHz.

| (dBm/Hz)<br><b>Power Spectrum</b><br>B |  |  |                       |  |              |  |        |  | <b>CW</b> |
|----------------------------------------|--|--|-----------------------|--|--------------|--|--------|--|-----------|
|                                        |  |  |                       |  |              |  |        |  |           |
| $-$ -100 $\cdot$                       |  |  | mondananana mandanana |  |              |  | Non my |  |           |
| $-105-$                                |  |  |                       |  |              |  |        |  |           |
| $-110$                                 |  |  |                       |  |              |  |        |  |           |
| $-115-$                                |  |  |                       |  |              |  |        |  |           |
| $-120-$                                |  |  |                       |  |              |  |        |  |           |
| $- -125-$                              |  |  |                       |  |              |  |        |  |           |
|                                        |  |  |                       |  |              |  |        |  |           |
| --130-                                 |  |  |                       |  |              |  |        |  |           |
| $-135-$                                |  |  |                       |  |              |  |        |  |           |
| $- -140$                               |  |  |                       |  |              |  |        |  |           |
|                                        |  |  |                       |  |              |  |        |  |           |
| $-15.36$ MHz                           |  |  |                       |  | 3.07 MHz/div |  |        |  | 15.36 MHz |

**Bild 25: Multicarrier-Spektrum des LTE Testmodels E-TM3\_3\_\_20MHz** 

Das Spektrum ist ca. 18 MHz breit. Genauer betrachtet besteht es aus 1201 OFDM-Einzelträgern im Abstand von jeweils15 kHz, die aufgrund der eingestellten Bildschirmauflösung hier ineinanderfließen.

Bild 26 zeigt das Konstellationsdiagramm (IQ-Darstellung) des Testmodels.

| <b>B Constellation Diagram</b> |      |    | Points Meas. 165924 |              |                |                |   |   |
|--------------------------------|------|----|---------------------|--------------|----------------|----------------|---|---|
| $1.5\,$                        |      |    |                     |              |                |                |   |   |
| 1.0                            |      |    |                     |              |                |                |   |   |
| $-0.5$<br>0.0                  |      |    |                     | $\mathbf{u}$ | <b>College</b> |                |   |   |
| $-0.5 -$                       |      |    |                     | P.           | J.             |                |   |   |
| $-1.0-$                        |      |    |                     | ъ.           |                |                |   |   |
| $-1.5$                         |      |    |                     |              |                |                |   |   |
|                                | $-4$ | -3 | $-2$<br>-1          | 0            |                | $\overline{2}$ | з | 4 |

**Bild 26: Gesamt-Konstellation beim LTE Testmodel E-TM3\_3\_\_20MHz** 

Beim verwendeten Signal sind einzelne Kanäle unterschiedlich moduliert. Hier sind alle vorkommenden Modulationsarten in einer Darstellung zusammengefasst: BPSK (cyan), QPSK (rot mit blauen Kreuzen), 16-QAM (orange) und die LTEtypischen CAZAC-Bits (Constant Amplitude Zero Autocorrelation, blau) auf dem Einheitskreis.

Vektor-Signalgeneratoren verfügen meist über komfortable Trigger-Möglichkeiten. Damit lassen sich beispielsweise Generator-Bursts exakt in ein vorgegebenes Zeitraster einpassen (z.B. GSM-Bursts in die richtigen Time Slots). Parallel zum Datenstrom liefern diese Generatoren i.a. auch sogenannte Marker-Signale an Gerätebuchsen. Diese können programmierbar an beliebigen Punkten im Datenstrom aktiviert werden (z.B. Burst- oder Frame-Anfang), um ein DUT oder Messgeräte zu steuern.

Digital modulierte HF-Signale weisen teilweise sehr hohe Crest-Faktoren auf. Das heißt, das Verhältnis von Mittel- zu Spitzenwert kann nicht selten mehr als 10 dB betragen. Schon geringe Nichtlinearitäten in den analogen Blöcken des Generators (Mischer, Endstufe) können leichter Oberwellen und Intermodulationsprodukte verursachen als klassische analoge Modulationen. In dieser Beziehung unterscheiden sich einzelne Generatoren erheblich.

Wichtige Kenngrößen für Vektor-Signalgeneratoren sind die Modulationsbandbreite und die erzielbare Symbolrate, die Modulationsqualität (Error Vector Magnitude EVM) und die Nachbarkanalunterdrückung (Adjacent Channel Power ACP). Moderne Generatoren sind zukunftssicher, d.h. sie übertreffen die Anforderungen aktuell gängiger Mobilfunkstandards erheblich.

Allgemeine Kriterien für die Auswahl des Instruments sind - ebenso wie bei den analogen Generatoren - beispielsweise die geforderte Ausgangsleistung, die Einschwingzeiten von Frequenz und Pegel, eine bestimmte Pegel- und Frequenzgenauigkeit, ein niedriges VSWR, ggf. auch die Bauart und das Gewicht des Instruments.

## **3.3 Arbitrary Waveform-Generatoren (ARB)**

Arbitrary Waveform-Generatoren (ARB) sind Vektor-Signalgeneratoren, bei denen die Modulationsdaten vorab (nicht in Echtzeit) berechnet und im RAM-Speicher des Instruments abgelegt werden. Die Ausgabe das RAM-Inhalts erfolgt dann mit der Echtzeit-Symbolrate. (Viele Vektor-Signalgeneratoren verfügen über eine ARB-Option, siehe Auswahlliste in Bild 23.)

In Einsatz und Anwendung unterscheiden sich die ARB-Generatoren von den Echtzeit-Vektor-Generatoren in folgenden Punkten:

- Der Inhalt des IQ-Datenstromes eines ARB ist vollkommen frei festlegbar.
- Es sind nur zeitlich begrenzte oder zyklische Signale möglich (das RAM hat eine endliche Tiefe).

Die Speichertiefe und die Wortbreite der IQ-Datensätze sind zusätzliche Kenngrößen beim ARB.

Wie bei den Echtzeitgeneratoren gibt es verschiedene Trigger-Möglichkeiten und die Ausgabe sogenannter Marker-Signale, um angeschlossene Hardware und Messgeräte zu steuern.

Der Anwender kann für Produktionstests verschiedene Sequenzen unterschiedlicher Dauer aneinanderfügen. Das können zum Beispiel Datenströme mit unterschiedlichen Bitraten sein, die in der Fertigung überprüft werden müssen.

Manche ARB-Generatoren können als Echtzeit-Basisband-Quelle additiv Gauss'sches Rauschen in Echtzeit hinzurechnen; manche sind ebenfalls in der Lage, eine Mehrwege-Ausbreitung (Fading) und Mehr-Antennensysteme (MIMO) des späteren HF-Signals in Echtzeit zu simulieren.

Vielfach bieten Hersteller von ARB-Generatoren Software an, um Standard-Modulationssequenzen (IQ-Datensätze) zu erstellen. Bild 27 zeigt als Beispiel einige Fenster eines solchen Programms.

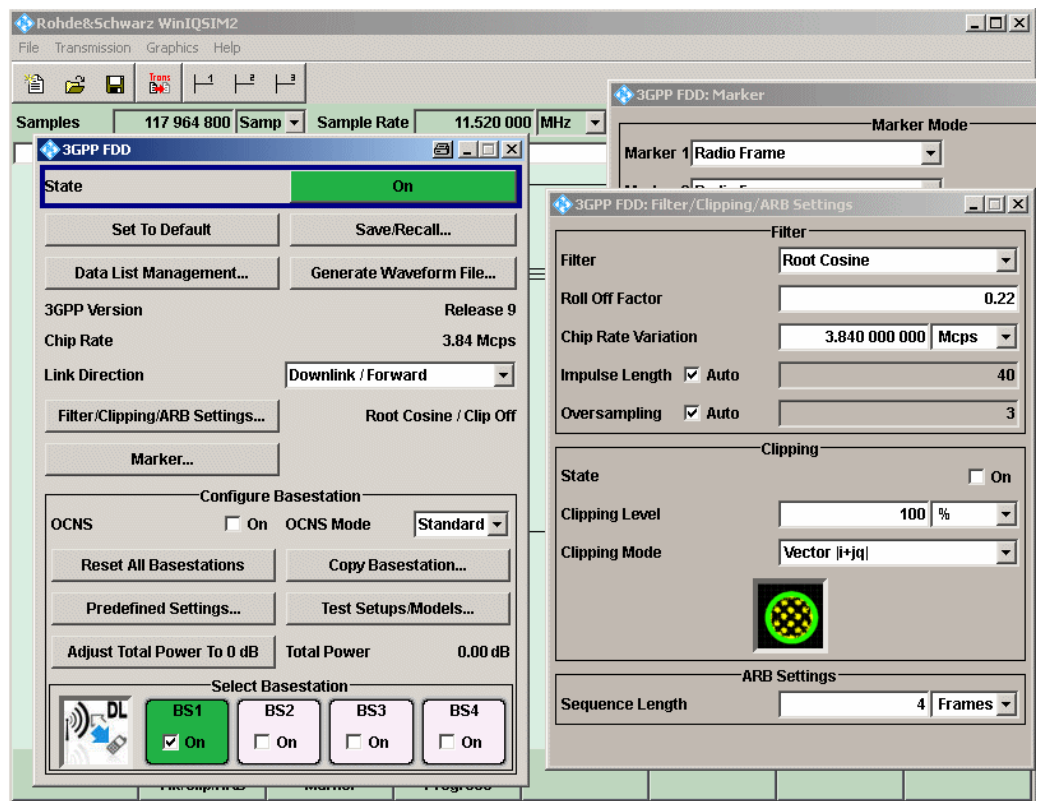

**Bild 27: PC-Programm zur Berechnung der IQ-Daten von Standard-Signalen** 

Gewählt wurde hier der Mobilfunkstandard 3GPP FDD (UMTS). Erstellt wird der Downlink, also das Signal von einer Basisstation (BS) zum Mobiltelefon. Das Programm kann die Signale von bis zu vier Basisstationen erzeugen; in Bild 27 ist nur BS1 aktiv. Die Filterung entspricht dem UMTS-Standard. Ein Clipping erfolgt nicht. Die Gerätebuchse Marker1 wird später ein Signal bei jedem neuen Radio Frame liefern. Sind alle nötigen Eingaben erfolgt, startet man durch Click auf die Schaltfläche Generate Waveform File die Berechnung der IQ-Daten. Ist diese abgeschlossen, überträgt man die Daten vom Programm aus zum ARB und kann sofort die Ausgabe starten.

## 4 Nichtlinearitäten des Testobjektes

Das folgende Kapitel bezieht Struktur und Inhalte zum größten Teil aus dem Praktikumsskript "Hochfrequenztechnik Labor, Spektrumanalysator'' der Universität Graz [2]. Weitergehende Ausführungen finden Sie beispielsweise im White Paper "Interaction of Intermodulation Products between DUT and Spectrum Analyzer" [4].

Ein ideales Zweitor überträgt Signale vom Eingang zum Ausgang, ohne sie zu verzerren. Einer Variation des Eingangssignals folgt das Ausgangssignals streng proportional. Es treten am Ausgang nur genau die Frequenzen auf, die eingangsseitig eingespeist wurden.

Das Testobjekt, ein realer Verstärker ist kein ideales Zweitor:

- 1. Bei zunehmender Eingangsleistung nimmt die Wirkleistungsverstärkung ab.
- 2. Am Ausgang treten neben den Frequenzen des Eingangssignales zusätzlich Harmonische höherer Ordnung und Mischprodukte aus den Eingangsfrequenzen und deren Harmonischen auf.

Die erste Feststellung beschreibt das Großsignalverhalten eines Verstärkers. Oberhalb eines bestimmten Eingangspegels geht der Verstärker in die Begrenzung. Den maximal zulässigen Eingangspegel definiert der 1 dB-Kompressionspunkt. Die zweite Feststellung beschreibt die stets auftretenden Kleinsignalverzerrungen. Auch bei Ansteuerung mit kleinen Signalen ist eine Verstärkerkennlinie nie rein linear. Die Entstehung von Spektral-Anteilen im Ausgangssignal, die im Eingangssignal nicht vorhanden waren, lässt sich mathematisch begründen. Mit der Spezifikation von Intercept-Punkten lassen sich Verstärker vergleichen und Aufbauten richtig dimensionieren.

(Die Tatsache, dass an Nichtlinearitäten neue Spektralanteile entstehen, wird teilweise in der Hochfrequenztechnik genutzt, z.B. zur Frequenzvervielfachung an einer Dioden-Kennlinie oder zur Frequenzumsetzung in Mischern.)

## **4.1 Der 1dB-Kompressionspunkt**

Als 1 dB-Kompressionspunkt eines Verstärkers bezeichnet man diejenige Ausgangsleistung, bei der die nominale Verstärkung (Gain) um 1 dB abgesunken ist. Entsprechend ist die Ausgangsleistung um 1 dB gegenüber der nominalen Ausgangsleistung zurückgegangen. Der 1 dB-Kompressionspunkt in Bild 28 liegt bei P<sub>1dB</sub>.

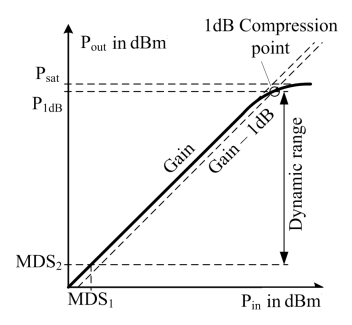

**Bild 28: Zusammenhang zwischen Eingangs (** *Pin* **)- und Ausgangsleistung (** *Pout* **) eines Verstärkers (logarithmischer Maßstab) mit dem 1 dB Kompressionspunkt** 

Der lineare Dynamikbereich ist nach unten hin durch die kleinste vom Rauschen unterscheidbare Signalleistung am Eingang des Systems begrenzt. Es muss ein sogenanntes Mimimum Detectable Signal  $\mathit{MDS}_1$  anliegen, das um x dB größer ist als das unvermeidbare thermische Grundrauschen (-174 dBm pro Hz bei 290K). Meistens soll die minimale Signalleistung doppelt so groß sein wie die Rauschleistung, d.h. x = 3 dB. Berücksichtigt man die tatsächliche Bandbreite B und die Rauschzahl F des Verstärkers, erhält man:

$$
MDS_1 = -174 \, \text{dBm} + 10 \, \text{lg } B \, \text{dB} + 10 \, \text{lg } F \, \text{dB} + x \tag{23}
$$

Für die sich am Ausgang bei Verstärkung *G* ergebende Leistung gilt dann:

$$
MDS_2 = -174 \, \text{dBm} + 10 \, \text{lg } B \, \text{dB} + 10 \, \text{lg } F \, \text{dB} + x + 10 \, \text{lg } G \, \text{dB}
$$
 (24)

Bei zunehmendem Pegel wird das Ende des linearen Bereichs durch den 1dB Kompressionspunkt definiert. Die an dieser Stelle gelieferte Ausgangsleistung  $P_{1dB}$  wird üblicherweise in den Datenblättern als die von einem Verstärker maximal abgebbare Leistung angegeben.

$$
P_{1\text{dB}} = P_{\text{in 1dB}} + 10\lg G \, \text{dB} - 1 \, \text{dB} \tag{25}
$$

Der lineare Dynamikbereich D des Verstärkers ist jetzt die Pegeldifferenz zwischen dem 1dB-Kompressionspunkt und der am Ausgang erzeugten Leistung  $\emph{MDS}_{2}$  [2]:

$$
D = P_{\text{1dB}} + 174 \text{ dBm} - 101 \text{g} B \text{ dB} - 101 \text{g} F \text{ dB} - x - 101 \text{g} G \text{ dB}
$$
 (26)

Je mehr ein Verstärker im nicht mehr linearen Bereich betrieben wird, umso mehr verteilt sich die Ausgangsleistung auf Harmonische und Intermodulationsprodukte. Es wird Leistung in andere als die ursprünglichen Spektralkomponenten "verschoben''. (Dies ist Gegenstand des Kapitels 4 Nichtlinearitäten des Testobjektes.) Der 1 dB-Kompressionspunkt muss daher frequenzselektiv mit einem Spektrumanalysator ermittelt werden. Ein breitbandiger thermischer Leistungsmesser erfasst das Gesamtspektrum und liefert hier falsche Ergebnisse.

## **4.2 Mathematische Beschreibung von Kleinsignal-Nichtlinearitäten**

Eine einfache Methode, ein nichtlineares Zweitor zu beschreiben, besteht darin, die Ausgangsspannung  $u_a(t)$  durch einer Potenzreihe der Eingangsspannung  $u_e(t)$  auszudrücken:

$$
u_a(t) = \sum_{n=1}^{\infty} a_n \cdot u_e^{n}(t) = a_1 \cdot u_e(t) + a_2 \cdot u_e^{2}(t) + a_3 \cdot u_e^{3}(t) + \dots
$$
 (27)

mit

- $u_a(t)$ Signal am Ausgangstor
- $u_e(t)$ Signal am Eingangstor
- *<sup>n</sup> a* Koeffizienten

Im allgemeinen ist  $u_e(t)$  ein beliebiges bandbegrenztes Zeitsignal. Ist  $u_e(t)$  periodisch, lässt es sich als Summe sinusförmiger Signale mit unterschiedlichen Amplituden und Frequenzen beschreiben, siehe Kapitel 2.1 auf Seite 6.

Für die folgenden Ableitungen bestehe  $u_{e}(t)$  daher zunächst vereinfachend aus zwei sinusförmigen Signalen mit den Amplituden  $\,U_1^{}$  und  $\,U_2^{}$  und den Frequenzen  $\,\varpi_{\!_1}^{}$  und  $\omega_{2}$ :

$$
u_e(t) = U_1 \cdot \sin(\omega_1 \cdot t) + U_2 \cdot \sin(\omega_2 \cdot t)
$$

Setzt man dies in Gleichung (27) ein, erhält man unter Anwendung der Winkeltheoreme:  $2)$  $\sqrt{2}$ 

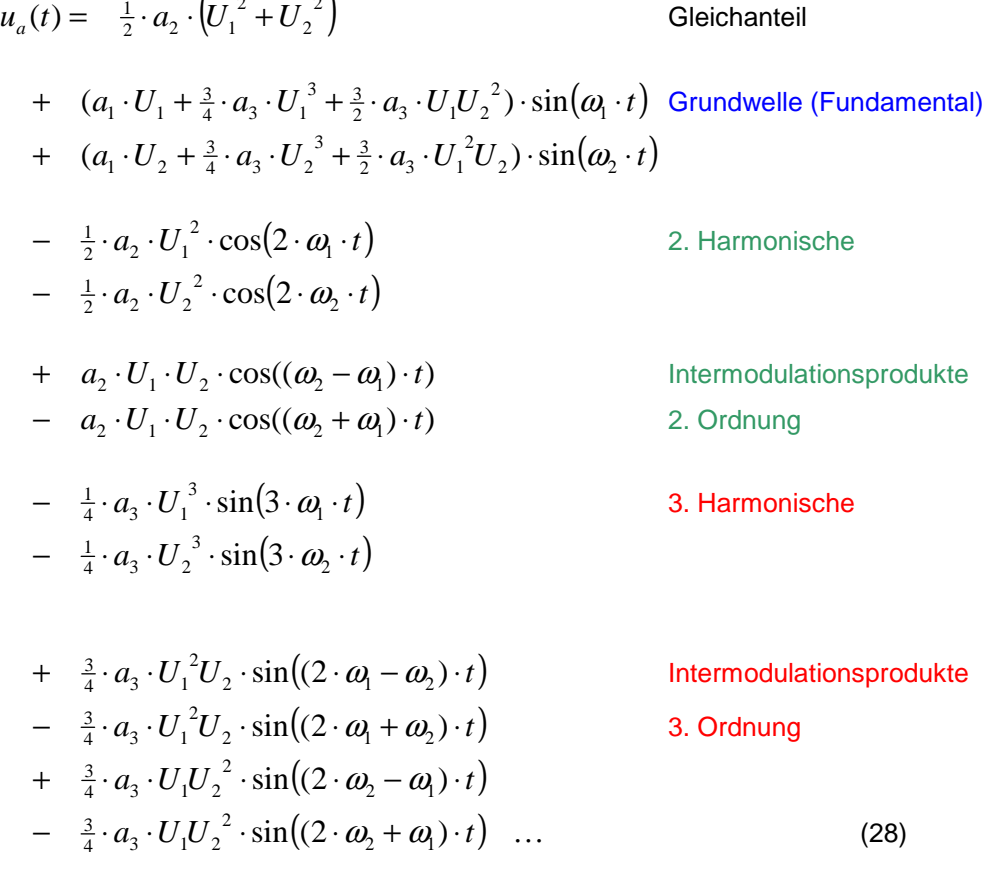

Die Reihe wird hier nach der 3. Potenz abgebrochen.

Man erkennt, dass außer der Grundwelle weitere Spektralanteile auftreten: ein Gleichanteil, Harmonische mit einer Vielfachen der Grundfrequenz und sogenannte Intermodulationsprodukte bei Summen und Differenzen der Grundfrequenzen und Harmonischen.

Die Ordnungsnummer dieser Spektrallinien ist definiert durch Anzahl der zur Berechnung erforderlichen Terme. Z.B. benötigt

 $2\omega_1 \cdot \omega_2 = \omega_1 + \omega_1 \cdot \omega_2$ 

3 Terme; es handelt sich also um eine Frequenz 3. Ordnung.

Bei Anregung mit nur <u>einem</u> Sinuston ( $U^{\phantom{\dagger}}_1$  oder  $\overline{U}^{\phantom{\dagger}}_2$  gleich null) gibt es keine Intermodulationsprodukte.

Die auftretenden Frequenzen folgen dem Bildungsgesetz des Pascal'schen Dreiecks:

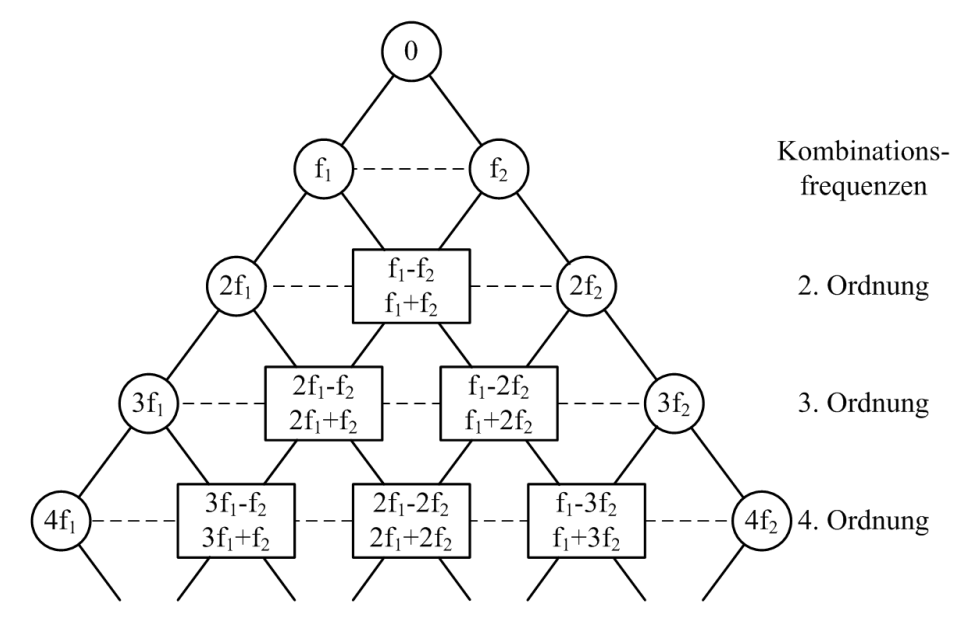

**Bild 29: Pascalsches Dreieck zur Bildung der Kombinationsfrequenzen** 

Der Grad G des Polynoms (Gleichung 27) bestimmt die höchste Ordnung der vorkommenden Harmonischen bzw. Kombinationsfrequenzen, es gilt  $|n_1| + |n_2| \leq G$ . wobei

 $n_1$ ...... Anzahl der Terme  $f_1$  $n_2$ ...... Anzahl der Terme  $f_2$ 

Gleichung (28) wurde für Spannungen hergeleitet. Man erhält die Ausgangsleistung, wenn man  $U$  durch  $\frac{U^2}{R}$  substituiert. Die Gleichung (28) auf Seite 42 behält ihre Form. Beim Vergleich der Koeffizienten der einzelnen Spektralanteile in Gleichung (28) stellt man fest, dass die Intermodulationsprodukte 2. Ordnung stets um 6 dB über der 2. Harmonischen, die Intermodulationsprodukte 3. Ordnung stets um 9.54 dB über der 3. Harmonischen liegen, denn

 $20 \cdot \lg(\frac{1}{2}) = -6$  *bzw*.  $20 \cdot \lg(\frac{1}{4}/\frac{3}{4}) = -9.54$ 

Von besonderer Bedeutung sind die Intermodulationsprodukte dritter Ordnung. Diese Komponenten sind stark ausgeprägt und treten zum Teil nahe der Nutzfrequenzen auf. In der Praxis sind nahe Störsignale schwer auszufiltern.

Bei Mobilfunksystemen kann z.B. der unmittelbare Nachbarkanal betroffen sein. Daher sind in den verschiedenen Mobilfunkstandards stets Messungen enthalten, die die Ausstrahlung der TX-Stufe in den Nachbarkanal überprüfen (Adjacent Channel Leakage Ratio, ACLR).

Bild 30 zeigt die Spektralanteile einer Zwei-Ton-Messung (bis zur 3. Ordnung) an einem Verstärkerausgang.

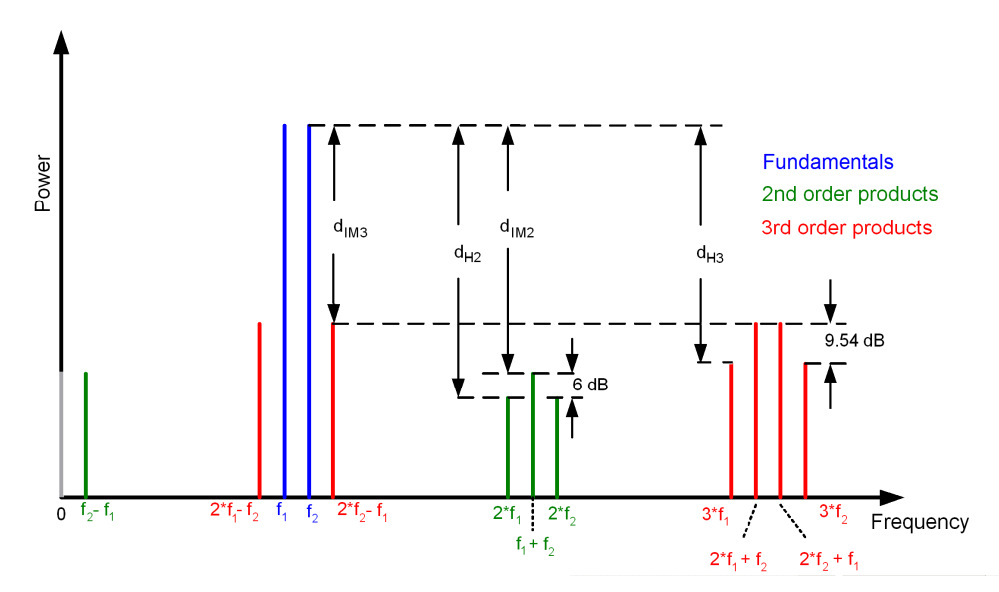

**Bild 30: Ergebnis einer 2-Ton-Messung mit Oberwellen- und Intermodulationsabständen** 

Deutlich ist zu erkennen, dass zwei Intermodulationsprodukte dritter Ordnung in der Nähe der Betriebsfrequenzen auftreten. Die Pegeldifferenz zwischen den Nutzsignalen und den Intermodulationsprodukten wird Intermodulationsabstand (d<sub>MV</sub>) genannt. Die Pegeldifferenz zwischen den Nutzsignalen und den Harmonischen nennt man Oberwellenabstand  $d_{Hv}$  (manchmal  $d_{kv}$ ).

Die Pegelverhältnisse der Spektralanteile zueinander (z.B. in Bild 30) gelten jeweils nur für einen festen Eingangs- bzw. Ausgangspegel.

Gleichung (28) auf Seite 42 wurde für zwei Ansteuerfrequenzen hergeleitet. Je mehr Frequenzen angelegt werden, desto mehr Intermodulationsprodukte entstehen, siehe Bild 31. Auch bei schwachen Nichtlinearitäten kann es zu einem dichten Störspektrum kommen. Dies ist z.B. bei Kabel-TV-Systemen mit vielen Kanälen häufig zu beobachten.

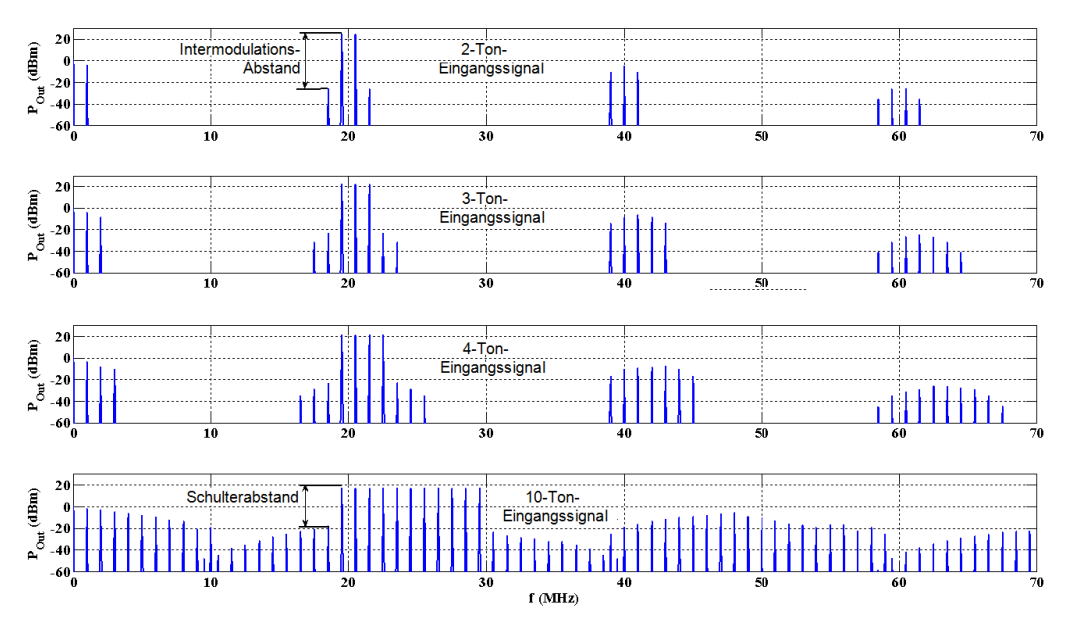

**Bild 31: Ausgangsspektren einer leichten Nichtlinearität bei 2, 3, 4 und 10 Trägern [2]** 

Bei steigender Trägeranzahl (Multiträgersysteme) wird als Charakterisierung der Nichtlinearität einer Anlage anstelle der Intermodulationsprodukte der sogenannte Schulterabstand angegeben (Bild 31).

Bei realen Multiträgersystemen kann das Störspektrum rauschähnlichen Charakter annehmen.

#### **Kurvendiskussion**

Die Pegelverhältnisse der Spektralanteile zueinander (z.B. in Bild 30) gelten jeweils nur für einen festen Eingangs- bzw. Ausgangspegel. Nun soll die Abhängigkeit der Harmonischen und der Intermodulations-Produkte vom Ansteuer-Pegel diskutiert werden.

Vereinfachend wird zunächst  $U_1 = U_2 = 1$  gesetzt.

Durch den Abbruch nach den Termen dritter Ordnung vernachlässigt Gleichung (28) Anteile der 5. Potenz auf Frequenzen dritter Ordnung. Dies ist näherungsweise zulässig, da sich mit zunehmender Ordnung der Absolutbetrag eines Spektralanteils erheblich veringert. Z.B. liegt bei einem durchschnittlichen Verstärker im Arbeitsbereich die dritte Oberwelle bereits meist um mehr als 30 dB unter der Grundwelle, d.h. der Koeffizient  $a_3$  in Gleichung (28) auf Seite 42 ist viel kleiner als  $a_1$ .

Daher darf bei der Grundwelle der Term  $\frac{3}{4}\cdot a_3\cdot {U_1}^3 + \frac{3}{2}\cdot a_3\cdot {U_1}{U_2}^2$  $\frac{3}{4} \cdot a_3 \cdot U_1^3 + \frac{3}{2} \cdot a_3 \cdot U_1 U_2^2$  gegenüber  $a_1 \cdot U_1$ vernachlässigt werden. Weggelassen wird für die folgende pauschale Leistungsbetrachtung auch die Erregung  $\sin(\omega_{\!\scriptscriptstyle V}\cdot t)$  . Es geht nicht um das Zeitverhalten, sondern um das Verhältnis der Spektralanteile zueinander. Da die Gleichung (28) ebenfalls für Leistungen gilt, erhält man, wenn beide Eingangssignale gleichen Pegel aufweisen:

$$
P_{f0} = a_2 \cdot P^2
$$
 Gleichanteil (29a)  
\n
$$
P_{f1} = a_1 \cdot P
$$
 Grundwelle (Fundamental)  
\n
$$
P_{f2} = a_1 \cdot P
$$
 (29b)

$$
P_{2f1} = \frac{1}{2} \cdot a_2 \cdot P^2
$$
 2. Harmonische  
\n
$$
P_{2f2} = \frac{1}{2} \cdot a_2 \cdot P^2
$$
 (29c)  
\nusw.

In logarithmischer Darstellung ergibt sich

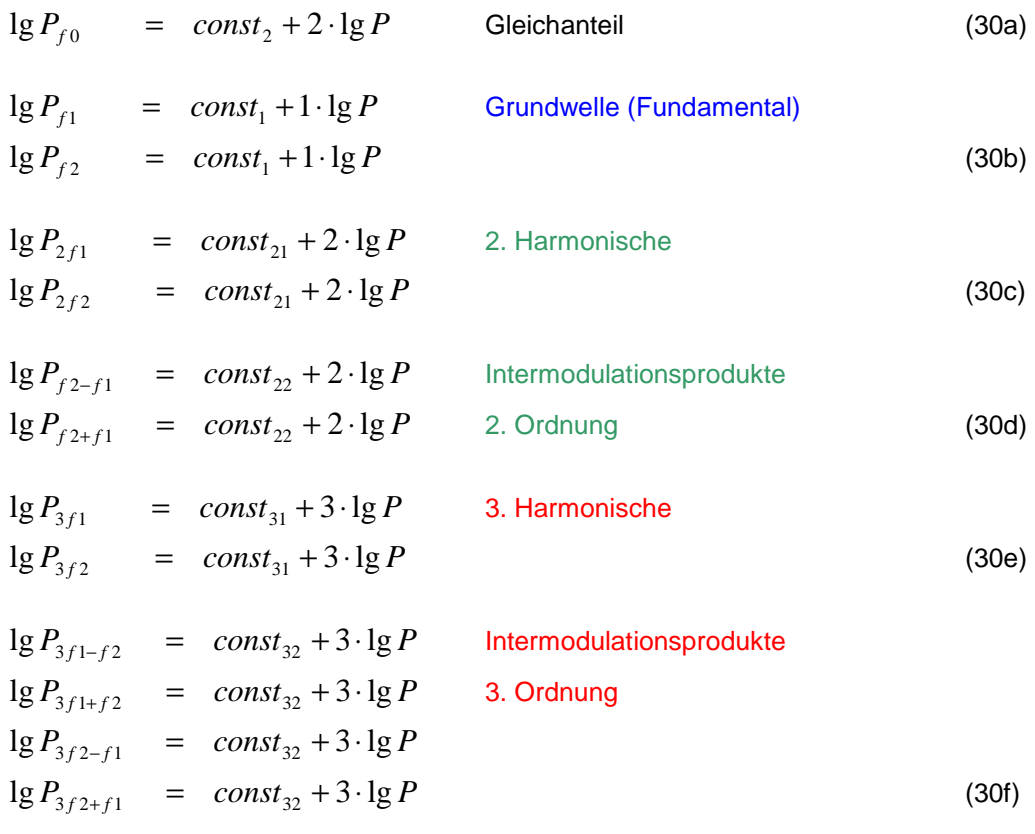

Daraus folgt für den Betrieb **im linearen Bereich** des Verstärkers:

Bei einer Erhöhung der Ansteuerung um jeweils 1 dB erhöht sich die Ausgangsleistung der Grundwelle ebenfalls um 1 dB.

Bei einer Erhöhung der Ansteuerung um jeweils 1 dB erhöht sich die Ausgangsleistung der Spektralanteile n-ter Ordnung um n dB. Dies gilt für Harmonische wie für Intermodulationsprodukte.

Erhöht man z.B. die Ansteuerung eines Verstärkers um 3 dB, wächst das Intermodulationsprodukt 3. Ordnung um 9 dB.

Bild 32 veranschaulicht diesen Zusammenhang am Beispiel der Intermodulationsprodukte 2. und 3. Ordnung:

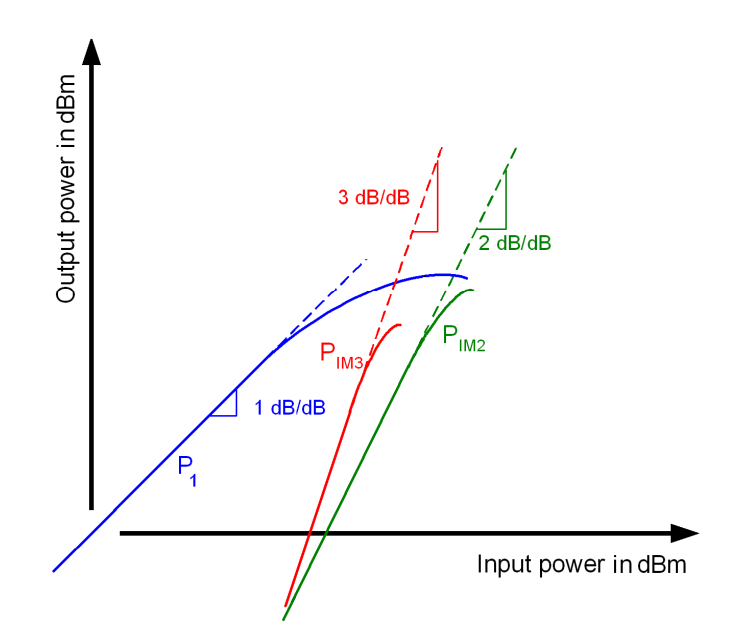

**Bild 32: Kennlinien von Fundamental (blau) und Intermodulationsprodukten 2. (grün) und 3. Ordnung (rot)** 

Der Kurvenverlauf für die 2. Harmonische liegt um 6 dB unter der grünen, der Verlauf für die dritte Harmonische um 9.54 dB unter der roten Kurve.

### **4.3 Die Intercept-Punkte IP2 und IP3**

Die auftretenden Harmonischen und Intermodulationsprodukte eines nichtlinearen Zweitores sind abhängig vom Ansteuerungspegel. Um z.B. Verstärker unabhängig von der Ansteuerung zu vergleichen und, um eine Abschätzung zu erhalten, welche Störungen bei einer bestimmten Ansteuerung zu erwarten sind, wurden die Intercept-Punkte eingeführt.

Störende Spektralanteile folgen in der logarithmischen Darstellung von Ausgangsüber Eingangsleistung (im linearen Bereich des Zweitores) Geraden. Die Kennlinien für Anteile n-ter Ordnung weisen eine Steigung von n dB pro 1-dB-Änderung der Eingangsleistung auf.

Extrapoliert man die Geradenkennlinie beispielsweise der 2. und 3. Intermodulationsprodukte im Diagramm weit über den möglichen Arbeitsbereich hinaus, schneiden sich diese Geraden mit der extrapolierten Geraden für die Grundfrequenz, siehe Bild 33.

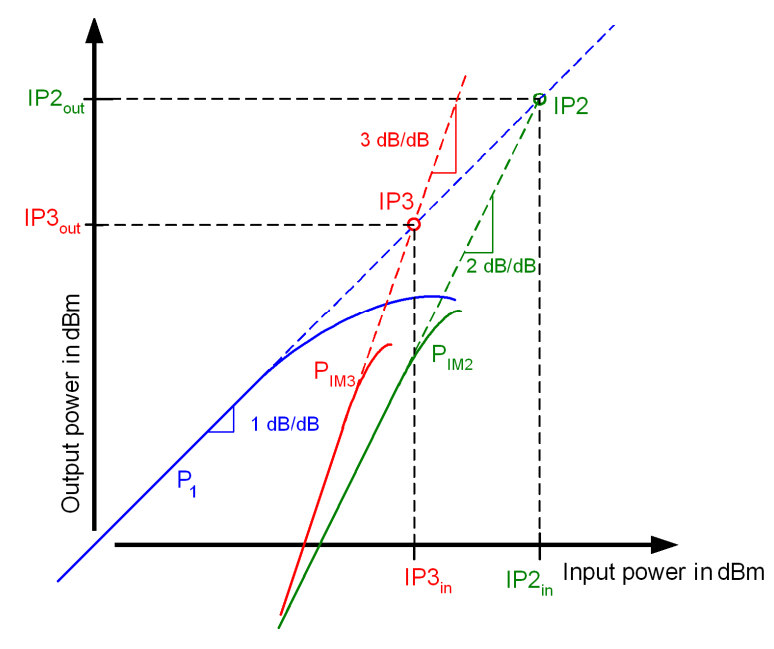

 **Bild 33: Festlegung der (fiktiven) Intercept-Punkte** 

Diese Schnittpunkte sind als die Intercept-Punkte definiert. Abhängig davon, welche Spektralanteile betrachtet werden, gibt es unterschiedliche Intercept-Punkte:

Intercept Punkte 2. und 3. Ordnung der Harmonischen nennt man Second Order Harmonic Intercept Point (SHI) und Third Order Harmonic Intercept Point (THI). Interceptpunkte 2. und 3. Ordnung der Intermodulationsprodukte werden vereinfacht Second Order Intercept Point SOI und Third Order Intercept Point TOI genannt.

In der Praxis interessiert vor allen der Intercept-Punkt der Intermodulationsprodukte 3. Ordnung TOI. Dieser Wert wird i.a. in den Datenblättern angegeben.

Diese Intermodulationsprodukte sind besonders stark ausgeprägt und liegen zum Teil sehr nahe bei den Nutzfrequenzen. Daher sind sie schwer durch Filter zu unterdrücken. Harmonische höherer Ordnung hingegen haben im allgemeinen sehr niedrige Pegel; sie können meist unberücksichtigt bleiben.

Bei Anwendungen, die reine unmodulierte Signale verwenden, ist der Harmonic Intercept Point THI von Interesse. THI liegt 9.54 dB über dem TOI.

Die Kenntnis der (fiktiven) Ausgangsleistungen an den Intercept-Punkten ermöglicht eine Vorhersage, welche Pegel bei den Oberwellen oder Intermodulationsprodukten im gewählten Arbeitsbereich zu erwarten sind:

Für ein Ausgangssignal , das x dB unter dem IP n-ter Ordnung liegt, beträgt die Leistung P<sub>n</sub> der n-te Komponente:

#### *P***<sub>n</sub>** = fiktive Ausgangsleistung beim IP<sub>p</sub> - n x **x** (31)

Z.B. steckt in einem Ausgangssignal, das 40 dB unter einem TOI von 35 dBm liegt, ein Intermodulationsprodukt 3. Ordnung mit der Leistung P3:

 $P3 = 35$  dBm  $-3.40$  dB =  $-85$  dBm

Messtechnisch kann man die Intercept-Punkte auf zwei Arten ermitteln:

Ausmessen der Spektralanteile mit sinusförmigem Eingangssignal oder Verwenden der 2-Ton-Methode (siehe Kap. 4.2)

Das Ausmessen von Harmonischen bei einem rein sinusförmigen Eingangssignal erfordert eine hohe Messdynamik. Man ermittelt die Kennlinien durch Messreihen, zeichnet sie in ein Diagramm und extrapoliert die Kurven durch Gerade mit den entsprechenden Steigungen. Die Leistung an den Schnittpunkten von Grund- und jeweiliger Störlinie liest man im Diagramm ab oder verwendet die untengenannte Berechnung. Das Ausmessen durch Messreihen ist nur sinnvoll, wenn mit rein sinusförmigen Signalen gearbeitet werden soll.

Für die 2-Ton-Messmethode ist eine geringere Messdynamik erforderlich, da die Intermodulationsprodukte höher sind als die Oberwellen. Die Messung wird zuverlässiger. Weil sie nahe beieinander liegen, können die wichtigen IM3-Produkte und die Fundamentals zusammen mit demselben Span erfasst werden. Man erhält den Intercept-Punkt mit einer einzigen 2-Ton-Messung und einer einfachen Rechnung.

Zum Berechnen wird ausgenutzt, dass die Kennlinien n-ter Ordnung Steigungen von n dB pro 1 dB aufweisen. Dann darf man sich die Geraden-Extrapolation vorstellen als Diagonale in einem Rechteck mit den Seitenverhältnissen 2:1 für Anteile 2. Ordnung bzw. 3.1 für Anteile dritter Ordnung:

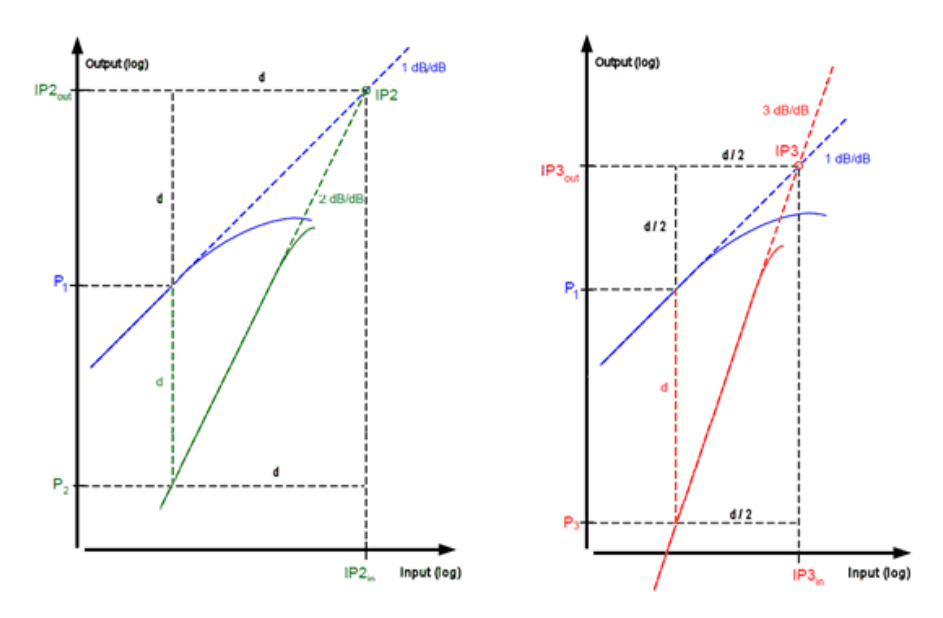

**Bild 34: Geometrische Betrachtungen zur Berechnung der Intercept-Punkte** 

Den Intercept-Punkt 2. Ordnung erhält man, wenn man zur aktuellen Verstärker-Ausgangsleistung P1 den Unterschied d zur gemessenen Linie 2. Ordnung addiert. Den Intercept-Punkt 3. Ordnung erhält man, wenn man zur aktuellen Verstärker-Ausgangsleistung P1 den halben Unterschied zur gemessenen Linie 3. Ordnung addiert, usw.

$$
IP_n = P_1 + \frac{d}{n-1} \tag{32}
$$

Moderne Spektrumsanalysatoren unterstützen die 2-Ton-Methode für den Intercept-Punkt 3. Ordnung, analysieren das Spektrum und liefern numerische Werte für TOI.

# 5 Crest-Faktor und CCDF

Das folgende Kapitel beschäftigt sich mit HF-Signalen mit hohem Crest-Faktor

$$
C_F = \frac{U_{\rm Scheitelwert}}{U_{\rm Effektivwert}}\,,
$$

d.h. mit Signalen, deren Spitzen hoch über dem Effektivwert liegen. Derartige Signale entstehen vor allem, wenn moderne digitale Modulationsverfahren wie nPSK, QAM, CDMA oder OFDM<sup>1</sup> zum Einsatz kommen. Signale mit hohem Crest-Faktor treten in zellularen Mobilfunknetzen auf, bei der Versorgung mit digitalem Fernsehen und in vielen Breitband-Übertragungssystemen. Im Zeitbereich wie im belegten Frequenzband ähneln diese Signale auf den ersten Blick dem thermischen Rauschen.

Man kann den Crest-Faktor eines HF-Signales auf das Gesamtsignal beziehen, oder ausschließlich auf die aufmodulierte Hüllkurve. Im Folgenden wird stets die zweite Sichtweise verwendet. Der Crest-Faktor ist somit bei der Erzeugung im Basisband wie bei der Betriebsfrequenz der gleiche: ein unmoduliertes HF-Signal hat den Crest-Faktor C<sub>F</sub> = 0. Nach der ersten Sichtweise hätte es den Crest-Faktor C<sub>F</sub> = 3.01 dB (Sinusträger).

Es ist sinnvoll, den Crest-Faktor in dB anzugeben. Damit gibt es nur einen Wert sowohl für die Betrachtung der Spannungen als auch der Leistungen.

Der Crest-Faktor konzentriert den Blick auf die Signalspitzen. Dies ist wichtig für die Auslegung eines Systems bezüglich der Spannungsfestigkeit.

Signalspitzen treten in der Praxis aber mit geringer Wahrscheinlichkeit auf. Die Wahrscheinlichkeit der möglichen Augenblick-Pegel anzugeben ist Aufgabe der Complementary Cumulative Distribution Function CCDF. Diese Messfunktion ist in modernen Spektrumanalysatoren implementiert. Bild 35 (auf Seite 53) zeigt eine derartige Messung.

Die gelbe Kurve zeigt die Wahrscheinlichkeit, mit der bestimmte Pegel überschritten werden. Der Verlauf ist typisch: nach einem relativ flachen Beginn erfolgt ein rasch zunehmender Abfall. Das heißt, je größer die Spitzen, umso seltener treten Sie auf. Es gibt einen theoretisch berechenbaren maximalen Pegel.

Die rote Kurve zeigt als Referenz die CCDF des weißen Rauschens. Im Gegensatz zur CCDF des 3GPP-FDD-Signals gibt es hier keinen derart raschen Abfall und keinen Maximalpegel. Bei unendlich langer Acquisition Time AQT träte theoretisch mindestens einmal ein unendlich hoher Pegel auf.

l

<sup>1</sup> n-Phase Shift Keying, Quadrature Modulation, Code Division Multiple Access, Orthogonal Frequency Division Multiplex

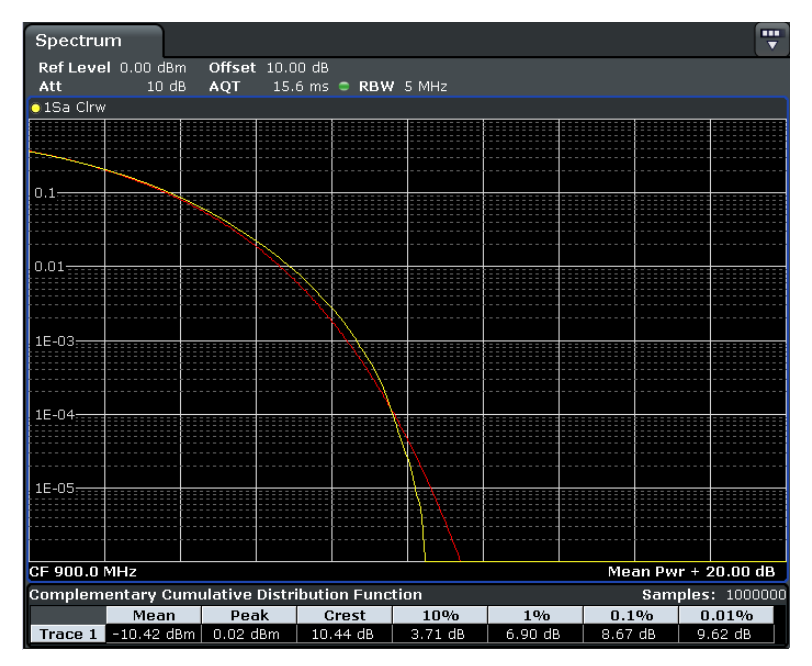

**Bild 35: CCDF eines UMTS-Signals, abgeleitet aus 1000000 Samples** 

Einzelne signifikante Messergebnisse sind am unteren Bildschirmrand numerisch angezeigt: Z.B. wird in 10 % der Beobachtungszeit der Mittelwert um mehr als ca. 3.71 dB überschritten. Das bedeutet auch, dass in 90 % der Beobachtungszeit das Signal in etwa unterhalb des doppelten Effektivwerts bleibt (genauer: unterhalb des Mittelwerts + 3.71 dB).

Die CCDF leitet die Häufigkeitsverteilung der Pegel und den Effektivwert aus einer hohen Anzahl von Einzelmessungen ab. Je länger man misst, um so mehr "seltene" Pegel können erfasst werden. Der in Bild numerisch angezeigte Crest-Faktor bezieht sich also auf die hier gewählte Aquisition Time von 15.6 ms. Dies entspricht beim FSV einer Anzahl von genau 10<sup>6</sup> Samples. Innerhalb dieses Zeitfensters werden statistisch gesehen keine Ereignisse mit Wahrscheinlichkeiten < 10<sup>-6</sup> erfasst. (Zum Erfassen von Anteilen mit P<  $10^{-6}$  sollten  $10^{-7}$  bis <  $10^{-8}$  Samples herangezogen werden.)

Die Signalspitzen, die in einem System auftreten können, haben unmittelbaren Einfluss auf die Auswahl und die Dimensionierung der erforderlichen Komponenten. Z.B. müssen Sende- und Antennenanlagen für eine ausreichende Spannungsfestigkeit ausgelegt werden. Spannungsüberschläge setzen elektrische Komponenten meist sofort außer Betrieb. Auch passive Elemente wie beispielsweise Kabel können durch einmalige Überspannungen dauerhaft beschädigt werden.

Reichen die Spitzen eines Ansteuersignals in den nichtlinearen Bereich eines Verstärkers, entstehen kräftige unerwünschte Intermodulationsprodukte, sowohl im genutzten Frequenzband, als auch bei den Nachbarfrequenzen (Spectral Regrowth). Daher sind beispielsweise in allen Mobilfunk-Standards Tests vorgeschrieben, um diese unerwünschten Produkte um ein Mindestmaß, die minimale Adjacent Channel Leakage Ratio ACLR, unter der Nutzkanal-Leistung zu halten.

Um niedriger belastbare Komponenten einsetzen zu können und damit Kosten zu sparen, reduziert man in der Praxis den Crest-Faktor eines Signales dadurch, dass man Signalspitzen abschneidet (Clipping). Dies hat theoretisch keinen Einfluss auf die ACLR. Clipping verschlechtert aber naturgemäß die Signalqualität und damit die Sicherheit der Übertragung. Die sogenannte Error Vector Magnitude EVM, ein Maß für Modulationsfehler, steigt an, und die Bit-Fehlerrate nimmt zu. Man geht aber davon aus, dass bei digitalen Übertragungssystemen seltene Bit- oder Symbolfehler, die bei den abgeschnittenen Spitzen auftreten könnten, in Kauf genommen und durch eine wirksame Fehlererkennung korrigiert werden können. Wie viele Prozent des Signals gekappt werden dürfen, um eine bestimmte EVM nicht zu überschreiten, muss im Einzelfall gewissenhaft untersucht werden.

Reduziert man bei einem modulierten Signal die Spitzen durch Begrenzen z.B. auf 50 % des Maximalwertes, reduziert sich der Crest-Faktor des Signals nicht gleichermaßen um die Hälfte (d.h. um 3 dB). Das hängt damit zusammen, dass nicht nur der Scheitelwert, sondern auch der neu zu berechnende Mittelwert sich mit dem Abschneiden der Spitzen ändert. Der tatsächliche Rückgang hängt von der jeweiligen Signalstatistik ab.

Moderne digitale Modulationen fassen die zu übertragenden Bits zunächst zu Symbolen zusammen und übertragen dann diese Symbole. In einem sogenannten Konstellationsdiagramm sind die jeweiligen Phasen- und Amplitudenzustände des Modulationssignals für jedes Symbol eingezeichnet, siehe Bild 36.

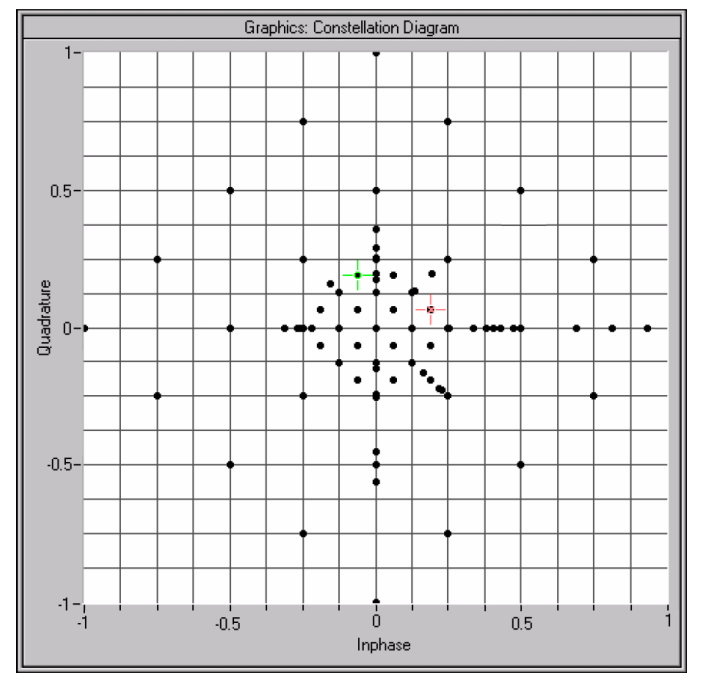

**Bild 36: Summen-Konstellation eines UMTS-Signales ohne Clipping** 

Die Summen-Konstellation zeigt in einem Diagramm die Symbolzustände aller Übertragungskanäle des Signales. (Diese sind teilweise unterschiedlich moduliert.) Die Entfernung eines jeden Symbolpunktes vom Ursprung des Diagramms ist proportional zur Amplitude des Modulationssignals für dieses Symbol, sein Winkel bestimmt die Phase. Die Amplituden sind normiert auf 1: alle Symbole liegen innerhalb eines Kreises oder auf dem Kreis um den Ursprung mit Radius 1.

Ein Clipping auf 50 % bedeutet, dass alle Punkte außerhalb eines neuen Kreises mit dem Radius 0.5 im Konstellationsdiagramm winkeltreu auf diesen Kreis gezogen werden.

Man erkennt in Bild 37, dass zweckmäßigerweise nach dem Clipping eine neue Normierung vorgenommen wird, um die maximale Wortbreite und damit wieder die höchste Dynamik der digitalen Signalverarbeitung zu erreichen. Alle Symbole werden "nach außen" bis zum Einheitskreis gestreckt. Dies erhöht den Mittelwert bei gleicher Spitzenamplitude, der Crest-Faktor geht zurück. Die Pegelregelung in einem Signalgenerator reduziert die Verstärkung der Ausgangsstufe, um den Effektivwert beizubehalten.

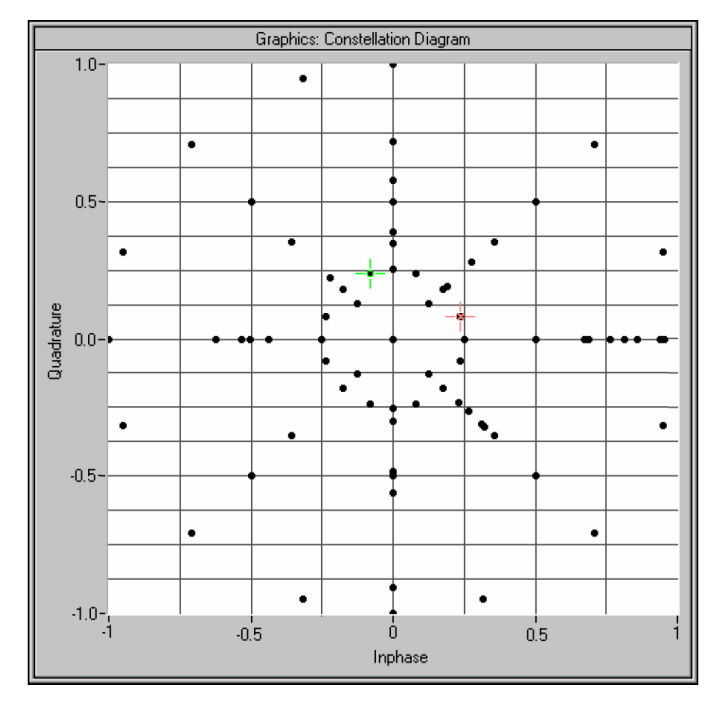

**Bild 37: Summen-Konstellation eines UMTS-Signales nach 50 % Clipping** 

Clipping hat theoretisch keinen Einfluss auf die ACLR. Da aber der Crest-Faktor niedriger wird, ergibt sich bei gleichem Effektivwert des Signals z.B. am Eingang eines Verstärkers eine niedrigere Spitzen-Aussteuerung. Dadurch kann die ACLR am Ausgang zurückgehen.

## 6 Phasenrauschen<sup>2</sup>

Das Phasenrauschen beschreibt die Kurzzeitstabilität der Frequenz und damit eine wichtige Eigenschaft von Signalquellen (zusammen mit anderen Kenngrößen wie Frequenzbereich und Langzeitstabilität, Leistung, spektrale Reinheit usw.).

Das Phasenrauschen eines Oszillators bewirkt, dass dieser nicht nur als Linie im Spektrum auftritt, sondern quasi kontinuierlich auch bei Frequenzen unter- und oberhalb der Sollfrequenz, wenngleich mit stark abfallender Wahrscheinlichkeit bei zunehmenden Abstand.

Dem Phasenrauschen bzw. der Messung des Phasenrauschens von Oszillatoren und Synthesizern kommt insbesondere bei Funkübertragungssystemen eine große Bedeutung zu: durch das Phasenrauschen der Umsetz-Oszillatoren bei Empfängern wird wenn ein starkes Eingangssignal anliegt - die Empfindlichkeit in den Nachbarkanälen reduziert. Bei Sendern ist das Phasenrauschen des Sende-Oszillators neben den Eigenschaften des Modulators mit verantwortlich für die unerwünscht abgestrahlte Leistung in den Nachbarkanälen.

Mathematisch kann das Ausgangssignal  $u(t)$  eines idealen Oszillators durch

 $u(t) = U_0 \sin(2\pi f_0 t)$  beschrieben werden mit

 $U_0$ Amplitude des Signals

 $f_{0}$ *f* Frequenz des Signals und

 $2\pi f_0 t$  Phase des Signals

Beim realen Signal sind sowohl die Amplitude als auch die Phase des Signals Schwankungen unterworfen:

 $u(t) = (U_0 + \varepsilon(t)) \sin(2\pi t_0 t + \Delta \varphi(t))$  mit

 $\varepsilon(t)$  Amplitudenschwankung des Signals und

 $Δφ(t)$  (Phasenschwankung oder) Phasenrauschen des Signals.

Beim Term  $\Delta \varphi(t)$  sind zwei Arten zu unterscheiden:

• Deterministische Phasenschwankung z.B. durch Netzbrumm oder aufgrund mangelnder Unterdrückung anderer Frequenzen bei der Signalaufbereitung. Diese Schwankungen machen sich in diskreten Störlinien bemerkbar.

 2 Die Ausführungen dieses Kapitels sind nahezu unverändert der Application Note "Messung des Phasenrauschens mit den Spektrumanalysatoren der FSE-Familie" von Josef Wolf entnommen [6].

• Zufällige Phasenschwankungen, die durch thermisches Rauschen, Schrotrauschen oder Flickerrauschen in den aktiven Elementen von Oszillatoren entstehen.

Ein Maß für das Phasenrauschen ist die Rauschleistungsdichte bezogen auf 1 Hertz Bandbreite:

$$
S_{\Delta\phi}(f) = \frac{\Delta\phi^2_{\rm rms}}{1\,\text{Hz}}\frac{\text{rad}^2}{\text{Hz}}
$$

In der Praxis benutzt man meistens den Einseitenbandrauschabstand L zur Charakterisierung der Phasenrauscheigenschaften eines Oszillators. Er ist definiert als das Verhältnis der Rauschleistung in einem Seitenband  $P_{SSB}$  (Single SideBand, SSB, ge-

messen in 1 Hz Bandbreite) zur Signalleistung  $\,P_{\mathit{Carrier}}\,$  bei einem Frequenzabstand  $\,f_{\mathrm{m}}\,$ vom Träger.

$$
L(f_m) = \frac{P_{\text{SSB}}(1\,\text{Hz})}{P_{\text{Carrier}}}
$$

Wenn die Modulationsseitenbänder durch Rauschen sehr klein sind, d.h., der Phasenhub sehr viel kleiner als 1 rad ist, kann die Rauschleistungsdichte in den Einseitenbandrauschabstand umgerechnet werden:

$$
L(f) = \frac{1}{2} S_{\Delta\phi}(f)
$$

Üblicherweise wird der Einseitenbandrauschabstand im logarithmischen Maßstab angegeben:

$$
L_c(f_m) = 10\lg(L(f_m)) \, \text{d} \text{Bc}
$$

#### **Messmethoden:**

Die einfachste und schnellste Methode, das Phasenrauschen eines Oszillators zu bestimmen, ist die direkte Messung mit einem Spektrumanalysator.

Dabei sind folgende Voraussetzungen zu erfüllen:

- Die Frequenz-Drift des DUTs muss gegenüber der Sweep-Time der Spektrumanalyzers klein sein. Anderenfalls wird der Rauschabstand falsch berechnet. Diese Voraussetzung ist bei den in der Kommunikationstechnik üblichen Synthesizerquellen immer erfüllt. Das DUT kann an eine genügend stabile Referenz angebunden oder DUT und Analysator direkt synchronisiert werden.
- Das Phasen- und das Amplitudenrauschen des Spektrumanalysators muss ausreichend niedrig sein, damit das Phasenrauschen des Messobjekts in den Vordergrund tritt und nicht die Eigenschaften der Spektrumanalysators gemessen werden. Der Analysator liefert stets die Summe aus Amplituden- und Phasenrauschen des DUT und eigenem Amplituden- und Phasenrauschen.

• Das Amplitudenrauschen des DUT muss deutlich geringer sein als das Phasenrauschen. Dies ist nahe der Trägerfrequenz sicher erfüllt.

Eine weitere oft angewandte Methode ist die Messung mit einem Vergleichsoszillator und einem Phasendetektor [6]. Dabei wird der Grundfrequenz-Anteil innerhalb einer gewissen Bandbreite wegkompensiert; die Messung erfolgt dadurch mit einer sehr hohen Dynamik. Aufgrund des hohen Aufwands, der dazu getrieben werden muss, wird man jedoch möglichst versuchen, das Phasenrauschen durch direkte Messung mit einem Spektrumanalysator zu bestimmen. Der Eigenanteil an Phasen- und Amplitudenrauschens des Spektrumanalysators im Messergebnis muss dabei ggf. rechnerisch kompensiert werden.

Es gibt Spektrumanalysatoren, die eigens daraufhin entwickelt wurden, sehr geringes eigenes Phasen- und Amplitudenrauschen aufzuweisen. Diese können sehr genau in einer direkten Messung das Phasenrauschen eines DUTs ermitteln; sie sind darüber hinaus oft vorbereitet für die Messung mit Vergleichsoszillator und Phasendetektor.

Viele Spektrumanalysatoren unterstützen die direkte Messung des Phasenrauschens mit einer eigenen Messfunktion, die die Geräteeinstellungen und die Messauswertung vereinfacht. Bild 38 zeigt eine derartige Messung mit Hilfe eines sogenannten Phase-Noise-Markers.

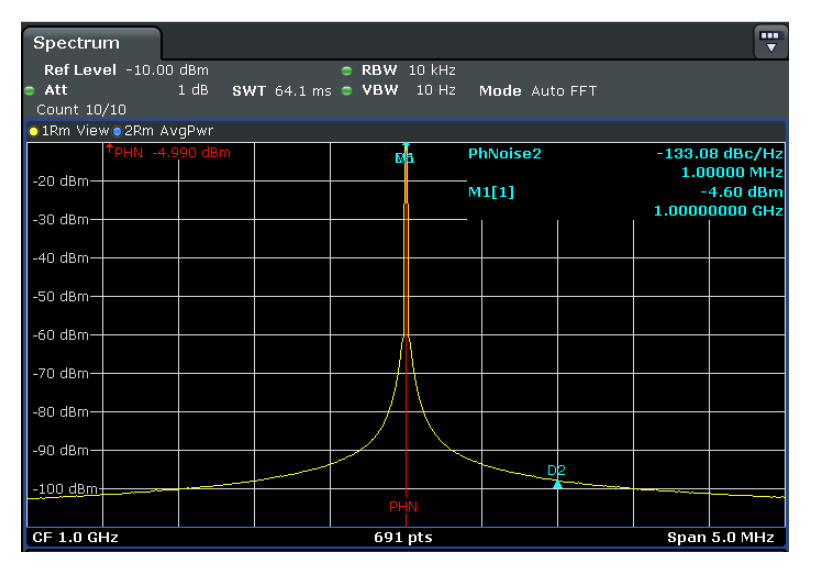

**Bild 38: Messung des Phasenrauschen mit Hilfe des Phase-Noise-Markers** 

Die gelbe Kurve zeigt die geglättete Messkurve. Zu beachten ist, dass es sich dabei stets um die Summe aus Phasenrauschleistungen von DUT plus dem - wenn auch kleinen - Anteil an Phasen- und Amplitudenrauschen des Analysators handelt.

Das Einseitenband-Phasenrauschen in 1 MHz Abstand vom Träger (Marker D2) beträgt hier ca. -133 dBc (1 Hz).

Eine Messung ohne Eingangssignal (blaue Kurve in Bild 38) liefert das Amplitudenrauschen. Kennt man außerdem das Phasenrauschen des Analysators, läßt sich aus dem gemessenen Summenwert das Phasenrauschen des DUTs recht genau bestimmen.

## 7 Mischer<sup>3</sup>

Mischer sind Bauelemente mit drei Ports: zwei Eingängen und einem Ausgang. Ein idealer Mischer multipliziert die beiden Signale, die an seinen Eingängen anliegen. Damit lassen sich Signale auf andere Frequenzen umsetzen: bei sinusförmigen Signalen mit

$$
f_1 = \omega_1/2\pi \quad \text{und} \quad f_2 = \omega_2/2\pi ,
$$

kann die Multiplikation

$$
A(t) = A_1 \sin(\omega_1 t + \varphi_1) \cdot A_2 \sin(\omega_2 t + \varphi_2)
$$
 folgendermaßen umformuliert werden:

$$
= \frac{A_1 A_2}{2} \left\{ \cos \left[ (\omega_1 - \omega_2)t + (\varphi_1 - \varphi_2) \right] - \cos \left[ (\omega_1 + \omega_2)t + (\varphi_1 + \varphi_2) \right] \right\}
$$

Diese Gleichung zeigt, dass das Ausgangssignals eines ideal multiplizierenden Mischers aus (genau) zwei Frequenzanteilen besteht, aus Summe und Differenz der Eingangssignale.

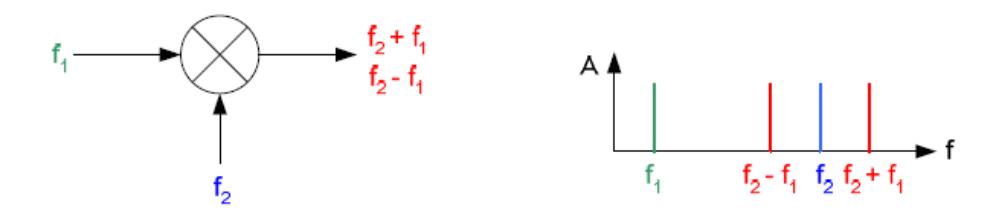

**Bild 39: Eingangs- und Ausgangssignale bei einem idealen Mischer** 

Die Ports eines Mischers werden als RF-Port (Radio Frequency), LO-Port (Local Oscillator) und IF-Port (Intermediate Frequency) bezeichnet. Arbeitet der Mischer als Upconverter (die Ausgangsfrequenz ist höher als die Eingangsfrequenz, z.B. wie in Bild 39), fungiert das IF-Port als Eingang, das RF-Port als Ausgang. Umgekehrt ist beim Downconverter (die Ausgangsfrequenz ist niedriger als die Eingangsfrequenz) das RF-Port der Eingang, das IF-Port der Ausgang. Am LO wird in beiden Fällen ein Dauersignal mit festem Pegel und der geeigneten Frequenz angelegt.

Ein Spektrum am Eingang (z.B. bei einem moduliertem Signal) erscheint - einmal in Gleich-, einmal in Kehrlage - im Spektrum des Ausgangssignals als oberes und unteres Seitenband. Im Allgemeinen wird nur ein Seitenband genutzt, das andere durch Filter unterdrückt.

Die Eigenschaften eines realen Mischers unterscheiden sich vom idealen Vorbild. Kennzeichnende Größen eines realen Mischer sind vor allem:

• Konvertierungsverlust (Conversion Loss)

 3 Die Ausführungen dieses Kapitels sind nahezu unverändert der Application Note "Upconverting Modulated Signals to Microwave with an External Mixer and the R&S®SMF100A" von C.Tröster, F. Thümmler und T. Röder entnommen [7].

- **Isolation**
- Oberwellen und Intermodulations-Produkte
- Linearität, 1 dB-Kompression
- Impedanz und VSWR

Welche dieser Kenngrößen sehr wichtig, welche weniger wichtig sind, ergibt sich aus den jeweiligen Anwendungen. Beispielsweise bestimmen bei einem Upconverter in einer Sendeanlage die Oberwellen und die Intermodulations-Produkte die Qualität des gesamten Systems.

#### **Konvertierungsverlust**

Der Konvertierungsverlust ist ein Maß dafür, wie effizient der Mischer die Energie des Eingangssignales zum Ausgang transportiert. Er ist definiert als das Verhältnis von Eingangs- zu Ausgangsleistung. Der Konvertierungsverlust ist abhängig von den verwendeten Frequenzen, vom Signalpegel selbst und vom Pegel am LO. Speziell bei den breitbandigen Signalen der modernen Kommunikationstechnik ist ein flacher Verlauf des Frequenzgangs gefordert.

#### **Isolation**

Die Isolation ist ein Maß für die unerwünschte Signaleinstreuung oder den sogenannten Durchschlag von einem Port des Mischers zum anderen.

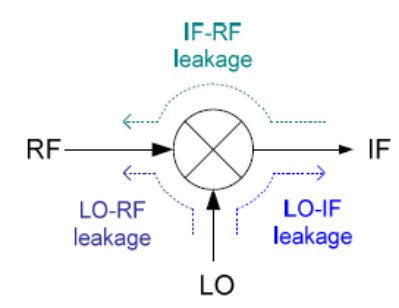

**Bild 40: Unerwünschte Signaleinstreuungen beim Mischer** 

Im Allgemeinen ist der Pegel am LO sehr hoch, verglichen z.B. mit dem Pegel am Signaleingang. Daher ist meistens auch bei guten Mischern die LO-Frequenz im Spektrum des Ausgangssignals deutlich sichtbar. Vor allem bei Upconvertern ist LO-RF-Isolation der wichtigste Parameter, je geringer der LO-Anteil im Ausgangssignal, desto besser.

#### **Oberwellen und Kombinationsprodukte**

Ein idealer Mixer produziert genau die zwei Frequenzen

$$
f = |f_{LO} \pm f_{in}|.
$$

Dagegen produziert ein realer Mischer Kombinationsprodukte und Oberwellen entsprechend der Formel

$$
f_{\mu,\nu} = |\mu \cdot f_{LO} + v \cdot F_{in}|
$$

mit ganzzahligen Werten für  $\mu$  und  $\nu$  (...,-2, -1, 0, 1, 2...). Beispielsweise erhält man das untere Seitenband für die Werte  $\mu$  = 1 und  $\nu$  = -1, das obere für die Werte  $\mu$  =  $v = 1$ . Die einzelnen Anteile unterscheiden sich von Natur aus in Ihrer Amplitude. Unteres und oberes Seitenband sind die stärksten Mischprodukte; alle anderen Kombinationsprodukte haben geringere Amplitude. Dennoch können sie im Ausgangsspektrum relativ hohe Pegel aufweisen. Dies gilt vor allem für die Oberwellen des LO.

Je höher  $f_{IO}$  ist, umso höher sind auch die Frequenzen der LO-Oberwellen. Da das System am Mischerausgang bandbegrenzt ist, treten diese Oberwellen nicht mehr so stark in Erscheinung.

#### **Linearität**

Wie bei Verstärkern ist auch bei Mischern der Pegel am Ausgang nur in einem gewissen Bereich proportional zum Pegel am Eingang. Ab einer bestimmten Ansteuerung geht das Ausgangssignal in die Sättigung. Man definiert als 1 dB-Kompressions-Punkt denjenigen Eingangspegel, bei dem der Ausgangspegel um 1 dB unter die ideale lineare Kennlinie abgesunken ist.

Als (linearer) Dynamikbereich gilt die Amplitudendifferenz zwischen Grundrauschen (Noise Floor) und dem 1 dB-Kompressionspunkt.

#### **Intermodulationsprodukte**

Ebenso wie Verstärker sind Mischer auch bei Ansteuerung unterhalb des 1 dB-Kompressionspunktes keine ideal linearen Bauteile. Legt man am Eingang zwei oder mehrere Signale gleichzeitig an, beobachtet man daher am Ausgang (zusätzlich zu den Oberwellen und Kombinationsprodukten mit dem LO-Signal) eine ganze Reihe meist störender Intermodulationsprodukte.

Bei zwei Signalen mit den Frequenzen  $\,f_{1}\,$  und  $\,f_{2}\,$  am Eingang eines nicht ideal linearen Bauelements erhält man am Ausgang Spektralanteile bei den Frequenzen

$$
f_{n,m} = |n \cdot f_1 + m \cdot f_2|
$$

mit ganzzahligen Werten für *m* und *n* (...,-2, -1, 0, 1, 2...). Problematisch sind vor allem die Intermodulationsprodukte dritter Ordnung bei den Frequenzen  $\, 2 \cdot f_{1} - f_{2} \,$ und  $2 \cdot f_2 - f_1$ , da diese nahe an der Nutzfrequenz liegen. Es gelten die gleichen Gesetzmäßigkeiten und Messverfahren wie bei Verstärkern.

## 8 Einleitung zu den Messungen

Mit diesem Kapitel beginnt der praktische Teil der Educational Note. In den nächsten Abschnitten finden Sie allgemein gebräuchliche Messaufgaben, die in den Bereichen der Erzeugung, Verarbeitung und Verbreitung nachrichtentechnischer Signale an der Tagesordnung sind.

Die Versuche wurden für diese Educational Note beispielhaft mit Messgeräten von Rohde & Schwarz® durchgeführt. Alle Bedienoberflächen, Messergebnisse und Bildschirmkopien in den folgenden Kapiteln stammen von den Instrumenten:

R&S<sup>®</sup> SMBV Vector Signal Generator und R&S<sup>®</sup> FSV Signal Analyzer

Die Datenblätter und Geräte-Handbücher (nicht nur) dieser Instrumente können kostenlos von der Rohde & Schwarz®- Website www2.rohde-schwarz.com heruntergeladen werden.

Als Device Under Test (DUT) kam der Breitbandverstärker MPN2-00200200-27P der Fa. MITEQ<sup>®</sup> zum Einsatz. Das Filter VLF-1000 von Mini-Circuits<sup>®</sup> wurde als Tiefpass verwendet. Die Dämpfungsglieder stammten von der Fa. Suhner®, der Combiner von der Fa. Weinschel<sup>®</sup>.

Für die folgenden Messaufgaben sind Sie jedoch nicht auf die genannten Instrumente und Komponenten festgelegt. Alle Versuche sind so beschrieben, dass Sie diese auch mit ähnlicher Messhardware anderer Hersteller durchführen können.

Die Versuchsbeschreibungen enthalten - auch aus diesem Grund - keine Liste unabdingbarer unveränderbarer Einzelschritte. Vielmehr müssen die geeigneten Einstellungen (z.B. Ansteuer-Pegel, Messbereich, Filterbandbreiten) teilweise erst herausgefunden werden. Dies ist Teil der jeweiligen Aufgabe.

Ziel der Messaufgaben ist vor allem, Sie mit dem Instrument Spectrum Analyzer gut vertraut zu machen. Variieren Sie deshalb bewusst einzelne Einstellungen bei den Messungen, und beobachten Sie die Auswirkungen. Dies gilt z.B. für die Auswahl des Detectors, der Resolution Bandwidth RBW, der No of Sweep Points, usw.

## 9 Messen des 3 dB-Frequenzganges

Das Ermitteln bzw. Verifizieren des Frequenzganges eines 2-Tors gehört zu den häufigsten Aufgaben in der NF- wie der HF-Messtechnik.

Das gebräuchlichste Verfahren dafür ist, das Device Under Test (DUT) mit einem sinusförmigen Signal anzusteuern und das Ausgangssignal zu messen. Dabei wird der gesamte interessierende Frequenzbereich in kleinen Schritten "durchfahren". Das DUT ist dabei quasi in einer Messzange eingespannt. Im einfachsten Fall besteht diese aus Einzel-Instrumenten: einem Generator und einem Analysator. Besitzt der Spektrumanalysator einen Tracking-Generator, kommt man mit einem Instrument allein aus; die Messung wird in diesem Fall meist von der Geräte-Firmware unterstützt. Dies gilt in noch weiterem Maß für Netzwerkanalysatoren.

Mit Generator und Spektrumanalysator misst man den Betrag des Frequenzgangs; mit einem Netzwerkanalysator sind Messungen von Betrag und Phase möglich.

Verstärker sind im allgemeinen Zweitore mit Bandpass-Charakteristik. Sie sind dahingehend optimiert, dass sie im Durchlassbereich eine relative konstante frequenzunabhängige Verstärkung aufweisen. Nach niedrigeren und höheren Frequenzen hin fällt die Verstärkung ab.

**Definition:** Als Frequenzbereich (Arbeitsbereich) eines Verstärkers definiert man den Bereich zwischen den zwei sogenannten Grenzfrequenzen, das sind die untere und die obere Frequenz, bei denen die Verstärkung um 3 dB abgefallen ist.

Der Frequenzbereich eines Verstärkers sollte idealerweise unabhängig von der Aussteuerung sein. Dies ist in der Praxis nicht immer erfüllt, vor allem, weil sich mit der Aussteuerung die thermische Situation verändert.

Die folgende Aufgabe besteht darin, den Frequenzgang eines Verstärkers bei zwei verschiedenen Ansteuerpegeln zu messen. Die geschieht zunächst mit manueller Bedienung. Anschließend werden die Messungen programmgesteuert wiederholt.

### **9.1 Messaufbau**

Bild 41 zeigt den Messaufbau zum Ermitteln des 3 dB-Frequenzbereichs eines HF-Verstärkers.

Der Messaufbau besteht aus einem Signalgenerator und einem Spektrumanalysator. Der Verstärker (Amplifier) ist das Device under Test.

Für diesen Versuch liefert der Generator ein unmoduliertes HF-Ansteuersignal mit konstantem Pegel aber stufenweise veränderten Frequenzen an den Verstärker. Der Spektrumanalysator misst und analysiert das Ausgangssignal.

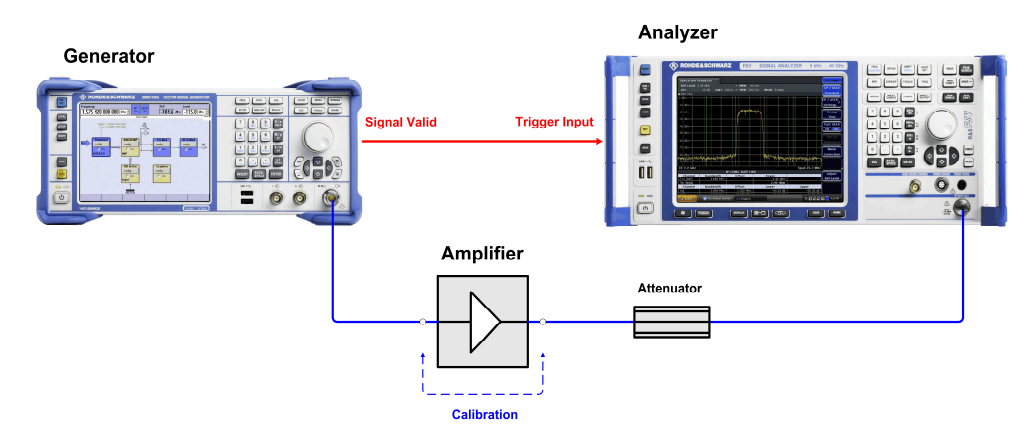

**Bild 41: Messaufbau zum Ermitteln des 3 dB-Frequenzbereichs eines HF-Verstärkers** 

Um den Analysator vor Übersteuerungen und Beschädigung zu schützen, ist ein Dämpfungsglied (Attenuator) in den Messpfad eingefügt.

Für die Kalibrierung des Messaufbaus, die weiter unten beschrieben wird, ersetzen Sie den Verstärker durch eine Direktverbindung.

(Der Verstärker benötigt eine Stromversorgung. Diese ist im Bild 41 weggelassen.)

► Betreiben Sie den Verstärker nie mit offenen Ein- oder offenen Ausgang. Der Eingang ist abgeschlossen, wenn Sie den Verstärker mit dem Generator verbinden, auch wenn der Generator nicht eingeschaltet ist. Die am Ausgang angeschlossenen Komponenten müssen für die Leistung des Verstärkers ausgelegt sein.

#### **Dimensionierung des Attenuators:**

Jeder Analysator darf nur mit einer spezifizierten maximalen Leistung an der Eingangsbuchse beaufschlagt werden. Daher sollte man HF-Leistung immer weitgehend ausserhalb des Analysators abbauen. Eine hohe Dämpfung zwischen DUT und Analysator schafft zudem eine gewisse Sicherheit gegen Spitzen, die z.B. beim Ein- oder Ausschalten eines Verstärkers auftreten können. Diese Spitzen liegen teilweise erheblich über der Nennleistung.

Betreiben Sie den Analysator mit ca. 0 dBm Nennleistung am Eingang.

#### **Beispiel:**

Gemessen werden soll beim 1 dB-Kompressionspunkt des Verstärkers. Beim verwendeten DUT beträgt die Ausgangsleistung beim 1 dB-Kompressionspunkt 27 dBm (Datenblatt).

- -> Attenuator 30 dB für ca. -3 dBm an der Eingangsbuchse.
- ► Verwenden Sie ein Dämpfungsglied, das die Ausgangsleistung des Verstärkers sicher verarbeiten kann. Beachten Sie dabei, dass die Ausgangsleistung jenseits des 1 dB-Kompressionspunktes weiter ansteigen kann, nur eben nicht linear!

#### **Beispiel:**

.

Max. Ausgangsleistung 30 dBm -> Attenuator-Belastbarkeit > 1 W, am besten 2 W.

#### **Messverfahren**

Vereinfacht gesprochen ist die Zeit, um einen bestimmten Frequenzbereich mit ausreichender Auflösung zu "durchfahren", beim Generator um ein Vielfaches langsamer als beim Analysator. Daher lässt man zum Frequenzgangmessen den Generator mit der kürzest möglichen Verweildauer (Dwell-Time) die Frequenz stufenweise erhöhen. Die einstellbare Dwell-Time des Generators bestimmt genaugenommen nicht exakt die Verweildauer bei einer Frequenz, sondern nur die Frequenzwechselrate. Die tatsächliche Dauer, in der der Generator ein stabiles Ausgangssignal liefert, ist in Wirklichkeit um die Einschwingzeit (Setting-Time) kleiner als die Dwell-Time. Ist der Generator eingeschwungen, zeigt er dies durch Low-Pegel am Ausgang Signal Valid an. Dieses Signal triggert den Analysator, der daraufhin den jeweils aktuellen DUT-Output mit dem MAX HOLD-Detektor aufnimmt.

Um jeden Frequenzschritt sicher zu erfassen, soll die Sweep-Time des Analysators mindestens um den Faktor 2 kürzer sein als die Dwell-Time des Generators.

Für eine typische Dwell-Time von 10 ms und ein Frequenz-Inkrement von 1 MHz benötigt der Generator-Sweep 10 sec. pro GHz.

- ► Unternehmen Sie zuerst eine Orientierungsmessung.
- ► Sehen Sie am Generator und Analysator einen relativ großen Frequenzbereich vor. Beginnen Sie mit kleinem Pegel und messen Sie den Frequenzgang des noch nicht kalibrierten Messaufbaus.
- ► Setzen Sie Generator und Analyzer zurück (Reset)
- ► Geben Sie am Generator Start- und Stop-Frequenzen, Frequenzschrittweite Step Lin und Dwell Time ein:

| State                                       | On                                            |  |  |  |  |  |  |  |
|---------------------------------------------|-----------------------------------------------|--|--|--|--|--|--|--|
| Mode                                        | Auto                                          |  |  |  |  |  |  |  |
| <b>Reset Sweep</b>                          |                                               |  |  |  |  |  |  |  |
| <b>Start Fred</b>                           | $5.000000000$ MHz $\vert$                     |  |  |  |  |  |  |  |
| <b>Stop Freq</b>                            | 3.000 000 000 00 GHz $\vert \texttt{-} \vert$ |  |  |  |  |  |  |  |
| <b>Center Freg</b>                          | 1.260 000 000 00 GHz $\vert$                  |  |  |  |  |  |  |  |
| <b>Span</b>                                 | 2.480 000 000 00 GHz -                        |  |  |  |  |  |  |  |
| <b>Current Frea</b>                         | 450.000 000 00 MHz $\vert$                    |  |  |  |  |  |  |  |
| Linear<br><b>Spacing</b>                    |                                               |  |  |  |  |  |  |  |
| <b>Shape</b>                                | Sawtooth                                      |  |  |  |  |  |  |  |
| 1.000 000 00 MHz $\vert$<br><b>Step Lin</b> |                                               |  |  |  |  |  |  |  |
| 10.0 ms $\mathbf{v}$  <br><b>Dwell Time</b> |                                               |  |  |  |  |  |  |  |
| Global Trigger/Clock Settings               |                                               |  |  |  |  |  |  |  |
| User Marker / AUX I/O Settings              |                                               |  |  |  |  |  |  |  |

**Bild 42: Generator-Setting für Frequency Sweep** 

► Arbeiten Sie zunächst ca. 10 dB unter Vollaussteuerung (10 dB unter dem 1 dB-Kompressionspunkt).

Der 1 dB-Kompressionspunkt des Beispiel-DUT liegt bei 27 dBm (Datenblatt). Die Verstärkung beträgt 24 bis 27 dBm, Generatorpegel also -10 dBm.

- ► Kompensieren Sie am Analysator den Attenuator im Messaufbau mit einem entsprechenden Ref. Level Offset.
- Setzen Sie den Detektor auf Max. Hold.
- ► Stellen Sie den Trigger auf Ext, neg. Polarity. Trigger Offset =  $0$

Nach einem vollständigen Sweep

► Setzen Sie einen Marker to Peak und verwenden die Marker-Funktion n dB down für eine erste 3 dB-Frequenzgangmessung.

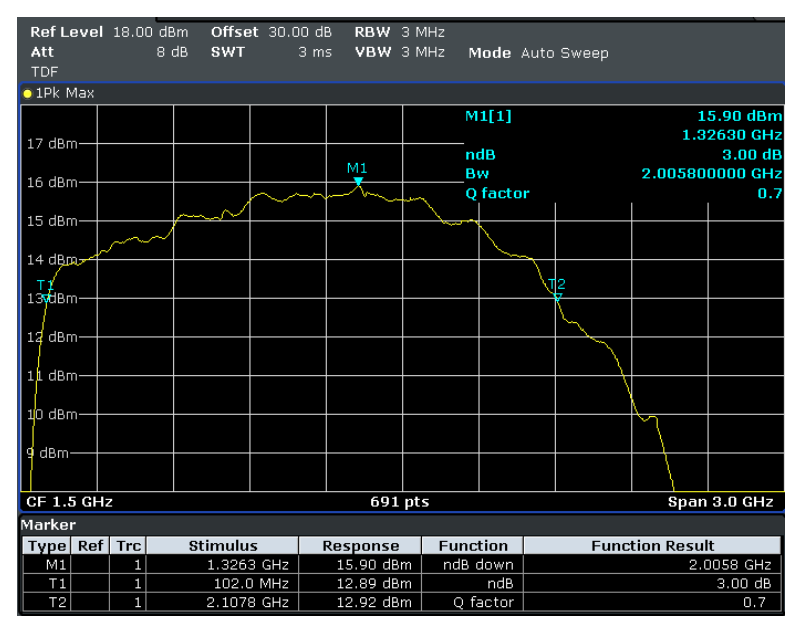

**Bild 43: Orientierungsmessung am DUT** 

Wenngleich diese Messung an einem nicht kalibrierten Aufbau vorgenommen wurde, liefert sie doch bereits recht genaue 3 dB-Frequenzen und Information über die zu erwartenden Pegel.

Ziel der Messung war jedoch, den Frequenzbereich einzuschränken, der kalibriert und später ausgemessen werden soll (hier ca. 20 MHz bis 2.5 GHz).

Notieren Sie die gemessenen 3 dB-Frequenzen.

## **9.2 Kalibrierung**

Den Ausgangspunkt bildet eine Referenzmessung ohne DUT. Aus dem Frequenzgang des Messaufbaus ermittelt man Korrekturwerte für die späteren Messungen mit DUT. Dabei kann man davon ausgehen, dass der Frequenzgang von Kabeln und Dämpfungsgliedern pegelunabhängig ist. Wenn hochwertige Komponenten verwendet werden und nur über einen kleinen Frequenzbereich gemessen werden soll, ist eine Pfadkompensation durch einige wenige Korrekturwerte möglich.

In Einzelfällen mag die Pfadkompensation die eigentliche Kunst der Frequenzgangmessung beinhalten. Grundsätzlich gibt es folgende Möglichkeiten:

Geräte-interne oder externe Software speichert die Ergebnisse der Referenz-Messung und korrigiert die Messkurve des DUTs. Netzwerkanalysatoren und Analysatoren mit Tracking-Generator unterstützen dies mit eigenen Gerätefunktionen.

Korrekturwerte in den sogenannten Transducer-Tabellen gewichten die Trace-Daten im alleinstehenden Analysator. Dies soll im folgenden durchgeführt werden.

#### **Eingeben von Korrekturwerten in eine Transducer-Tabelle**

- ► Trennen Sie den Verstärker von seiner Stromversorgung.
- ► Ersetzen sie den HF-Pfad des Verstärkers durch eine Direktverbindung.
- Messen Sie jetzt die Einfügungsdämpfung des Messpfades.

Verwenden Sie dabei Start- und Stop-Frequenzen, die etwas unterhalb bzw. oberhalb der 3 dB-Frequenzen liegen, die Sie bei der Orientierungsmessung herausgefunden haben. Sinnvoll ist ein Generator-Pegel von 0 dBm.

Bild 44 zeigt das Ergebnis einer derartigen Messung:

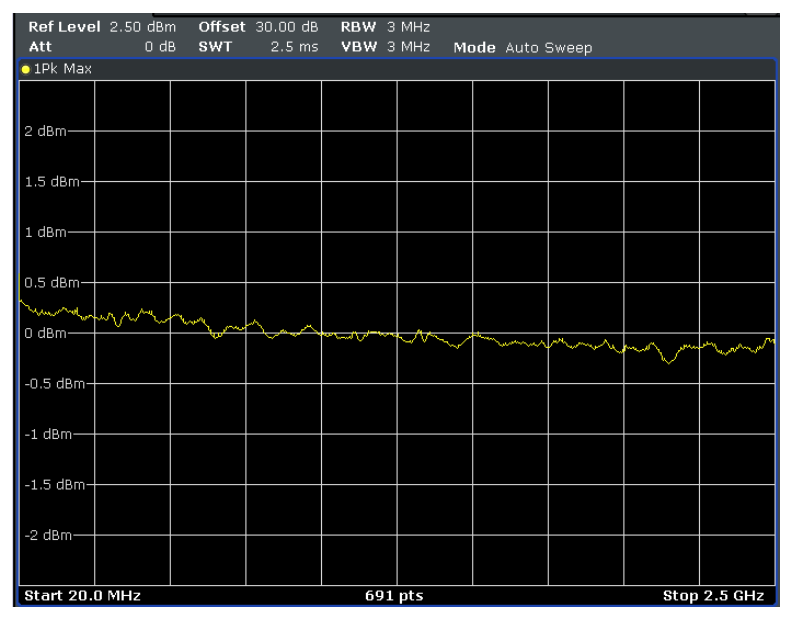

**Bild 44: Frequenzgang des Messpfades** 

Man erkennt, dass der Messfehler durch den Frequenzgang des Messaufbaus absolut geringer ist 0.5 dB. Auch dieser Frequenzgang kann noch verbessert werden:

Wenn wie in Bild 44 eine Tendenz zu erkennen ist, dass der Pegel monoton fällt oder ansteigt, lässt sich dieses Verhalten leicht durch wenige Transducer-Einträge kompensieren:

In diesem Fall wurde eine Kompensations-Gerade durch zwei Tabelleneintrage definiert:

-0.25 dB bei 20 MHz und 0.2 dB bei 2.5 GHz.

Bild 45 zeigt das Messergebnis nach Aktivieren der Kompensation; der Fehler ist i.a. kleiner als 0.2 dB:

| Att                                       | Ref Level 2.50 dBm<br>$0$ dB | SWT | Offset 30.00 dB<br>$2.5$ ms | RBW 3 MHz<br>VBW 3 MHz |                            | Mode Auto Sweep |    |  |
|-------------------------------------------|------------------------------|-----|-----------------------------|------------------------|----------------------------|-----------------|----|--|
| <b>TDF</b>                                |                              |     |                             |                        |                            |                 |    |  |
| $\bullet$ 1Pk Max                         |                              |     |                             |                        |                            |                 |    |  |
|                                           |                              |     |                             |                        |                            |                 |    |  |
| 2 dBm-                                    |                              |     |                             |                        |                            |                 |    |  |
| 1.5 dBm-                                  |                              |     |                             |                        |                            |                 |    |  |
| 1 dBm-                                    |                              |     |                             |                        |                            |                 |    |  |
| $0.5$ dBm $-$                             |                              |     |                             |                        |                            |                 |    |  |
| <b>Dudemandary</b>                        |                              |     | فتلحمن                      | سممدسه                 | <b>ANTISTICAL PROPERTY</b> | بالمحمدة        | कर |  |
| $-0.5$ dBm $-$                            |                              |     |                             |                        |                            |                 |    |  |
| $-1$ dBm-                                 |                              |     |                             |                        |                            |                 |    |  |
| $-1.5$ dBm-                               |                              |     |                             |                        |                            |                 |    |  |
| $-2$ dBm $-$                              |                              |     |                             |                        |                            |                 |    |  |
| Start 20.0 MHz<br>691 pts<br>Stop 2.5 GHz |                              |     |                             |                        |                            |                 |    |  |

**Bild 45: Frequenzgang des Messpfades mit Kompensation** 

Der verwendete Analysator kann 8 Transducer-Tabellen mit jeweils 625 Stützstellen heranziehen und wird damit auch komplizierten Verläufen gerecht.

► Definieren Sie einfache Transducer-Korrekturwerte und beobachten die jeweiligen Ergebnisse! (Vergessen Sie nicht, Ihre jeweilige Tabelle nach dem Editieren zu aktivieren.)

### **9.3 Messung**

► Stellen Sie am Signalgenerator folgenden Ansteuerpegel ein:

 $P_{Generator}$  = Output Power des Verstärkers beim 1 dB-Kompressionspunkt - nominale Verstärkung - 10 dB

- ► Setzen Sie den Verstärker in den Messpfad ein entsprechend Bild 41 auf Seite 64.
- ► Schließen Sie die Stromversorgung des Verstärkers an.
- ► Messen Sie wie bei der Orientierungsmessung aber mit den neuen Start- / Stop-Frequenzen - und notieren Sie die 3 dB-Bandbreite.

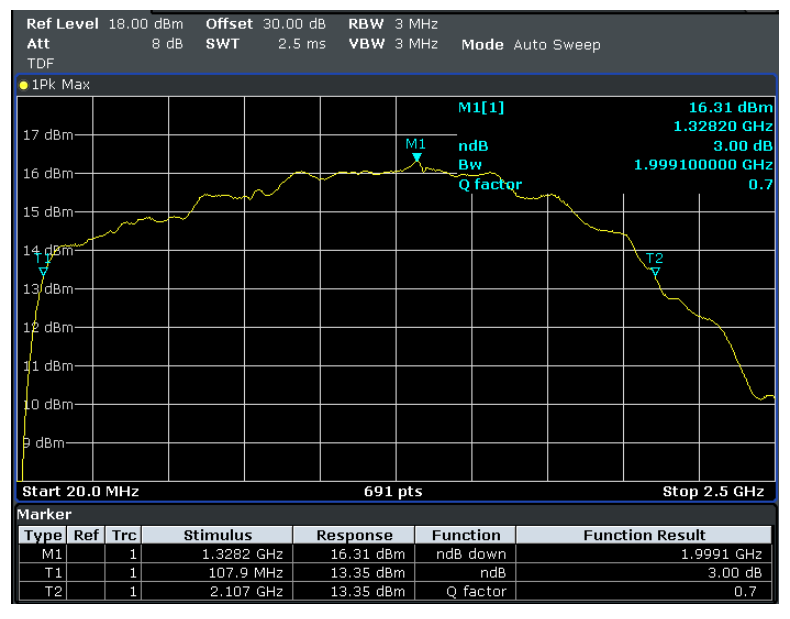

**Bild 46: Frequenzgang bei einer Aussteuerung für Maximalleistung - 10 dB** 

#### **Hinweise:**

Sie können die aktuelle Messkurve am Bildschirm speichern, indem Sie den verwendeten Trace-Detector auf View schalten.

Sie können mit einem anderen Trace eine weitere Messung auf den Schirm bringen. Sie können den aktuellen Trace löschen, indem Sie den Detektor kurz auf Clear Write schalten.

Wiederholen Sie die Frequenzgangmessung bei Vollaussteuerung und notieren Sie die 3 dB-Bandbreite.

(Dazu muss der Generatorpegel um ca. 10 dB erhöht werden.)

### **Fragen:**

Ist die 3 dB-Bandbreite von der Aussteuerung abhängig? Was passiert, wenn Sie die RBW auf 1 MHz stellen? Was passiert, wenn Sie den RMS-Detector verwenden? Was bedeutet der Q-Faktor?

► Fassen Sie Ziele, Durchführung und Ergebnisse dieses Versuchs in eigenen Worten zusammen.

#### **Mess-Software**

Die folgende Aufgabe ist nur auszuführen, wenn Sie mit Rohde & Schwarz-Instrumenten arbeiten!

Zur Unterstützung der Frequenzgangmessung mit seinen Generatoren und Analysatoren stellt Rohde & Schwarz die Application-Note 1MA09 FreRes (Program for Frequency Response Measurements) zur Verfügung. Die Application Note steht kostenlos zur Verfügung unter http://www.rohde-schwarz.com/appnote/1MA09.

FreRes führt Frequenzgangmessungen ferngesteuert durch. Die Instrumente werden über GPIB oder LAN angesprochen.

- ► Laden Sie das FreRes herunter und installieren Sie es auf einem Testrechner. Zum Betrieb ist auch eine VISA-Library erforderlich, siehe http://www.ni.com/VISA.
- ► Stellen Sie die Fernsteuer-Verkabelung her.
- Starten Sie das Programm.
- Spezifizieren Sie zunächst die Devices Generator1 und Analyzer.

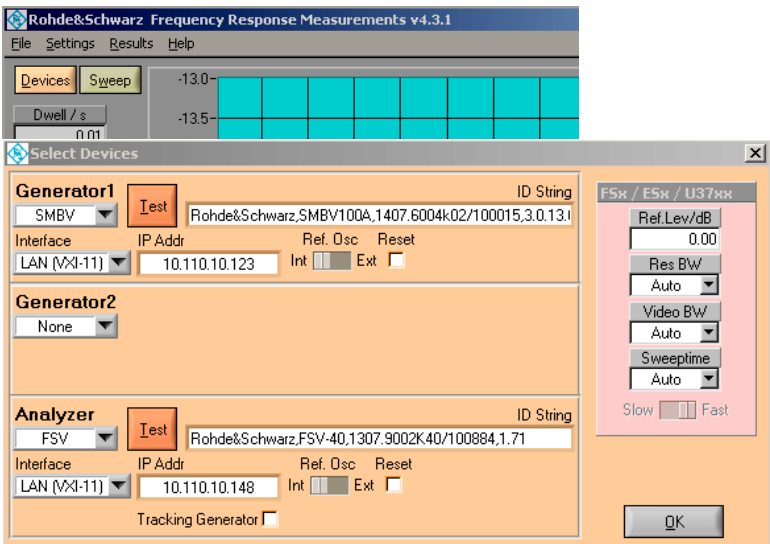

**Bild 47: Eingabe der Fernsteuerparameter** 

FreRes kann auch frequenzumsetzende Baugruppen testen. In diesem Fall ist ein zweiter Generatoren erforderlich. Reine Verstärkermessungen benötigen Generator2 nicht.

- ► Legen Sie mit Hilfe der Checkbox Reset fest, ob vor dem Start einer Messung das betreffende Instrument zurückgesetzt werden soll. (Das Programm Frequency Response Measurements variiert nur Frequenz und Generator-Pegel. Ist Reset nicht aktiv, bleiben eigene zusätzlich vorgenommene Einstellungen, z.B. ein Ref Level Offset, erhalten.)
- ► Klicken Sie auf OK.

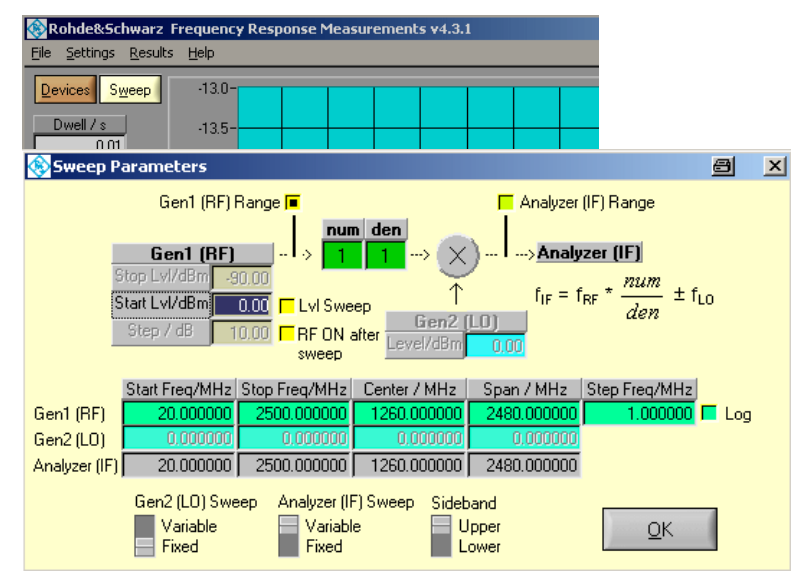

► Spezifizieren Sie anschließend die Sweep-Einstellungen, siehe Bild 48

**Bild 48: Eingabe der Messparameter** 

Bei frequenzumsetzenden Baugruppen wählen Sie mit den Checkboxen Gen1 (RF) Range bzw. Analyzer (IF) Range aus, ob die Eingangs- oder die Ausgangsfrequenzen für die Achsenbeschriftung herangezogen werden. Bei einer reinen Verstärkermessung sind beide gleich, jede Einstellung ist richtig.

- Spezifizieren Sie für die Kalibrierung einen Start-Lvl von 0 dBm.
- Stellen Sie sicher, dass der Lvl Sweep nicht aktiviert ist.
- Spezifizieren Sie für Gen1 (RF) den Start Lvl, die Start- und Stop-Frequencies und den Frequency Step

Das Feld Gen2 (LO) ist nicht editierbar, da kein zweiter Generator angemeldet wurde.

Die Einträge im Feld Analyzer (IF) folgen den Generator-Einstellungen.

Die Schalter Gen2 (LO) Sweep und Sideband sind nur bei Frequenzumsetzung von Bedeutung, nicht bei Verstärkermessungen (Positionen sind unwichtig).

Der Sweep für Generator 1 ist immer aktiv.

- Stellen Sie sicher, dass auch der Analyzer (IF) Sweep aktiv ist (Schalterposition: Variable).
- ► Klicken Sie auf OK.

Sie sind zurück im Hauptmenu.

► Aktivieren Sie dort zunächst die Auto Scale-Funktionen für das Ausgabefenster:

|            | Min Display | Max Display |                                                  |
|------------|-------------|-------------|--------------------------------------------------|
| Frequency  | 20,000000   |             | 2500,000000 MHz ■ Auto ■ Log                     |
| Outp Level | $-50.00$    |             | 50.00 dBm $\blacksquare$ Auto $\blacksquare$ Log |

**Bild 49: Auto-Skalierung für beide Achsen zeigt die Gesamtkurve** 

Führen Sie jetzt eine Kalibriermessung (ohne Verstärker) durch wie in Kapitel 9.2 beschrieben.

► Clicken Sie dazu Start.

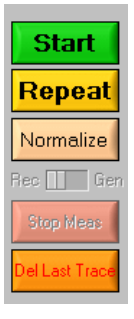

**Bild 50: Tasten zur Aufzeichnungssteuerung** 

Die Taste Start löscht den Bildschirminhalt und startet eine Neumessung (ohne irgendwelche Frequenzgangkorrekturen).

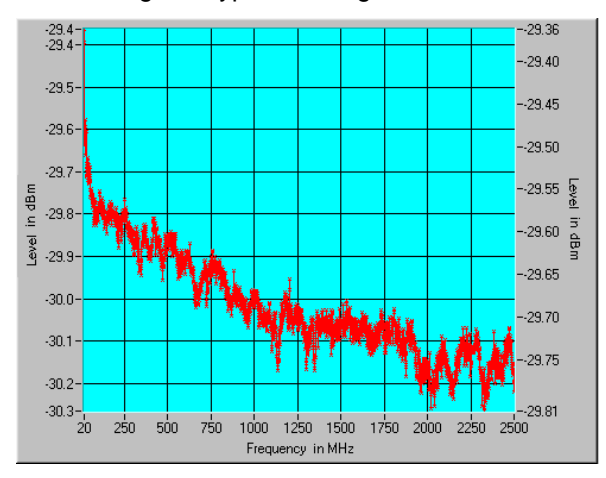

Bild 51 zeigt ein typisches Ergebnis:

**Bild 51: Frequenzgang des Messpfades** 

Die Einfügungsdämpfung liegt bei etwa 30 dB; der Pegel am Analysator fällt mit steigender Frequenz leicht ab.

► Clicken Sie jetzt auf Normalize. Sie erhalten folgendes Ergebnis:
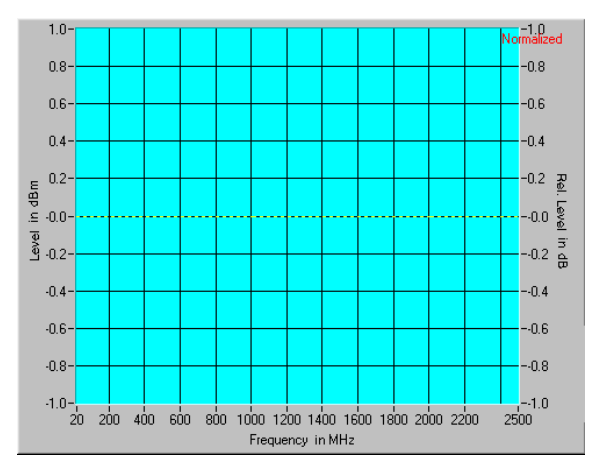

**Bild 52: Frequenzgang des normalisierten Messpfades**

Rechts oben in Bild 52 ist angezeigt, dass eine Normalisierung vorgenommen wurde: die Analysatorwerte wurden so kompensiert, dass sie bei jeder Frequenz 0 dBm ergeben (dies ist der Start Lvl des Generators, den Sie in Bild 48 eingegeben hatten).

Führen Sie jetzt eine echte Messung durch:

- ► Setzen Sie den Verstärker wieder in den Messaufbau ein und schalten Sie seine Stromversorgung ein.
- ► Im Programm FreRes clicken Sie Repeat (nicht Start).

Damit starten Sie eine neue Messung. Die Analysatorergebnisse sind jetzt anhand der Kalibriermessung korrigiert.

Mit Stop Meas können Sie eine laufende Messung anhalten, mit Del Last Trace die jeweils letzte Kurve löschen.

Mit Repeat können Sie weitere Sweeps (z.B. mit anderem Start Lvl) starten; die Ergebnisse sind wieder korrigiert. Bild 53 zeigt Messkurven für Vollaussteuerung (grün), - 3 dB (rosa) und - 10 dB (blau).

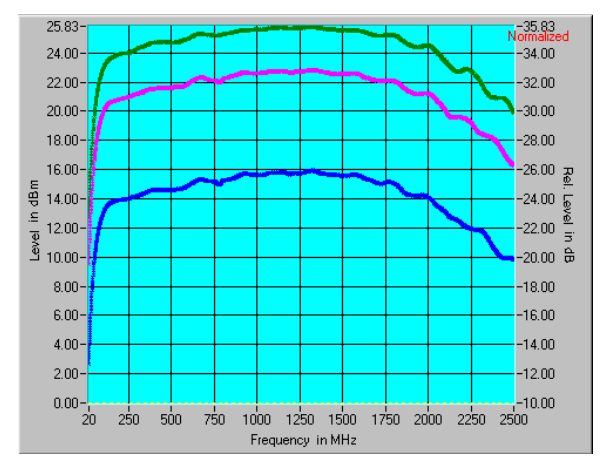

**Bild 53: Frequenzgang für drei Aussteuerungen** 

Die Taste Start **löscht die Normalisierung**, löscht den Bildschirminhalt und startet eine Neumessung.

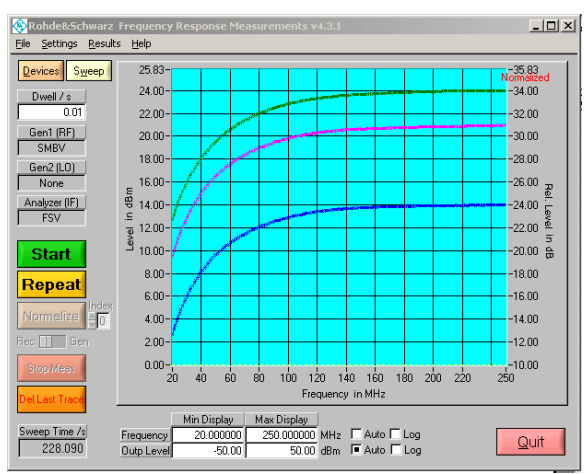

Wenn Sie die automatische Skalierung ausschalten, können Sie interessierende Ausschnitte einer abgeschlossenen Aufzeichnung herausvergrössern, z.B. die Flanken der Durchlasskurve:

**Bild 54: Zoom in der Nähe der Startfrequenz** 

# 10 Ermitteln des 1 dB-Kompressionspunktes

Die folgenden Ausführungen betrachten das Verstärkerverhalten bei konstanter Frequenz und einem variablen Pegel des Eingangssignals.

Es zeigt sich, dass bei kleiner Ansteuerung bis zu einer gewissen Grenze das Verhältnis von Ausgangs- zu Eingangsleistung konstant bleibt. Man nennt diesen Bereich den linearen Bereich (linear Range) des Verstärkers und das Verhältnis von Ausgangs- zu Eingangsleistung die nominale Verstärkung. Erhöht man die Ansteuerung weiter, geht der Verstärker in die Begrenzung; die Verstärkung nimmt ab. Bild 55 veranschaulicht diesen Zusammenhang.

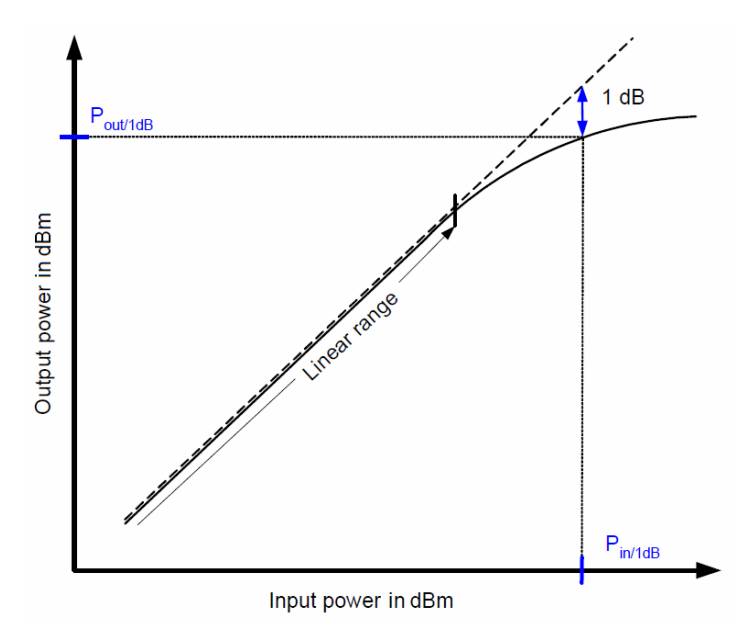

**Bild 55: Übertragungskennlinie eines Verstärkers** 

Im linearen Bereich ist die Übertragungskennlinie des Verstärkers eine Gerade, die Steilheit der Geraden ein Maß für die Verstärkung. Die Abnahme der Verstärkung äußert sich als Verflachung der Kennlinie: die Ausgangsleistungen bleibt unter der erwarteten nominalen Ausgangsleistung immer weiter zurück. Dies gilt allgemein in gleicher Weise für alle linearen Verstärker, im NF- wie im HF-Bereich.

#### **Definition:**

Als 1 dB-Kompressionspunkt bezeichnet man diejenige Ausgangsleistung, bei der die Ausgangsleistung um 1 dB gegenüber der nominalen Ausgangsleistung abgesunken ist.

Der 1 dB-Kompressionspunkt in Bild 55 liegt bei **Pout/1dB**.

Mit dem geringerem Zuwachs der Ausgangsleistung wird das Ausgangssignal des Verstärkers bei weiter wachsender Ansteuerung zunehmend verzerrt. Das heißt, es treten immer mehr Oberwellen auf. Damit diese unerwünschten Anteile das Messergebnis nicht verfälschen, steuert man für diese Messung den Verstärker mit einem Sinus-Signal an und misst am Verstärkerausgang frequenzselektiv. Dies geschieht am besten mit einem Spektrumanalysator.

Messungen mit einem breitbandigen Power-Meter sind ebenfalls möglich; allerdings muss man dann die Oberwellen durch einen Tiefpass am Verstärkerausgang unterdrücken.

## **10.1 Messaufbau**

Bild 56 zeigt den Messaufbau für die Ermittlung des 1 dB-Kompressionspunktes.

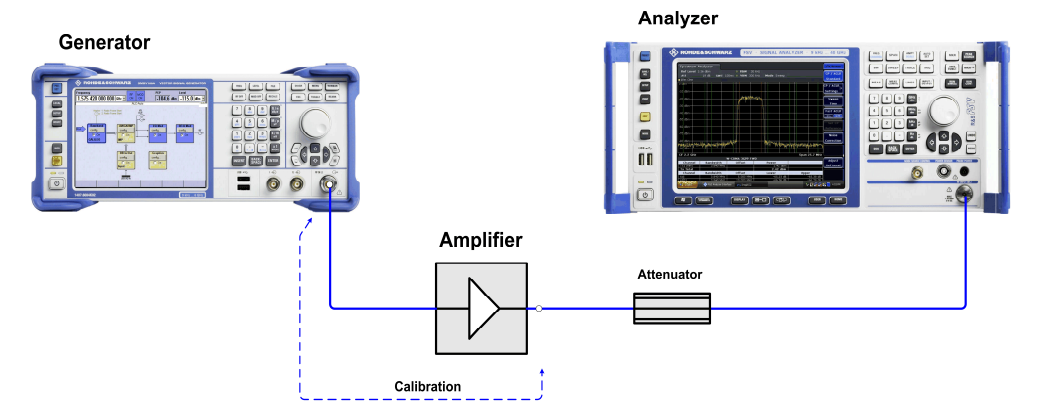

**Bild 56: Messaufbau zum Ermitteln des 1 dB-Kompressionspunktes eines HF-Verstärkers** 

Der Messaufbau besteht aus einem Signalgenerator und einem Spektrumanalysator. Der Verstärker (Amplifier) ist das Device under Test.

Für diesen Versuch liefert der Generator ein unmoduliertes HF-Ansteuersignale mit definierten Pegeln an den Verstärker. Der Spektrumanalysator misst und analysiert das Ausgangssignal des Verstärkers.

Um den Analysator vor Übersteuerungen und Beschädigung zu schützen, ist ein Dämpfungsglied (Attenuator) in den Messpfad eingefügt.

Für die Kalibrierung des Messaufbaus, die weiter unten beschrieben wird, schließen Sie den Attenuator direkt am Generator an.

(Der Verstärker benötigt eine Stromversorgung. Diese ist im Bild 56 weggelassen.)

► Betreiben Sie den Verstärker nie mit offenen Ein- oder offenen Ausgang. Der Eingang ist abgeschlossen, wenn Sie den Verstärker mit dem Generator verbinden, auch wenn der Generator noch ausgeschaltet ist. Die am Ausgang angeschlossenen Komponenten müssen für die Leistung des Verstärkers ausgelegt sein.

#### **Dimensionierung des Attenuators:**

Jeder Analysator darf nur mit einer spezifizierten maximalen Leistung an der Eingangsbuchse beaufschlagt werden.

Daher sollte man HF-Leistung immer weitgehend außerhalb des Analysators abbauen. Eine hohe Dämpfung zwischen DUT und Analysator schafft zudem eine gewisse Sicherheit gegen Spitzen, die z.B. beim Ein- oder Ausschalten eines Verstärkers auftreten können. Diese Spitzen liegen teilweise erheblich über der Nennleistung.

Betreiben Sie den Analysator mit ca. 0 dBm Nennleistung am Eingang.

#### **Beispiel:**

.

Ausgangsleistung des Verstärkers beim 1 dB-Kompressionspunkt: 27 dBm. Gemessen werden soll etwas über den 1 dB-Kompressionspunkt hinaus.

-> Attenuator 30 dB für ca. 0 dBm an der Eingangsbuchse.

► Verwenden Sie ein Dämpfungsglied, das die Ausgangsleistung des Verstärkers sicher verarbeiten kann. Beachten Sie dabei, dass die Ausgangsleistung jenseits des 1 dB-Kompressionspunktes weiter ansteigen kann, nur eben nicht linear!

#### **Beispiel:**

Max. Ausgangsleistung 30 dBm -> Attenuator-Belastbarkeit > 1 W, am besten 2 W.

## **10.2 Kalibrierung**

Im Versuch geht es um die Abflachung des **Ausgangs**signals des Verstärkers, d.h. die Abweichung von der linearen Extrapolation des **Ausgangs**signals. Daher wird hier nur der Pfad "hinter" dem Verstärker kompensiert.

Welchen Einfluss hat die Einfügungsdämpfung des Pfades vor dem Verstärker auf die Kennlinie in Bild 55?

- ► Trennen Sie den Verstärker von seiner Stromversorgung.
- ► Ersetzen sie den HF-Pfad des Verstärkers durch eine Direktverbindung.
- Messen Sie jetzt die Einfügungsdämpfung des Messpfades.

#### **Vorgehen:**

Beispieldaten: Gemessen werden soll bei der Frequenz von 900 MHz. Der 1 dB-Kompressionspunkt Ihres Verstärkers beträgt 27 dBm. Die nominale Verstärkung beträgt ca. 26 dB. Ein 30 dB-Attenautor ist dem Analysator vorgeschaltet.

► Stellen Sie am Analysator ein:

Reset (Gerät in den Grundzustand bringen) Center Frequency 900 MHz Span 50 MHz

Reference Level -20 dBm

► Stellen Sie am Generator ein:

Reset (zur Grundeinstellung) Frequency 900 MHz Level -5 dBm RF off

- ► Messen Sie die Power des Generatorsignals am Analysator. Verwenden Sie dazu die Funktion Marker to Peak.
- ► Ermitteln Sie die Pfaddämpfung aus der Differenz zwischen der vom Generator gelieferten Leistung und der am Analysator gemessenen Leistung (z.B. -5 dBm - (-  $35.3$  dBm) =  $30.3$  dB).
- ► Kompensieren Sie die Pfaddämpfung: geben Sie den ermittelten Wert am Analysator als Reference Level Offset ein.

Sie erhalten dann am Analysator an der Markerposition den gleichen Pegel, der am Generator angezeigt wird: -5 dBm +- 0.1 dB.

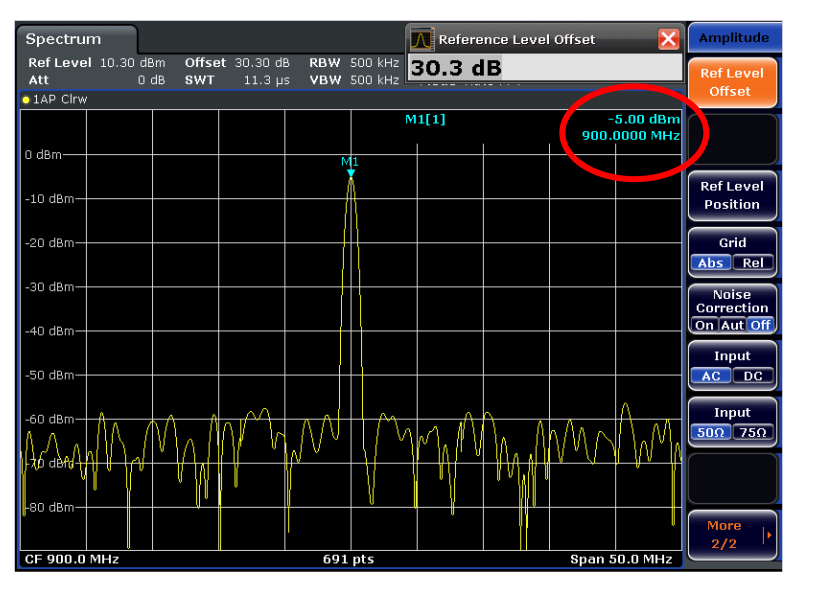

**Bild 57: Genaue pegelrichtige Messergebnisse nach der Kalibrierung des Messpfades** 

#### **Zur Vorbereitung der Messung**

- ► Schalten Sie am Generator die RF off.
- ► Reduzieren Sie den Pegel am Generator auf -20 dBm.
- Setzen Sie den Reference Level am Analysator auf +20 dBm.

# **10.3 Messung**

- ► Setzen Sie den Verstärker in den Messpfad ein entsprechend Bild 56 auf Seite 75.
- Schließen Sie die Stromversorgung des Verstärkers an.
- Stellen Sie am Signalgenerator folgenden Ansteuerpegel ein:

- ► Messen Sie die Leistung am Analysator (mit der Markerfunktion). Tragen Sie Ihre Ergebnisse in eine Tabelle ein.
- ► Erhöhen Sie die Generator-Leistung in Schritten von 1 dB, führen Sie ca. 15 Messungen durch.
- ► Tragen Sie Ihre Ergebnisse graphisch auf und ermitteln Sie den 1 dB-Kompressionspunkt.

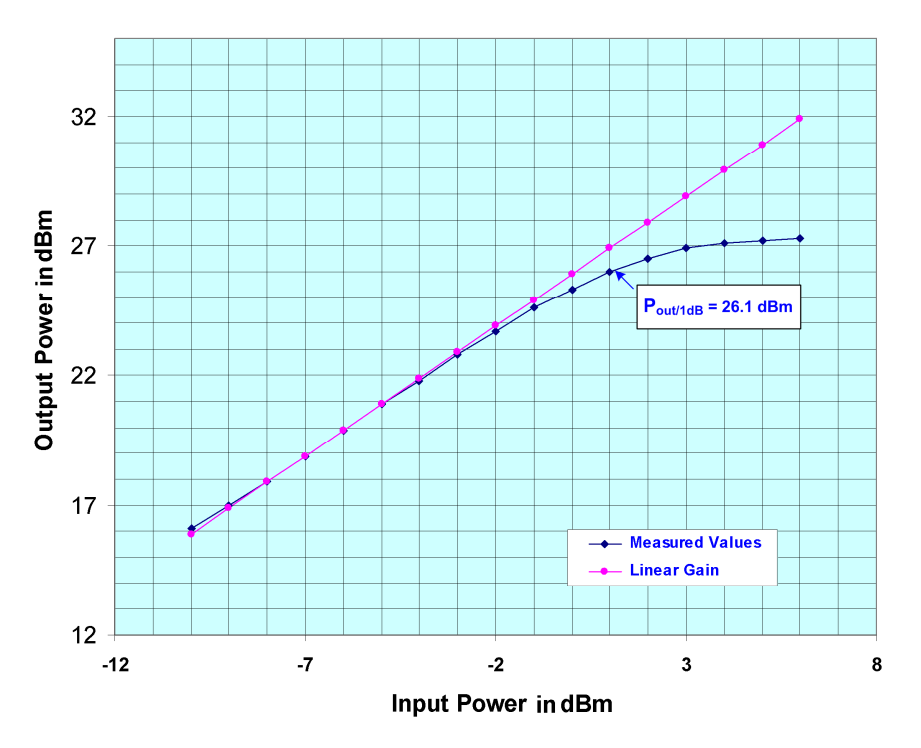

## **Messergebnis (Beispiel):**

**Bild 58: Ausgangsleistung über Eingangsleistung, 1 dB-Kompressionspunkt** 

► Fassen Sie Ziele, Durchführung und Ergebnisse dieses Versuchs in eigenen Worten zusammen.

P<sub>Generator</sub> = Output Power des Verstärkers beim 1 dB-Kompressionspunkt - nominale Verstärkung - 10 dB

# 11 Messen harmonischer Störungen, IP2 und IP3

Die folgenden Ausführungen beobachten das Auftreten und den Zuwachs der Harmonischen am Ausgang eines Verstärkers, der mit einem nahezu oberwellenfreien unmoduliertem Signal angesteuert wird. Betrachtet werden die zweite und die dritte Harmonische (1. und 2. Oberwelle) als die stärksten und wichtigsten Vertreter.

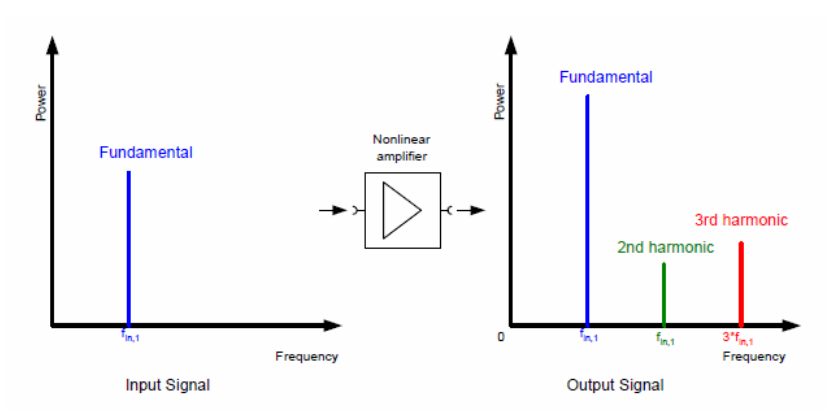

**Bild 59: Oberwellen eines Verstärkers bei rein sinusförmiger Ansteuerung** 

Zur Ausbildung von Oberwellen kommt es durch Nichtlinearitäten realer Bauelemente. Die Amplituden der Oberwellen wachsen im Ausgangssignal mit zunehmender Eingangsamplitude schneller als die Grundwelle (Fundamental). Allgemein gilt:

Erhöht man das Eingangssignal eines Zweitores (z.B. eines Verstärkers) im linearen Bereich um jeweils 1 dB, erhöht sich die Grundwelle im Ausgangssignal ebenfalls um 1 dB, die n-te Harmonische jeweils um n dB, siehe Bild 60.

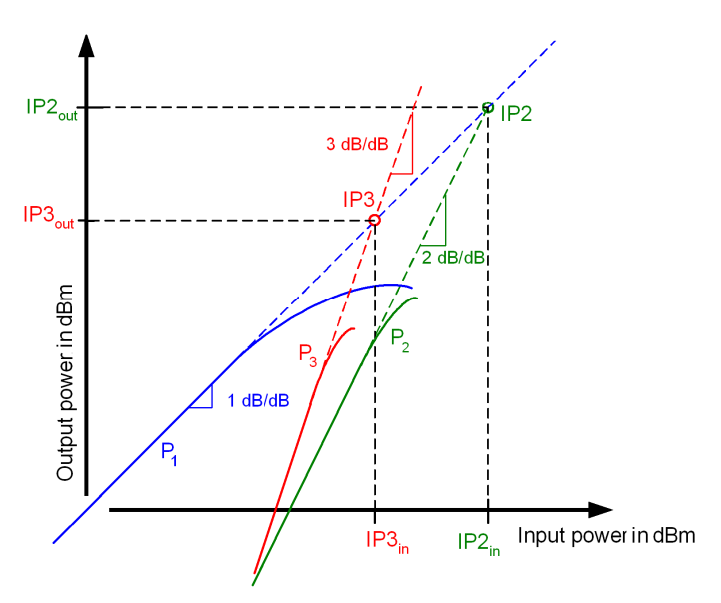

**Bild 60: Prinzipieller Verlauf der Kennlinien für die Grundwelle (Fundamental, blau), für die zweite (grün) und die dritte (rot) Harmonische** 

Bei der gewählten logarithmischen Darstellung sind die Kennlinien im linearen Bereich des Verstärkers Geraden. Verlängert man diese Geraden weit über den zulässigen Betriebsbereich hinaus, schneiden sie sich in den sogenannten Intercept-Punkten IP2 bzw. IP3 (siehe Bild 60).

Da es hier um Oberwellen geht, wird IP2 der Second Order Harmonic Intercept Point (SHI) genannt, IP3 der Third Order Harmonic Intercept Point (THI).

(Die später behandelten Interceptpunkte für Intermodulationsprodukte werden vereinfacht SOI und TOI genannt.) Weitergehende Ausführungen finden Sie beispielsweise im White Paper "Interaction of Intermodulation Products between DUT and Spectrum Analyzer" [4].

Die folgende Aufgabe besteht darin, den Verlauf von Grundwelle (Fundamental), erster Oberwelle (= Second Harmonic) und zweiter Oberwelle (= Third Harmonic) am Ausgang eines Verstärkers in Abhängigkeit von der Ansteuerung am Eingang nachzumessen. Gemessen wird ausschließlich im linearen Bereich des Verstärkers. Anschließend sollen die Intercept-Punkte IP2 und IP3 konstruiert werden.

Die Eingangsfrequenz beträgt 900 MHz.

Eine Messung der Harmonischen ist anspruchsvoll, weil ein guter Verstärker im linearen Bereich nur sehr geringe Oberwellen erzeugt. Das bedeutet, dass Grundwelle und vor allem die dritte Harmonische einen großen Pegelabstand aufweisen; eine hohe Messdynamik ist erforderlich.

Der Analysator muss daher in einem Ansteuerbereich betrieben werden, in dem gleichzeitig eine hohe Empfindlichkeit und eine geringe Eigenerzeugung von Harmonischen gewährleistet sind (optimaler Mixer-Pegel).

Außerdem muss sichergestellt sein, dass der Verstärker mit einem weitgehend oberwellenfreien Signal gespeist wird.

# **11.1 Messaufbau**

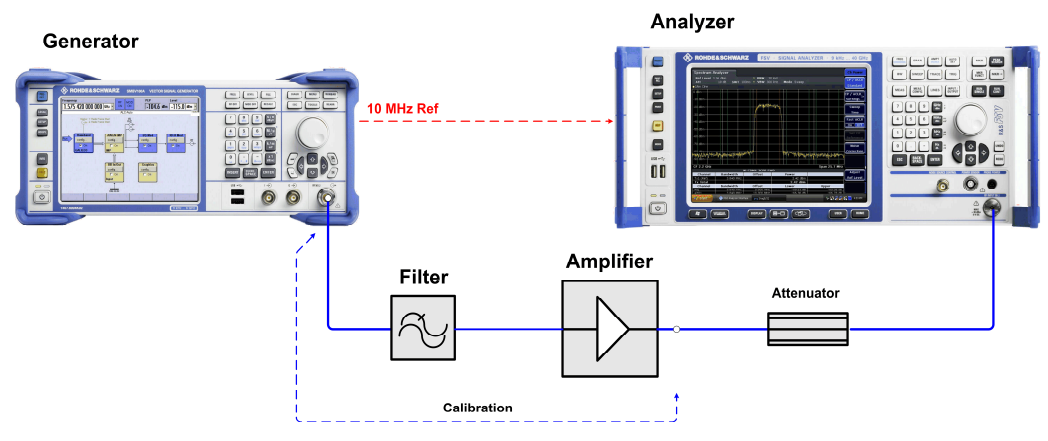

**Bild 61: Hardware-Setup für die Messung der Harmonischen** 

Der Messaufbau besteht im Wesentlichen aus einem Signalgenerator und einem Spektrumanalysator. Der Verstärker (Amplifier) ist das Device under Test.

Für diesen Versuch liefert der Generator ein unmoduliertes HF-Signal bei 900 MHz an den Verstärker. Um Oberwellen des Generators ausreichend zu unterdrücken, ist ein Tiefpassfilter mit einer Grenzfrequenz von 1 GHz nachgeschaltet.

Der Spektrumanalysator misst und analysiert das Ausgangssignal des Verstärkers. Das Dämpfungsglied zwischen Verstärker und Analysator sorgt dafür, dass der Analysator im optimalen Pegelbereich arbeitet und schützt zugleich vor Übersteuerungen und Beschädigung.

Da es bei dieser Messung auf hohe Genauigkeit ankommt, erhält der Generator ein 10 MHz-Referenz-Signal vom Analysator.

Für die Kalibrierung des Messpfades nach dem Verstärker, die weiter unten beschrieben wird, wird die Leitung am Verstärkerausgang direkt am Generator angeschlossen.

Betreiben Sie den Verstärker nie mit offenen Ein- oder offenen Ausgang. Der Eingang ist abgeschlossen, wenn Sie den Verstärker mit dem Generator verbinden, auch wenn der Generator noch ausgeschaltet ist. Die am Ausgang angeschlossenen Komponenten müssen für die Leistung des Verstärkers ausgelegt sein.

#### **Dimensionierung des Attenuators:**

► Notieren Sie die Ausgangsleistung Ihres Verstärkers beim 1 dB-Kompressionspunkt. Entnehmen Sie diesen Wert dem Datenblatt des Verstärkers.

Gemessen werden soll im linearen Bereich des Verstärkers, also bis maximal 3 dB unterhalb des 1 dB-Kompressionspunktes.

► Entnehmen Sie dem Analysatorhandbuch den optimalen Mixer-Pegel für minimale Verzerrung.

Der Mixerpegel ist der Pegel am Analysatoreingang abzüglich der am Instrument eingestellten Dämpfung der internen Eichleitung, der RF-Attenuation, siehe Bild 20. Um das beste Verhältnis von Signal zu Eigenrauschen zu erzielen, wird diese für diese Messung auf 0 dB gestellt.

Dimensionieren Sie den Attenuator im Messaufbau Bild 61 so, dass bei einem Signal von 3 dB unterhalb des 1 dB-Kompressionspunktes der Mixerpegel im Bereich der geringsten Verzerrungen liegt.

#### **Beispiel:**

Ausgangsleistung des Verstärkers beim 1 dB-Kompressionspunkt: 27 dBm Linearer Bereich des Verstärkers bis etwa zu: 27 dBm - 3 dB = 24 dBm Optimaler Pegel am Mischer des Analysators: -22 dBm bis -17 dBm lt. Datenblatt

-> Optimaler Attenuator: 24 dBm - (-17 dBm) = 41 dB

Verwendet werden 40 dB.

► Das Dämpfungsglied muss die Ausgangsleistung des Verstärkers sicher verarbeiten können.

Im Beispiel: 27 dBm ≙ 0.5W -> Attenuator-Belastbarkeit am besten 1 W.

# **11.2 Kalibrierung**

- ► Trennen Sie den Verstärker von seiner Stromversorgung.
- ► Verbinden Sie die Leitung, die an den Verstärkerausgang führen soll, direkt mit dem Generator. Der Messpfad besteht aus Kabel und Attenuator. Die Dämpfung des Pfades "vor" dem Verstärker ist unwichtig.
- ► Messen Sie jetzt die Einfügungsdämpfungen bei 900 MHz, 1.8 GHz und 2.7 GHz.

### **Vorgehen:**

Beispieldaten: Der 1 dB-Kompressionspunkt Ihres Verstärkers beträgt 27 dBm. Die nominale Verstärkung beträgt ca. 26 dB. Ein 40 dB-Attenuator ist dem Analysator vorgeschaltet.

► Stellen Sie am Analysator ein:

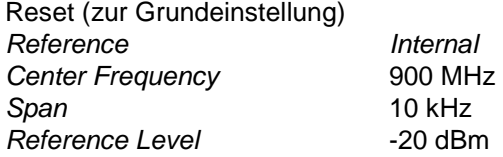

► Stellen Sie am Generator ein:

Reset (zur Grundeinstellung) Reference External Frequency 900 MHz Level -5 dBm

RF on

- ► Messen Sie die Leistung, die am Analysator ankommt. Verwenden Sie dazu die Funktion Marker to Peak (im Beispiel ca: - 45.4 dBm).
- ► Ermitteln Sie die Pfaddämpfung aus der Differenz zwischen der vom Generator gelieferten und der am Analysator gemessenen Leistung, und notieren Sie diesen Wert (im Beispiel -5 dBm - (-45.4 dBm) = 40.4 dB). Dieser Wert wird später als Ref Level Offset am Analysator eingestellt.
- ► Wiederholen Sie diese Messung bei 1.8 GHz und 2.7 GHz.

## **Zur Vorbereitung der Messung am Verstärker**

- ► Schalten Sie am Generator die RF off.
- ► Reduzieren Sie den Pegel am Generator auf -20 dBm.
- ► Setzen Sie den Reference Level am Analysator auf +30 dBm.

# **11.3 Messung**

- ► Verschalten Sie den Messaufbau entsprechend Bild 61 auf Seite 81.
- ► Versorgen Sie den Verstärker mit Betriebsspannung.

Gemessen werden soll zunächst die Grundwelle in zehn 1-dB-Schritten, im Beispiel also für Ausgangsleistungen von 15 dBm bis 24 dBm. Für 15 dBm benötigt der hier verwendete Verstärker mit ca. 26 dB Gewinn eine Ansteuerung von ca. - 11 dBm erforderlich. Stellen Sie daher den Generator folgendermaßen ein:

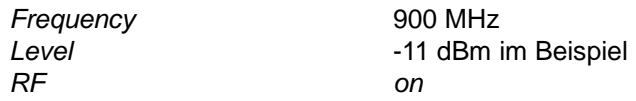

Stellen Sie den Analysator folgendermaßen ein:

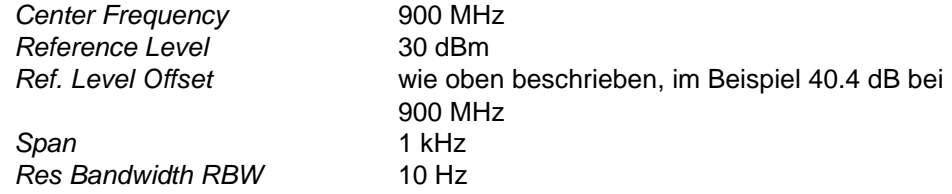

Durch die Synchronisation von Generator und Analysator über die 10-MHz-Referenz erreichen Sie eine sehr hohe Frequenzgenauigkeit. Der Mischerpegel liegt im Beispiel bei ca. -25 dBm, also nahezu im Optimum. Durch den niedrigen Span ist die Frequenzauflösung des Displays (Pixelauflösung) sehr gut. Daher ist die Messung sehr genau; die Ergebnisse sind stabil. Die schmale RBW sorgt für niedriges Rauschen bei noch rascher Sweep-Zeit.

- Setzen Sie den Marker to Peak.
- ► Justieren Sie jetzt den Pegel am Generator so, dass der Analysator exakt 15 dBm anzeigt, siehe Bild 62 auf Seite 85.

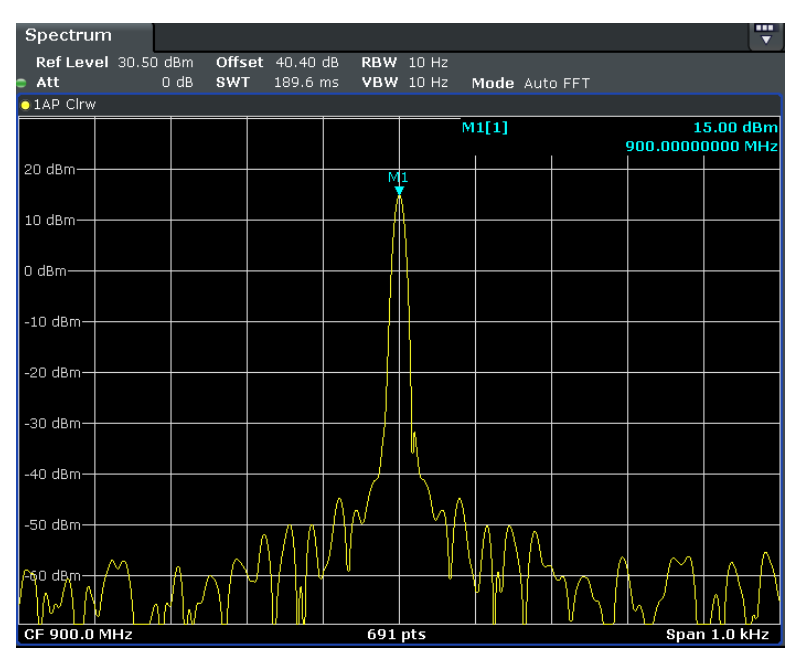

**Bild 62: Einpegelung bei der Grundwelle** 

Da Filter und Kabel auf der Verstärker-Eingangsseite verlustbehaftet sind, liegt der erforderliche Pegel etwas höher als die vorgenommene Einschätzung (im Beispiel bei - 10.26 dBm).

- ► Tragen Sie den am Generator angezeigten Pegel und dem Messwert am Analysator in eine Tabelle ein.
- ► Erhöhen Sie den Generator-Pegel um genau 1 dB.
- ► Wiederholen Sie die Messung bis zu einem Verstärker-Output von 24 dBm.

Anschließend messen Sie in gleicher Weise die 1. und 2. Oberwelle nach:

- ► Wechseln Sie dazu Generator und Analysatorfrequenz, und korrigieren Sie ggf. den Ref Level Offset am Analysator.
- ► Verwenden Sie genau die gleichen Generator-Pegel wie bei der Messung der Grundwelle!

Die folgenden Bilder zeigen Messergebnisse bei 1.8 GHz und 2.7 GHz. Deutlich erkennt man die hohe Dynamik-Reserve des Analysators.

Wie unterscheidet sich der Mixer-Pegel bei den drei Frequenzen?

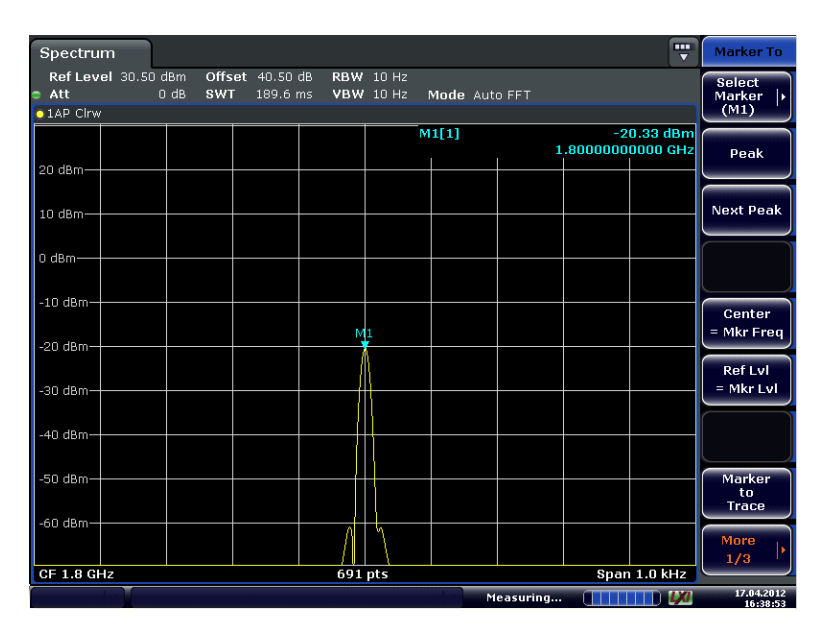

**Bild 63: Second Harmonic am Verstärkerausgang bei 15 dB Ausgangsleistung** 

| m<br>Spectrum<br>$\overline{\phantom{0}}$       |                     |               |                             |   |                                      |               |  |                   |              |  |  |  |
|-------------------------------------------------|---------------------|---------------|-----------------------------|---|--------------------------------------|---------------|--|-------------------|--------------|--|--|--|
| $\bullet$ Att                                   | Ref Level 30.50 dBm | $0$ dB<br>SWT | Offset 40.50 dB<br>189.6 ms |   | <b>RBW</b> 10 Hz<br><b>VBW 10 Hz</b> | Mode Auto FFT |  |                   |              |  |  |  |
| <b>01AP Cirw</b>                                |                     |               |                             |   |                                      |               |  |                   |              |  |  |  |
|                                                 |                     |               |                             |   |                                      | M1[1]         |  | 2.70000000000 GHz | $-42.87$ dBm |  |  |  |
| 20 dBm-                                         |                     |               |                             |   |                                      |               |  |                   |              |  |  |  |
| 10 dBm-                                         |                     |               |                             |   |                                      |               |  |                   |              |  |  |  |
| 0 dBm-                                          |                     |               |                             |   |                                      |               |  |                   |              |  |  |  |
|                                                 |                     |               |                             |   |                                      |               |  |                   |              |  |  |  |
| $-10$ dBm-                                      |                     |               |                             |   |                                      |               |  |                   |              |  |  |  |
| $-20$ dBm $-$                                   |                     |               |                             |   |                                      |               |  |                   |              |  |  |  |
| $-30$ dBm $-$                                   |                     |               |                             |   |                                      |               |  |                   |              |  |  |  |
|                                                 |                     |               |                             | м |                                      |               |  |                   |              |  |  |  |
| -40 dBm-                                        |                     |               |                             |   |                                      |               |  |                   |              |  |  |  |
| -50 dBm-                                        |                     |               |                             |   |                                      |               |  |                   |              |  |  |  |
| $-60$ dBm $-$                                   |                     |               |                             |   |                                      |               |  |                   |              |  |  |  |
|                                                 |                     |               |                             |   |                                      |               |  |                   |              |  |  |  |
| $\vert$ CF 2.7 GHz<br>Span 1.0 kHz<br>$691$ pts |                     |               |                             |   |                                      |               |  |                   |              |  |  |  |

**Bild 64: Third Harmonic am Verstärkerausgang bei 15 dB Ausgangsleistung** 

► Berechnen Sie aus den Werte-Tripeln "Grundwelle / 2. Harmonische / 3. Harmonische" für 17 dBm und für 21 dBm Ausgangsleistung jeweils die Intercept-Punkte IP2 (SHI) und IP3 (THI). Verwenden Sie dazu Gleichung (32) auf Seite 53.

Im Beispiel ergaben sich für

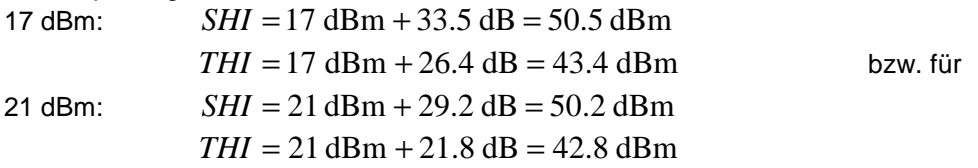

► Übertragen Sie Ihre Messwerte in ein Diagramm (Ausgangsleistungen über Generatorpegel) und ermitteln Sie IP2 und IP3 durch Verlängern der Kennlinien durch Geraden der richtigen Steigung. Nehmen Sie als Fußpunkte der Geraden die Messwerte bei 17 dBm Ausgangsleistung.

Wie groß sind die Steigungen der einzelnen Kurven (theoretisch und gemessen)?

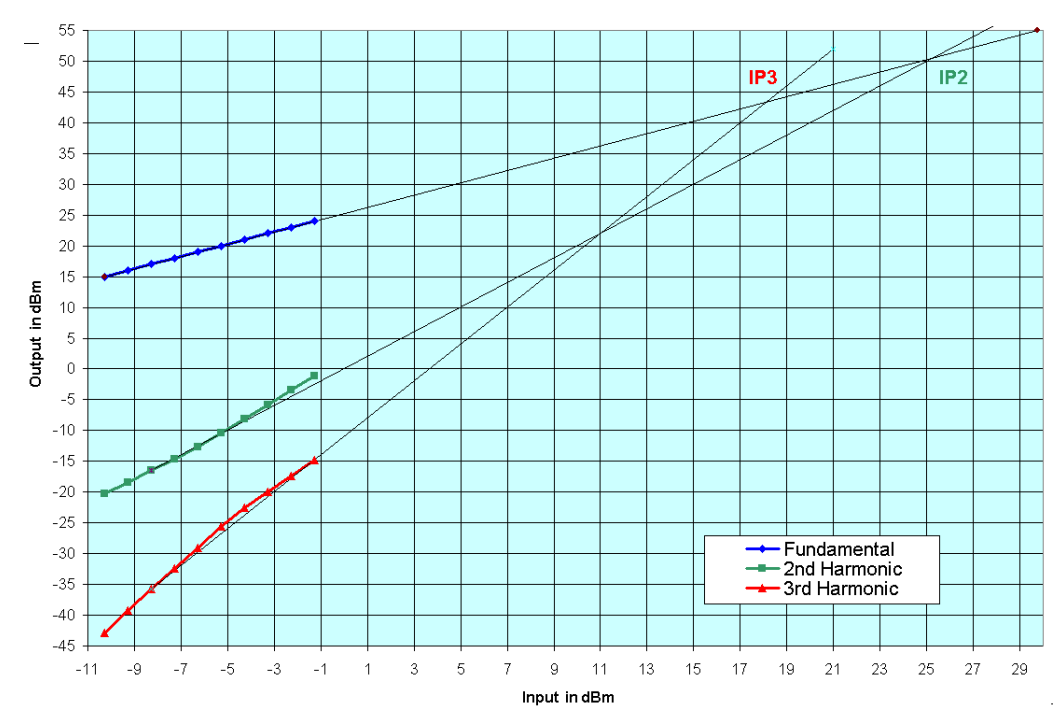

Bild 65 zeigt die graphische Auswertung einer derartigen Messreihe.

**Bild 65: Graphische Ermittlung der (harmonischen) Intercept-Punkte** 

IP3 liegt hier bei ca. 43 dBm, IP2 bei ca. 50 dBm. Insofern zeigt Bild 65 eine gute Übereinstimmung zwischen Rechnung und Interpolation. Die Kennlinien der Oberwellen weichen etwas von der idealen Geraden ab. Die Tendenz des quadratischen bzw. kubischen Anstiegs bei wachsendem Pegel ist jedoch deutlich sichtbar. Man erkennt, dass die graphische Ermittlung der Intercept-Punkte entscheidend davon abhängt, durch welchen Punkt der Kennlinie die Approximations-Gerade gehen soll. Hier wurden als Fußpunkt die Messwerte herangezogen bei einer Aussteuerung von 10 dB unter dem 1 dB-Kompressionspunkt.

Sicherheitshalber soll noch geklärt werden, ob die gemessenen Oberwellen tatsächlich im Verstärker, oder durch unerwünschte Mischprodukte im Analysator selbst entstehen. In diesem Fall müssten die Messwerte der Oberwellen zurückgehen, wenn das Signal am Mixer reduziert wird. Dies läßt sich leicht überprüfen, indem man die Attenuation (Att) im Analysator erhöht.

Würden die gemessenen Oberwellen im Analysator entstehen, um wieviel dB müsste die 1. bzw. die 2 Oberwelle zurückgehen, wenn man die RF-Attenuation um 10 dB erhöht?

► Wiederholen Sie je eine Messung bei 1.8 GHz und 2.7 GHz, diesmal mit 10 dB RF-Attenuation. Bild 66 zeigt eine derartige Messung für die zweite Oberwelle. Das Messergebnis ist gleichgeblieben. Das heißt, die Oberwellen entstehen im Verstärker.

| $\overline{\mathbf{m}}$<br>Spectrum<br>$\overline{\textbf{v}}$ |                    |                             |                                      |       |               |  |  |                                   |  |  |  |
|----------------------------------------------------------------|--------------------|-----------------------------|--------------------------------------|-------|---------------|--|--|-----------------------------------|--|--|--|
| Ref Level 30.50 dBm<br>Att                                     | 10dB<br><b>SWT</b> | Offset 40.50 dB<br>189.6 ms | <b>RBW 10 Hz</b><br><b>VBW</b> 10 Hz |       | Mode Auto FFT |  |  |                                   |  |  |  |
| $\bullet$ 1AP Clrw                                             |                    |                             |                                      |       |               |  |  |                                   |  |  |  |
|                                                                |                    |                             |                                      | M1[1] |               |  |  | $-42.90$ dBm<br>2.70000000000 GHz |  |  |  |
| 20 dBm-                                                        |                    |                             |                                      |       |               |  |  |                                   |  |  |  |
|                                                                |                    |                             |                                      |       |               |  |  |                                   |  |  |  |
| 10 dBm-                                                        |                    |                             |                                      |       |               |  |  |                                   |  |  |  |
| 0 dBm-                                                         |                    |                             |                                      |       |               |  |  |                                   |  |  |  |
|                                                                |                    |                             |                                      |       |               |  |  |                                   |  |  |  |
| $-10$ dBm                                                      |                    |                             |                                      |       |               |  |  |                                   |  |  |  |
|                                                                |                    |                             |                                      |       |               |  |  |                                   |  |  |  |
| $-20$ dBm-                                                     |                    |                             |                                      |       |               |  |  |                                   |  |  |  |
|                                                                |                    |                             |                                      |       |               |  |  |                                   |  |  |  |
| -30 dBm-                                                       |                    |                             |                                      |       |               |  |  |                                   |  |  |  |
| -40 dBm-                                                       |                    |                             |                                      |       |               |  |  |                                   |  |  |  |
|                                                                |                    |                             |                                      |       |               |  |  |                                   |  |  |  |
| -50 dBm-                                                       |                    |                             |                                      |       |               |  |  |                                   |  |  |  |
|                                                                |                    |                             |                                      |       |               |  |  |                                   |  |  |  |
| -60 dBm-                                                       |                    |                             |                                      |       |               |  |  |                                   |  |  |  |
|                                                                |                    |                             |                                      |       |               |  |  |                                   |  |  |  |
| <b>CF 2.7 GHz</b><br>691 pts<br>Span 1.0 kHz                   |                    |                             |                                      |       |               |  |  |                                   |  |  |  |

**Bild 66: Überprüfen der Analysatorlinearität** 

Das Ausmessen der Oberwellen eines Verstärkers ist messtechnisch anspruchsvoll. Um die erforderliche Dynamik am Analysator zu erreichen, muss sehr schmalbandig gemessen werden. Die längeren Einschwingzeiten schmalbandiger Filter begrenzen drastisch die zulässige Sweep-Geschwindigkeit. In der Praxis beschränkt man sich daher auf einen geringen kleinen Beobachtungsabschnitt im Spektrum (Span wenige kHz). Grund- und Oberwellen müssen dann einzeln gemessen werden.

► Fassen Sie Ziele, Durchführung und Ergebnisse dieses Versuchs in eigenen Worten zusammen.

# 12 Intermodulations-Messungen, 2-Ton-Ansteuerung

Die folgende Aufgabe beschäftigt sich mit dem Zwei-Ton-Verfahren. Ein Verstärker wird dabei mit zwei sinusförmigen Signalen auf benachbarten Frequenzen angesteuert.

Am Ausgang treten dann neben Grund- und Oberwellen auch Mischprodukte von Grund- und Oberwellen auf, siehe Bild 67. Diese sogenannten Intermodulationsprodukte sind in der Praxis weitaus störender als die Oberwellen. Vor allem die Intermodulationsprodukte 3. Ordnung am Ausgang eines Verstärkers erscheinen zum Teil nahe bei den Betriebsfrequenzen und können daher i.a. nicht weggefiltert werden. Sie liegen im Pegel (theoretisch) um 9.54 dB über der 3. Harmonischen.

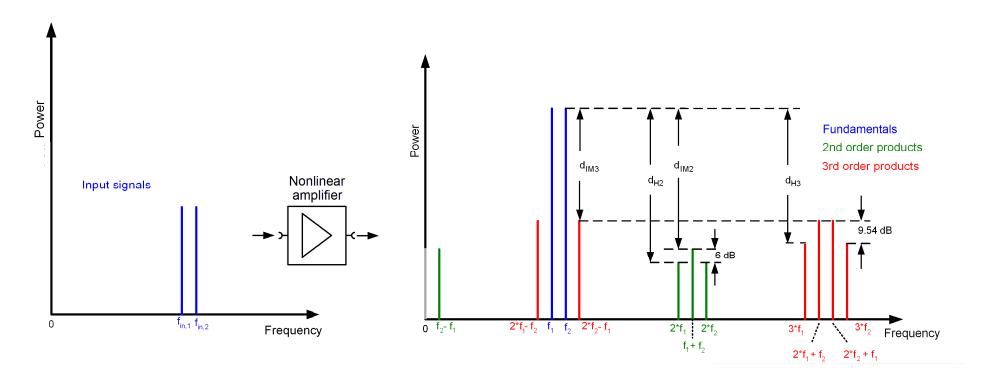

**Bild 67: Eingangs- und Ausgangsspektrum mit Grundwellen (Fundamentals) sowie Produkten 2. und 3. Ordnung. (Produkte höherer Ordnung sind nicht mehr berücksichtigt.)** 

Bild 67 enthält die Störabstände der einzelnen Anteile zur Grundwelle. Die Distanzen der einzelnen Intermodulationsprodukte d<sub>IMv</sub> sind geringer als die Distanzen der jeweiligen Harmonischen  $d_{Hv}$ . Es ist daher vorteilhaft, an Stelle der teilweise sehr kleinen Oberwellenpegel die deutlich höheren Pegel der Intermodulationsprodukte zu messen.

Die gezeichneten Pegelverhältnisse der Spektralanteile gelten nur für eine bestimmte Ansteuerung. Verändert man das Eingangssignal um 1 dB, ändern sich die Anteile nter Ordnung jeweils um n dB; das gilt für die Harmonischen wie für die Intermodulationsprodukte.

Die Kennlinien von Harmonischen und Intermodulationsprodukten sind (im linearen Bereich des Verstärkers) Geraden. Verlängert man diese Geraden über den möglichen Arbeitsbereich hinaus, liefern die Schnittpunkte die Interceptpunkte IP, siehe Bild 68.

Interceptpunkte der Intermodulationsprodukte werden vereinfacht Second Order Intercept Point SOI und Third Order Intercept Point TOI genannt.

Intercept Punkte der Harmonischen nennt man Second Order Harmonic Intercept Point (SHI) und Third Order Harmonic Intercept Point (THI).

Weitergehende Ausführungen finden Sie beispielsweise im White Paper "Interaction of Intermodulation Products between DUT and Spectrum Analyzer" [4].

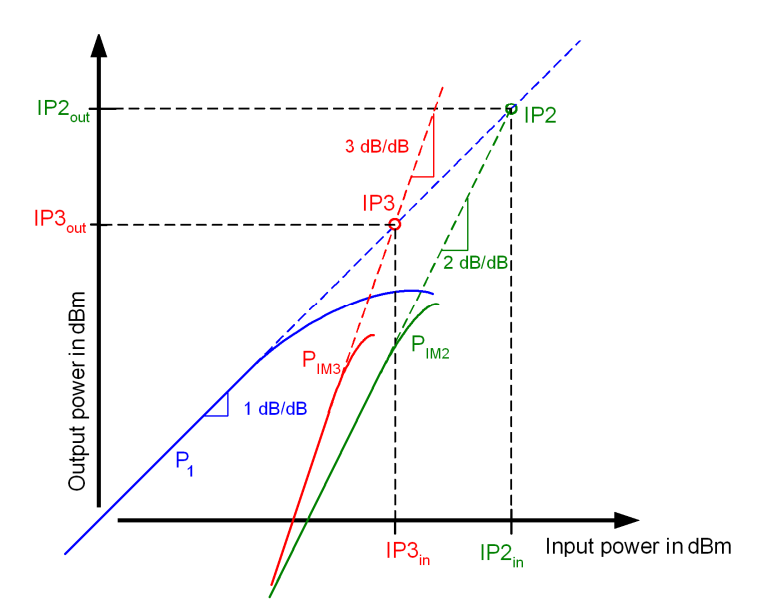

**Bild 68: Prinzipieller Verlauf der Kennlinien für die Grundwelle (Fundamental, blau), für die zweite (grün) und die dritte (rot) Harmonische** 

Die folgende Aufgabenstellung ist, den Third Order Intercept Point TOI mit der 2-Ton-Methode zu ermitteln.

Gemessen werden muss also das Intermodulationsprodukt 3. Ordnung. Das ist jeweils "links" und "rechts" der Eingangsfrequenzen im Abstand der Frequenzdifferenz der Eingangssignale zu finden, siehe Bild 67 auf Seite 89. Was in der Praxis von Nachteil ist, erweist sich für diese Aufgabe vorteilhaft: anders als bei Ausmessen der Harmonischen, erfasst man die Grundwelle und das Intermodulationsprodukt 3. Ordnung mit einem einzigen Span. In der Praxis ist das Mischprodukt ein Störsignal; für diese Aufgabe ist es das Nutzsignal. Die Messgenauigkeit ist gut, da diese Linien sehr ausgeprägt sind. Die Anforderungen an die Dynamik des Analysators sind nur durchschnittlich.

Dennoch muss gewissenhaft sichergestellt werden, dass der Analysator im optimalen Pegel-Bereich betrieben wird und keine eigenen Mischprodukte liefert. Außerdem muss der Verstärker mit einem weitgehend oberwellenfreien Signal gespeist werden.

# **12.1 Messaufbau**

Arbitrary Waveform-Generatoren sind zwar meist in der Lage, ein Multi Carrier-Signal (also auch ein 2-Ton-Signal) zu erzeugen. Allerdings ist das Ausgangssignal im Allgemeinen bereits nicht mehr ausreichend frei von Intermodulationsprodukten. Die Produkte 3. Ordnung des Generators lassen sich nicht mit einem Filter unterdrücken.

Daher benötigt der Messaufbau zwei Generatoren, siehe Bild 69. Die Dämpfungsglieder Attenuator 1 und 2 in den Pfaden sorgen für die Entkopplung der Instrumente, bevor die beiden Signale über einen Combiner zusammengeführt werden. Ein nachgeschaltetes Tiefpass-Filter unterdrückt mögliche Harmonische. Damit steht ein spektral reines 2-Ton-Signal zu Verfügung.

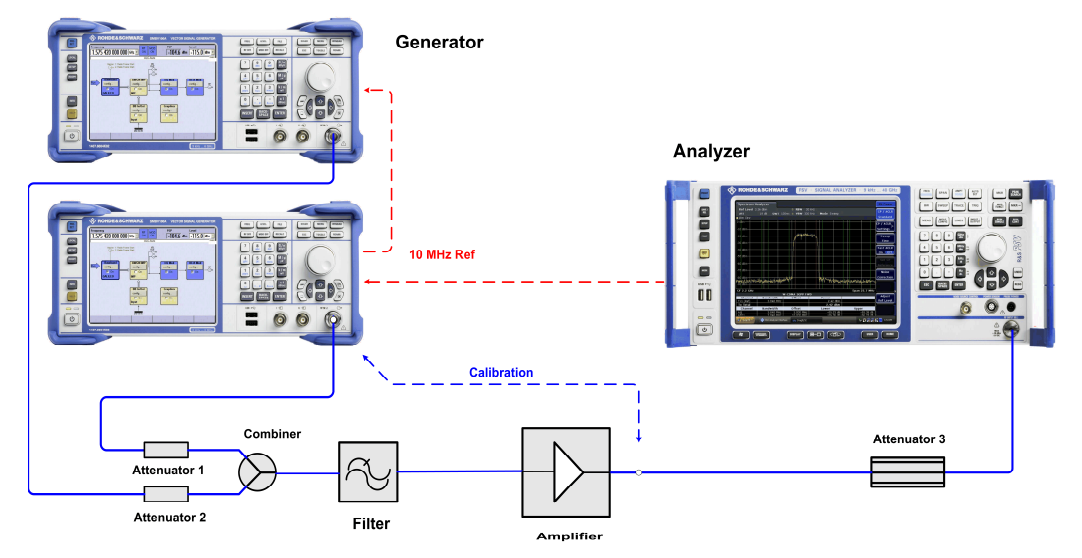

**Bild 69: Hardware-Setup für die Zwei-Ton-Messung** 

Der Spektrumanalysator misst und analysiert das Ausgangssignal des Verstärkers (DUT). Das Dämpfungsglied zwischen Verstärker und Analysator sorgt dafür, dass der Analysator im optimalen Pegelbereich arbeitet und schützt zugleich vor Übersteuerungen und Beschädigung.

Der erste Generator erhält ein 10 MHz-Referenz-Signal vom Analysator, der zweite Generator vom ersten.

Für die Kalibrierung des Messpfades nach dem Verstärker (die weiter unten beschrieben wird) ist die Leitung am Verstärkerausgang direkt an einem Generator angeschlossen.

Betreiben Sie den Verstärker nie mit offenen Ein- oder offenen Ausgang. Der Eingang ist abgeschlossen, wenn Sie den Verstärker mit dem Generator verbinden, auch wenn der Generator noch ausgeschaltet ist. Die am Ausgang angeschlossenen Komponenten müssen für die Leistung des Verstärkers ausgelegt sein.

#### **Dimensionierung der Dämpfungsglieder:**

- ► Notieren Sie die minimale Verstärkung und die Ausgangsleistung Ihres Verstärkers beim 1 dB-Kompressionspunkt. Entnehmen Sie diese Werte dem Datenblatt des Verstärkers.
- ► Entnehmen Sie dem Analysatorhandbuch den optimalen Mixer-Pegel für minimale Verzerrung.

Der Mixerpegel ist der Pegel am Analysatoreingang abzüglich der am Instrument eingestellten Dämpfung der Eichleitung, der RF-Attenuation, siehe Bild 20 auf Seite 32. Um das beste Verhältnis von Signal zu Eigenrauschen zu erzielen, wird diese für diese Messung auf 0 dB gestellt.

Gemessen werden soll im linearen Bereich des Verstärkers, sicherheitshalber bei 6 dB unterhalb des 1 dB-Kompressionspunktes.

Dimensionieren Sie den Attenuator 3 im Messaufbau Bild 69 so, dass bei einem Signal von 6 dB unterhalb des 1 dB-Kompressionspunktes der Mixerpegel im Bereich der geringsten Verzerrungen liegt.

#### **Beispiel:**

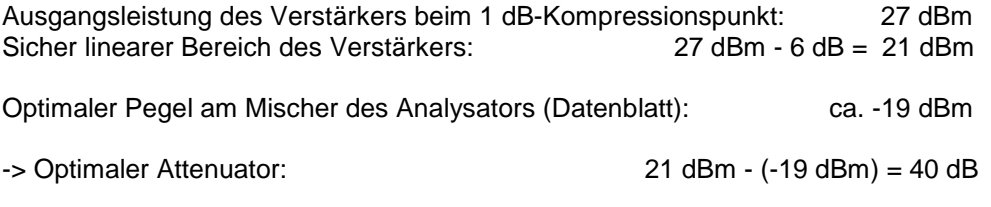

Das Dämpfungsglied muss die Ausgangsleistung des Verstärkers sicher verarbeiten können.

Im Beispiel: 27 dBm ≙ 0.5W -> Belastbarkeit des Attenuator 3 am besten 1 W.

Die minimale Verstärkung des Beispiel-DUT beträgt 24 dB. Für 21 dBm am Ausgang sind dann mindestens -3 dBm am Eingang des Verstärkers erforderlich. Kabel, Combiner und Filter auf der Anteuerseite dämpfen zusätzlich um ca. 5 dB. Wählt man für Attenuator 1 und 2 jeweils 10 dB, müssen die Generatoren ca. 12 dBm liefern. Die ist gewährleistet.

(Mit jeweils 10 dB entkoppeln Attenuator 1 und 2 die Signalquellen ausreichend.)

# **12.2 Kalibrierung**

- ► Trennen Sie den Verstärker von seiner Stromversorgung.
- ► Verbinden Sie die Leitung, die an den Verstärkerausgang führen soll, direkt mit einem Generator. Der Messpfad besteht aus Kabel und Attenuator. Die Dämpfung des Pfades "vor" dem Verstärker ist unwichtig.
- ► Messen Sie jetzt die Einfügungsdämpfung bei 899.5 MHz (oder 900.5 MHz).

## **Vorgehen:**

Beispieldaten: Der 1 dB-Kompressionspunkt des Verstärkers beträgt 27 dBm, die minimale Verstärkung ca. 24 dB. Ein 40 dB-Attenautor ist dem Analysator vorgeschaltet.

► Stellen Sie am Analysator ein:

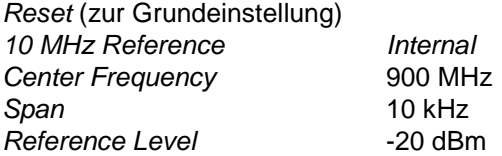

Stellen Sie an den Generatoren ein:

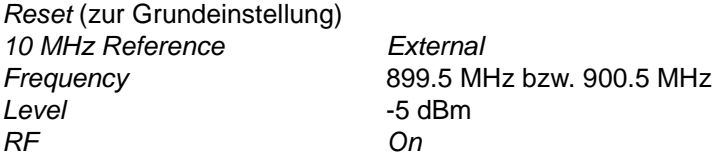

- ► Messen Sie die Leistung, die am Analysator ankommt. Verwenden Sie dazu die Funktion Marker to Peak (im Beispiel wurden - 45.4 dBm gemessen).
- ► Ermitteln Sie die Pfaddämpfung aus der Differenz zwischen der vom Generator gelieferten und der am Analysator gemessenen Leistung, und notieren Sie diesen Wert (im Beispiel -5 dBm - (-45.4 dBm) = 40.4 dB).
- ► Stellen Sie diesen Wert als Ref Level Offset am Analysator ein.

### **Zur Vorbereitung der Messung am Verstärker**

- ► Schalten Sie an den Generatoren die RF off.
- Setzen Sie den Reference Level am Analysator auf +30 dBm.

## **12.3 Messung**

- ► Verschalten Sie den Messaufbau entsprechend Bild 69 auf Seite 91.
- ► Versorgen Sie den Verstärker mit Betriebsspannung.

Gemessen werden soll zunächst bei einer Ausgangsleistung von 6 dB unterhalb des 1 dB-Kompressionspunktes, also bei 21 dBm. Dafür benötigt der Beispiel-Verstärker mit min. 24 dB Gewinn eine Ansteuerung von ca. - 3 dBm. Attenuator 1 bzw. 2, Kabel, Combiner und Filter am Verstärkereingang dämpfen um ca. 15 dB. Daher müssen die Generatoren für die gewünschte Ausgangsleistung ca. 12 dBm liefern.

Stellen Sie die Generatoren folgendermaßen ein:

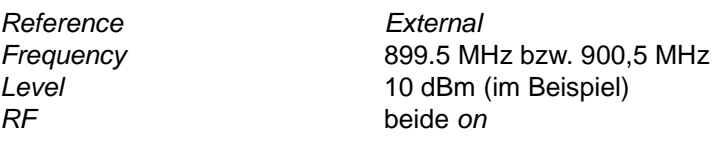

Stellen Sie den Analysator folgendermaßen ein:

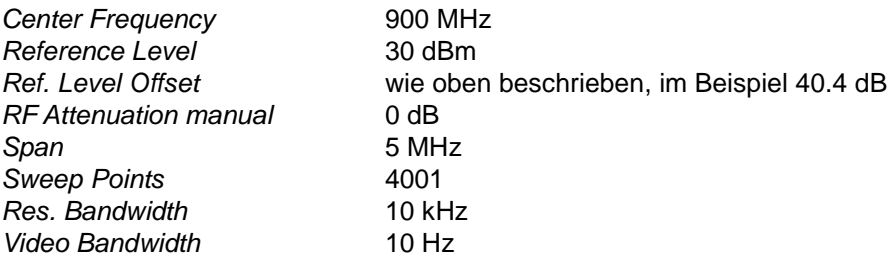

Durch die hohe Zahl der Sweep Points und die Synchronisation von Generator und Analysator über die 10-MHz-Referenz erreicht man eine gute Genauigkeit der Marker. Der Mischerpegel liegt im Optimum. Durch den niedrigen Span ist die Frequenzauflösung des Displays (Pixelauflösung) sehr gut. Daher ist die Messung sehr genau; die Ergebnisse sind stabil. Die schmale RBW sorgt für niedriges Rauschen bei noch rascher Sweep-Zeit.

- Setzen Sie einen Marker to Peak.
- Justieren Sie jetzt den Pegel am betreffenden Generator so, dass der Analysator 21 dBm + / - 0.1 dBm anzeigt.
- Setzen Sie den Marker auf den Peak des zweiten Generators.
- Justieren Sie jetzt den Pegel am anderen Generator so, dass der Analysator ebenfalls genau 21 dBm  $+/-$  0.1 dBm anzeigt.
- Setzen Sie jetzt einen Delta-Marker auf ein benachbartes Intermodulationsprodukt.
- Notieren Sie (die Leistung der Grundwelle und) den Intermodulationsabstand.

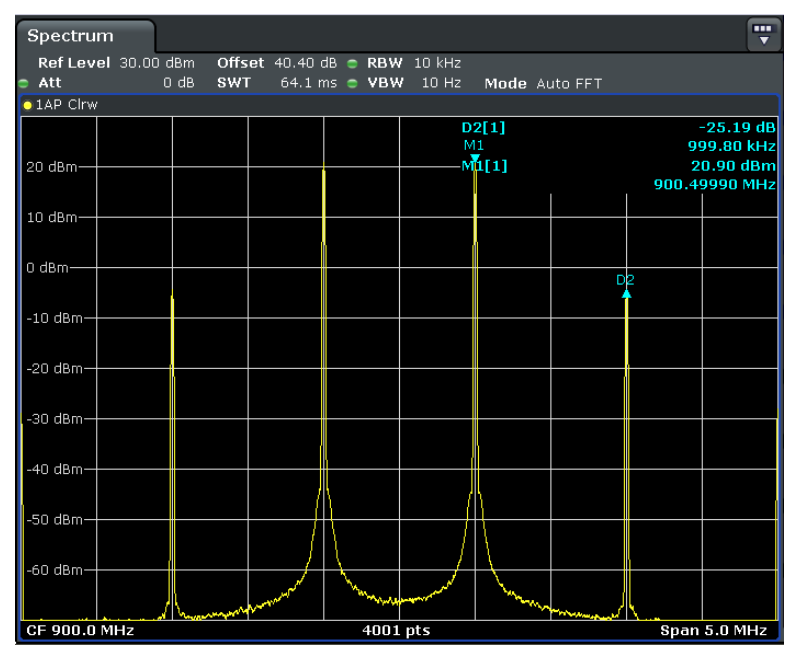

**Bild 70: Intermodulationsabstand 3. Ordnung bei Maximalleistung - 6 dB** 

Berechnen Sie den TOI.

Aus Bild 70 ergibt sich:  $20.9 \text{ dBm} + \frac{25.19}{2} \text{ dB}$  = 33.5 dBm

Schalten Sie bei einem Generator die RF off.

Wie erklärt sich, was am Analysator angezeigt wird?

Interceptpunkte sind theoretisch unabhängig vom Messpunkt, solange im linearen Bereich des Verstärkers gemessen wurde.

- Schalten Sie die RF wieder on.
- ► Notieren Sie die aktuellen Generatorpegel (für 21 dBm Verstärkerausgangsleistung).
- Reduzieren Sie den Ausgangspegel zunächst des einen, dann des anderen Generators, bis die Grundwellen-Peaks am Analysator 17 dBm + / - 0.1 dBm anzeigen.

Ist der aktuelle Generator-Level genau 4 dB niedriger?

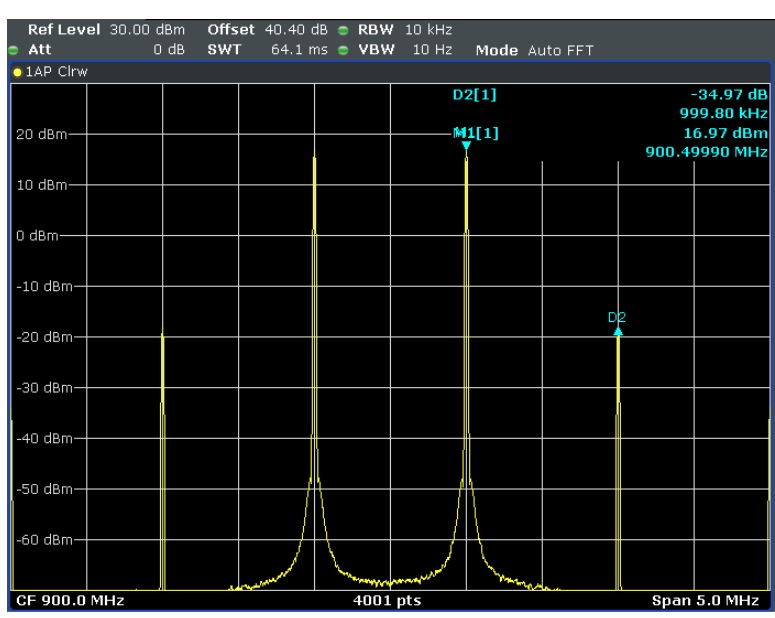

Berechnen Sie den TOI.

**Bild 71: Intermodulationsabstand 3. Ordnung bei Maximalleistung - 10 dB** 

Aus Bild 71 ergibt sich:  $16.97 \text{ dBm} + \frac{34.97}{2} \text{ dB}$  = 34.45 dBm

- ► Vergleichen Sie Ihr Messergebnis mit der Spezifikation im Datenblatt des Verstärkers.
- ► Wo liegt der Third Order Harmonic Intercept-Punkt?

Für den Fall, dass die Intermodulationsprodukte im Analysator entstanden sind, um wieviel dB müsste die entsprechende Linie zurückgehen, wenn die RF-Attenuation um 10 dB erhöht wird?

► Wiederholen Sie die Messung mit 10 dB RF-Attenuation. Bild 72 zeigt eine derartige Messung; der Intermodulationsabstand ist gleichgeblieben. Das heißt, die Intermodulationsprodukte entstehen im Verstärker.

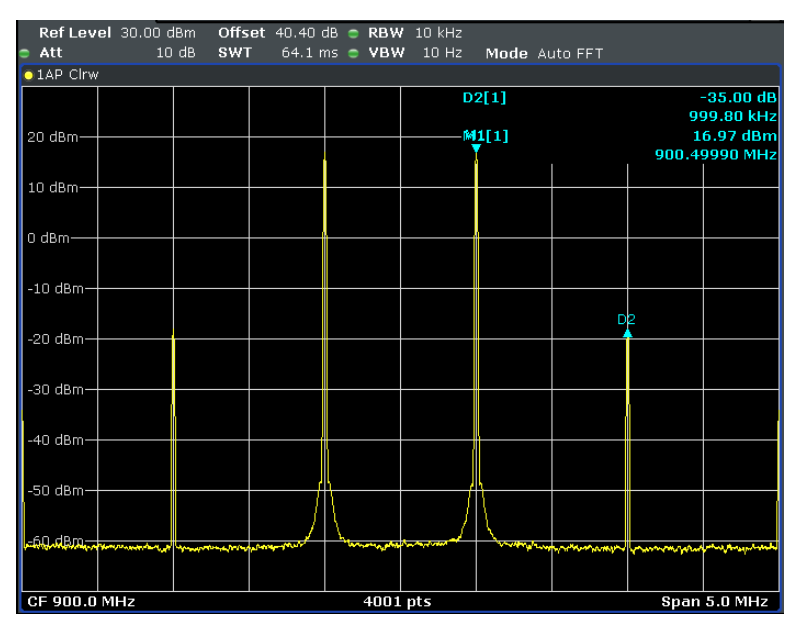

**Bild 72: Kontrollmessung mit 10 dB RF-Attenuation** 

Moderne Spektrumanalysatoren verfügen über eine Vielzahl von automatischen Messfunktionen. Eine dieser Funktionen sucht den Bildschirmausschnitt nach für eine Zweiton-Messung plausiblen Peaks ab und berechnet TOI bei jedem Sweep, siehe Bild 73.

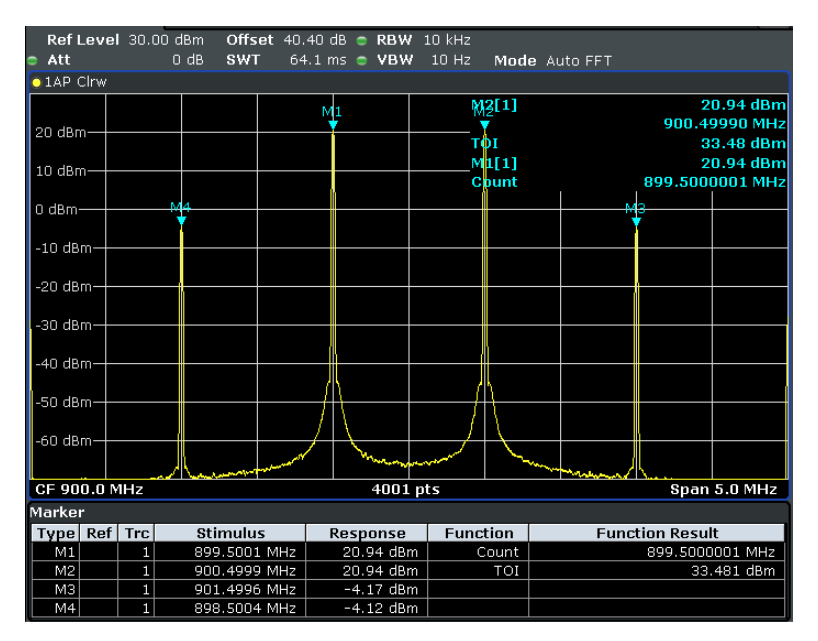

**Bild 73: TOI-Messfunktion** 

► Fassen Sie Ziele, Durchführung und Ergebnisse dieses Versuchs in eigenen Worten zusammen.

# 13 Crest-Faktor, ACLR im Mobilfunk

Reichen die Spitzen eines Ansteuersignals in den nichtlinearen Bereich eines Verstärkers, entstehen kräftige unerwünschte Intermodulationsprodukte. Diese stören beispielsweise im Mobilfunk auch die angrenzenden, von anderen Teilnehmern genutzen Kanäle.

Daher sind in allen Mobilfunk-Standards Tests vorgeschrieben, um sicherzustellen, dass diese Störanteile um ein Mindestmaß, der minimalen Adjacent Channel Leakage Ratio ACLR, unter der Nutzkanal-Leistung liegen.

In diesem Laborversuch soll die ACLR am Ausgang eines Verstärkers in Abhängigkeit von seiner Aussteuerung beobachtet werden. Es geht dabei hauptsächlich um eine qualitative Erfassung des Verstärkerverhaltens.

Sie erzeugen dazu mit dem Signalgenerator ein typisches 3GPP-FDD-Mobilfunksignal (das Signal einer UMTS-Basisstation), das einen Crest-Faktor von 10.55 dB aufweist. Zunächst messen Sie am generierten Signal

- mit Hilfe der CCDF die Wahrscheinlichkeiten der Pegel, die den Effektivwert überschreiten und
- mit Hilfe der ACLR die Differenzen der Leistungen in den Nachbar-Funkkanälen zur Leistung im Nutzkanal.

Anschließend steuern Sie mit diesem Signal einen Verstärker an und beobachten im Spektrum die Nutz- und die Nachbarkanalleistung am Ausgang in Abhängigkeit von der Ansteuerung.

Zuletzt untersuchen Sie den Einfluss des Clipping auf den Crest-Faktor und die ACLR.

# **13.1 Messaufbau**

Die Mess-Hardware für die CCDF und die ACLR-Messungen an einem Verstärker besteht aus einem Signalgenerator und einem Spektrumanalysator, siehe Bild 74.

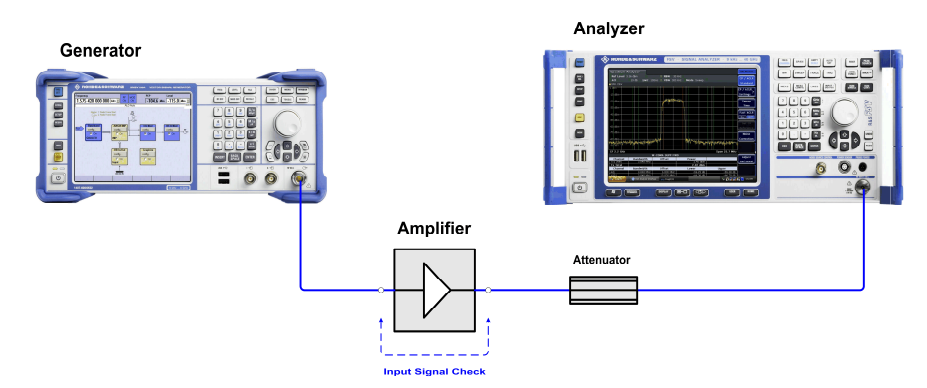

**Bild 74: Hardware-Aufbau zum Messen von Eingangs- und Ausgangssignal des Verstärkers.** 

Bei diesem Laborversuch liefert der Generator ein 3GPP FDD-Mobilfunksignal (UMTS) mit 10.55 dB Crest-Faktor. Die Qualität dieses Ansteuersignals wird in der ersten Hälfte des Versuchs vorab analysiert. Eine Direktverbindung (Input Signal Check) ersetzt dabei den Verstärker. Der Spektrumanalysator misst die CCDF, den Crest-Faktor und die ACLR des Generatorsignals. Das geschieht bei dem Generatorpegel, der den Verstärker später maximal (bis zum 1 dB-Kompressionspunkt) aussteuern wird.

Anschließend wird der Verstärker eingesetzt. Beginnend mit kleinem Generatorpegel wird die Ansteuerung schrittweise erhöht, bis die ACLR den im UMTS-Mobilfunkstandard definierten Mindestabstand verletzt.

Um den Analysator vor Übersteuerungen und Beschädigung zu schützen, und um im optimalen Betriebsbereich des Analysators zu arbeiten, ist ein Dämpfungsglied (Attenuator) in den Messpfad eingefügt. Für die Analyse von Ansteuerung und Ausgangssignal sind jeweils unterschiedliche Dämpfungsglieder (unterschiedliche Dämpfung Att<sub>ext</sub> und unterschiedliche Belastbarkeit) erforderlich.

(Der Verstärker benötigt eine Stromversorgung. Diese ist im Bild 74 weggelassen.)

Betreiben Sie den Verstärker nie mit offenem Ein- oder offenem Ausgang. Der Eingang ist abgeschlossen, wenn Sie den Verstärker mit dem Generator verbinden, auch wenn der Generator noch ausgeschaltet ist. Die am Ausgang angeschlossenen Komponenten müssen für die Leistung des Verstärkers ausgelegt sein.

## **Dimensionierung des Dämpfungsgliedes:**

Das Messsignal ist zunächst das Ansteuersignal des Generators, später das Ausgangssignal des Verstärkers. Für die Analyse von Ansteuerungs- und Ausgangssignal sind unterschiedliche Dämpfungen im Messpfad erforderlich.

► Notieren Sie die Verstärkung und die Ausgangsleistung Ihres Verstärkers beim 1 dB-Kompressionspunkt. Entnehmen Sie diese Werte dem Datenblatt des Verstärkers. Berechnen und notieren Sie den dafür erforderlichen Ansteuer-Pegel.

Entnehmen Sie dem Analysatorhandbuch den optimalen Mischer-Pegel für minimale Verzerrung. Der Mischer-Pegel ist der Pegel am Analysatoreingang abzüglich der am Instrument eingestellten Dämpfung der Eichleitung, der RF-Attenuation, siehe Bild 20 auf Seite 32. Um eine bestmögliche Dynamik zu erhalten, wird bei diesen Messungen versuchsweise mit um 10 dB höheren Mischerpegeln gearbeitet. Stellt man fest, dass dadurch der Analysator übersteuert wird, muss die Dämpfung des Attenuators auf Kosten der Dynamik erhöht werden.

Berechnen Sie die erforderliche Dämpfung Att<sub>oxt</sub> nach der Vorschrift

$$
Att_{\text{ext}} = Messignal - (optimaler Mischerpegel + 10 dB)
$$

## **Beispiel:**

Der optimale Pegel am Mischer des verwendeten Analysators beträgt laut Datenblatt  $-22$  dBm bis  $-17$  dBm.

Die Ausgangsleistung des Verstärkers beim 1 dB-Kompressionspunkt beträgt 26 dBm. Das Dämpfungsglied für die Messung des Ausgangssignals des Verstärkers berechnet sich zu

$$
Att_{ext} = 26dBm - (-17dBm + 10dB) = 33 dB
$$

Die Verstärkung des DUTs beträgt typisch 26 dB; die Ausgangsleistung beim 1 dB-Kompressionspunkt 26 dBm. Dann ergibt sich eine Ansteuerleistung des Verstärkers beim 1 dB-Kompressionspunkt von

 $(26dBm + 1 dBm) - 26 dB = 1 dBm$ 

(Dass der 1 dB-Kompressionspunkt hier bei 1 dBm Input Power liegt, ist Zufall!)

 $Att_{\text{ext}}$  = 1 dBm – (-17dBm + 10dB) = 8 dB

Gewählt werden im Beispiel 10 dB.

Berechnen Sie, welchen Wert in Ihrem Fall die Dämpfungsglieder für die beiden Messungen haben müssen.

## **13.2 Kalibrierung**

Bei diesem Laborversuch kommt es mehr auf qualitative als auf quantitative Ergebnisse an. Daher wird hier auf eine Kalibrierung des Messpfades verzichtet.

## **13.3 Messen**

#### **Ansteuersignal:**

Stellen Sie am Generator ein:

 Preset Frequency 900 MHz

Stellen Sie am Analysator ein:

 Reset Level Offset Wert des Dämpfungsglieds im Messpfad (im Beispiel 10 dB)

► Verbinden Sie Generator über das passende Dämpfungsglied mit dem Analysator wie in Bild 74 (ohne Amplifier).

Konfigurieren Sie den Generator so, dass ein 3GPP FDD-Standardsignal (Downlink) erzeugt wird.

Mit den Beispielgeräten geht das folgendermaßen:

► Wählen Sie am Generator

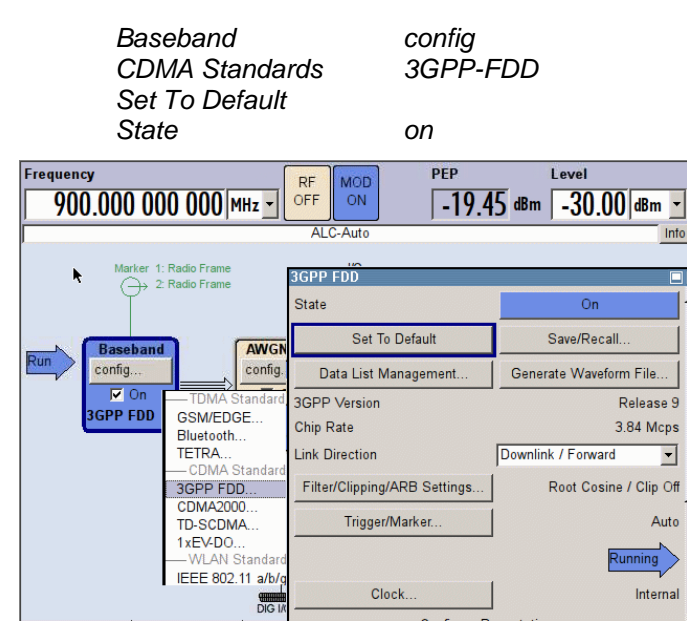

**Bild 75: Einstellsequenz am Generator für ein 3GPP FDD-Mobilfunksignal** 

Schalten Sie jetzt noch

RF on

Das Mobilfunksignal steht damit am Generatorausgang zur Verfügung.

Sie sehen in Bild 75 rechts oben zwei Leistungsangaben. Den Scheitel-Wert Peak Envelope Power PEP (hier -19.45 dBm) und den Mittelwert Level (hier -30 dBm).

Berechnen Sie den Crest-Faktor.

Der am Generator angezeigte PEP-Wert stammt aus der internen Berechnung des Signals, nicht einer Messung. Er ist damit von keiner Beobachtungsdauer abhängig.

**Relevant ist in diesem Laborversuch die PEP**. Sie können diese nur indirekt einstellen: Sie variieren den Level, und die PEP ändert sich automatisch mit.

- ► Stellen Sie jetzt die Peak Envelope Power auf den Wert, den Sie ermittelt haben für eine spätere Ansteuerung des Verstärkers beim 1 dB-Kompressionspunkt, im Beispiel auf 1 dBm PEP.
- ► Berechnen Sie den Crest-Faktor.
- Machen Sie sich mit dem Ansteuersignal vertraut. Messen Sie mit dem Analysator im Zeit- und im Frequenzbereich. Wählen Sie dabei den RMS-Detektor.

3GPP-FDD-Signale haben eine Bandbreite etwas unter 5 MHz. Wird mit einer kleineren Auflösungsbandbreite RBW gemessen, erfasst der Analysator nur einen Teil der Gesamtleistung. Die angezeigte Kurve liegt dann um

```
10\lg(\frac{100\text{W}}{g} \cdot \text{H} \cdot \text{HSignalBandwidth
                                                                                     RBW
                                                                                                                                                                                                                                               niedriger.
```
(Dies gilt nur bei Signalen mit gleicher Amplitudenverteilung über der Frequenz.)

► Beobachten Sie das Signal im Frequenzbereich mit den unterschiedlichen Auflösungsbandbreiten 5 MHz, 300 kHz und 30 kHz (RMS-Detektor aktiv).

Um wieviel dB geht die Anzeige zurück, wenn die RBW 1/10 bzw. 1/100 der Signalbandbreite beträgt?

### **Signalstatistik / CCDF des Generatorsignals**

- Lassen Sie das Generatorsignal unverändert.
- Geben Sie am Analysator ein:

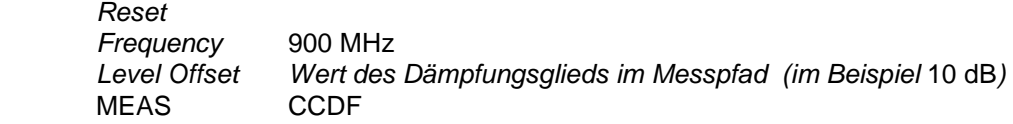

Durch die automatisch gewählte relative kurze Acquisition Time AQT ist die Anzeige sehr unruhig. Sie können die AQT indirekt erhöhen, in dem Sie die Anzahl der zu berücksichtigenden Samples erhöhen.

Stellen Sie dazu am Analysator ein:

# of Samples 1000000

- ► Überprüfen Sie die eingestellte RBW. Beträgt die Bandbreite RBW < 3.84 MHz, erfasst der Analysator nur einen Teil der Gesamtleistung.
- An welchem Punkt der Kurve kann man den Crest-Faktor ablesen?
- ► Notieren Sie, mit welcher Wahrscheinlichkeit bei Ihrer Aufzeichnung der Effektivwert um 3 dB, 6 dB, und 10 dB überschritten wird.

Bild 76 zeigt ein typisches Messergebnis.

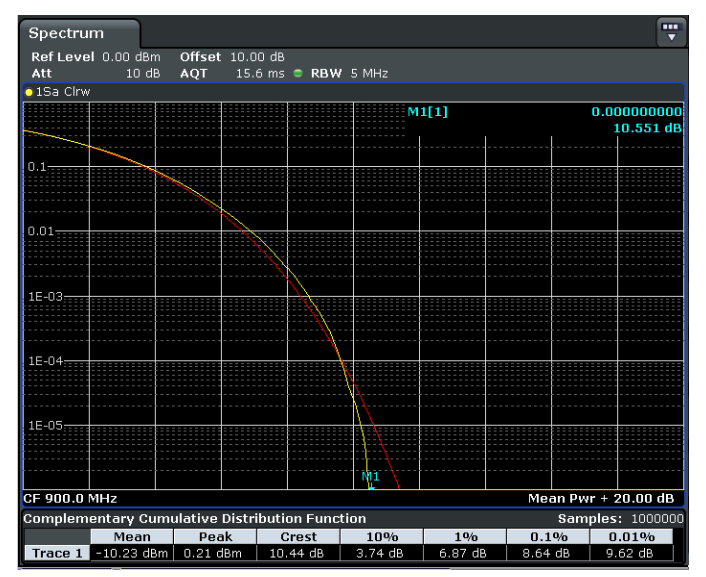

**Bild 76: CCDF eines 3GPP-Signals (gelb) im Vergleich zum Rauschen (rot)** 

Angezeigt wird, welche Augenblicks-Pegel (größer als der Effektivwert) mit welcher Wahrscheinlichkeit auftreten (gelbe Kurve).

Die rote Kurve beschreibt als Referenz die CCDF von weißem Rauschen. Mit Hilfe des Prozent-Markers können Sie gefragte Wahrscheinlichkeiten auf der Kurve anfahren. Numerische Angaben ergänzen die graphische Ausgabe.

## **Adjacent Channel Leakage Ratio ACLR des Generatorsignals**

- ► Lassen Sie das Generatorsignal unverändert.
- Geben Sie am Analysator ein:

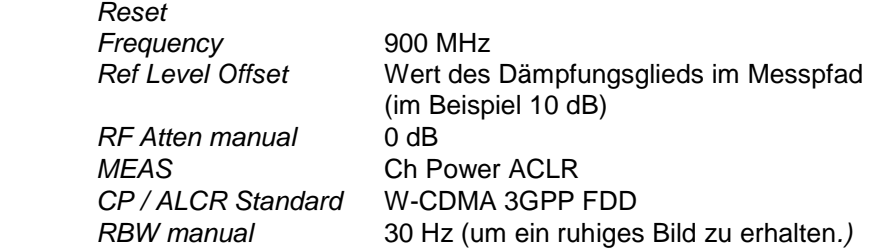

Optimieren Sie ggf. den Reference Level, um das Generatorsignal über den gesamten Span aus dem Analysator-Rauschen zu heben.

Sie erhalten eine Darstellung ähnlich Bild 77. Diese Aufbereitung im Analysator ist speziell auf den Mobilfunkstandard UMTS (3GPP FDD) zugeschnitten.

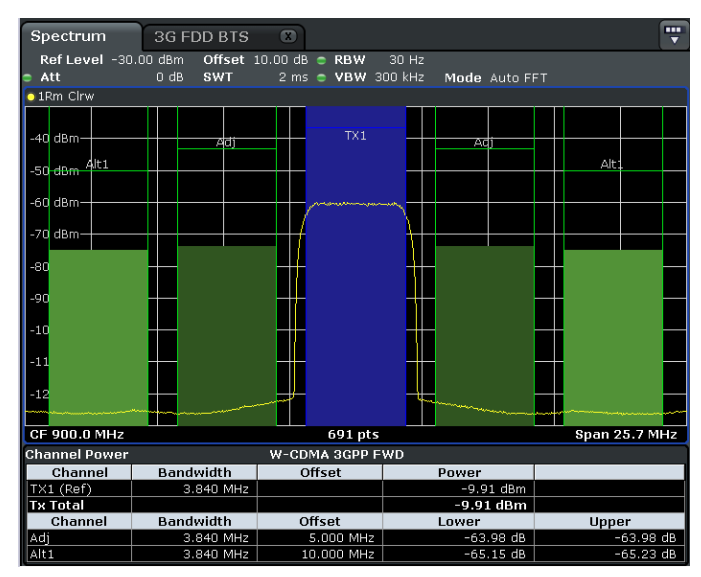

**Bild 77: Adjacent Channel Leakage Ratio des Generatorsignals** 

In der Mitte sehen Sie den Mobilfunk-Nutzkanal (TX1, blau), links und rechts (grün) jeweils den Nachbarkanal (Adjacent Channel Adj) und den nächstweiteren (Alternate Channel Alt1). Das Kanalraster beträgt 5 MHz. Gekennzeichnet ist in jedem Kanal die 3.84 MHz Signalbandbreite.

Die Analysator-Software misst die (gemittelte) Leistung in jedem der Kanäle aus und zeigt die Messergebnisse als Zahlenwert an.

Um weitgehend ungestörten Funkverkehr in den Nachbarkanälen zu gewährleisten, ist die Überprüfung der ACLR in den ETSI-Zulassungstests für Basis- und Mobilstationen als Pflichtmessung vorgeschrieben. Die Grenzwerte der ACLR betragen bei 3GPP-Basisstationen 45 dB für die Adjacent Channels und 50 dB für die Alternate Channels.

► Notieren Sie Ihre Messergebnisse.

Hält der Generator die ETSI-Limits ein? Was zeigen die farbigen Säulen an?

### **Adjacent Channel Leakage Ratio ACLR am Ausgang des Verstärkers**

Ihre Messungen sollen 12 dB unter dem 1 dB-Kompressionspunkt beginnen.

► Reduzieren Sie die Peak Power am Generator um 12 dB.

Im Beispiel ergeben sich PEP = -11 dBm bei Level = -21.55 dBm.

► Nehmen Sie am Analysator folgende Einstellungen vor:

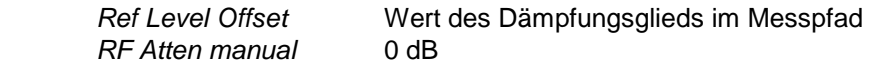

- ► Setzen Sie den Verstärker mit dem entsprechenden Dämpfungsglied (im Beispiel 33 dB, Belastbarkeit beachten) in den Messpfad ein, siehe Bild 74 auf Seite 97.
- ► Schließen Sie die Stromversorgung des Verstärkers an.
- ► Messen Sie die ACLR. Optimieren Sie ggf. die Analysator-Einstellungen (Reference Level?)

Sie erhalten eine Darstellung ähnlich Bild 78.

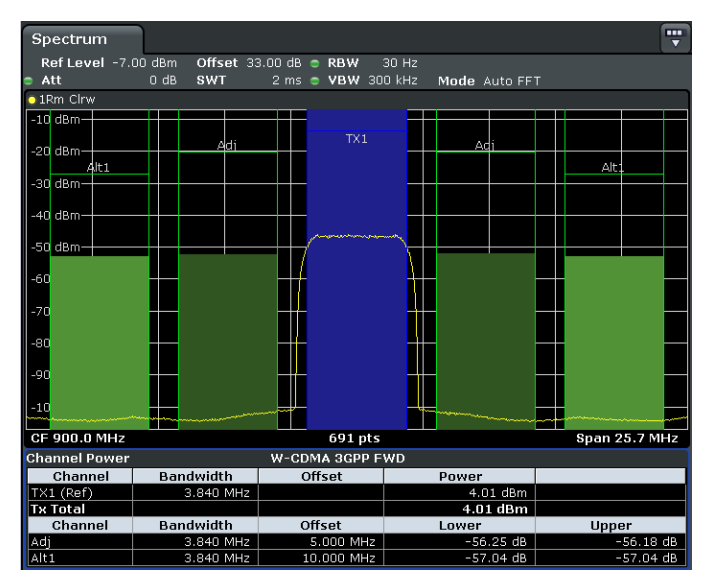

**Bild 78: ACLR am Verstärkerausgang bei schwacher Ansteuerung** 

Die ACLR ist deutlich schlechter als die des Generatorsignales!

- ► Tragen Sie Ihre Ergebnisse der Adjacent Channels in eine Tabelle ein.
- ► Erhöhen Sie die Generator-Leistung in Schritten von 1 dB; messen Sie bis 2 dB über den 1-dB-Kompressionspunkt hinaus. Beobachten Sie dabei den Zuwachs der Leistung in den Nachbarkanälen.

Wodurch wird dieser Zuwachs (Spectral Regrowth) verursacht?

- ► Tragen Sie Ihre Ergebnisse graphisch auf.
- ► Markieren Sie die maximal zulässige Ansteuerung des Verstärkers mit dem Mobilfunksignal (PEP und Effektiv), bei der die ACLR 45 dB erreicht. Stellen Sie den Generator-Level wieder auf diesen Wert.
- ► Notieren Sie die Effektiv-Leistung am Ausgang des Verstärkers.

Bis zu welcher Effektiv-Leistung (am Ausgang) könnte man den Verstärker ansteuern, wenn das Sendesignal ein frequenzmoduliertes Signal wäre?

Beim Beispielverstärker liegt der Punkt, bei der die ACLR 45 dB erreicht, bei bei einer Ansteuerung von ca. 0 dBm PEP, bzw. -10.55 dBm Effektiv bei einer Ausgangsleistung des Verstärkers von 14.9 dBm, siehe Bild 79 und Bild 80.

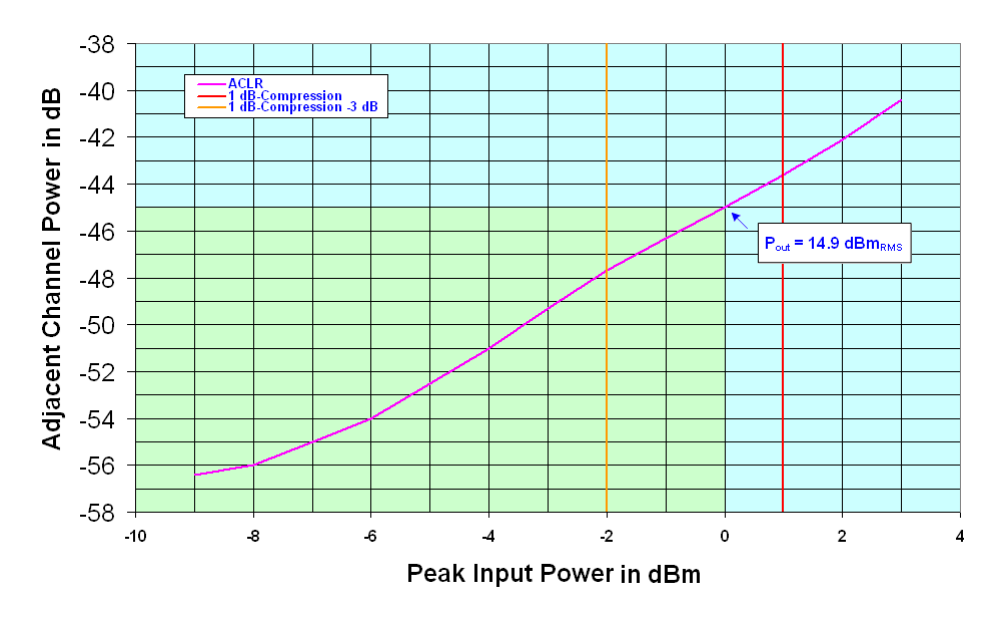

**Bild 79: ACLR versus Input Power** 

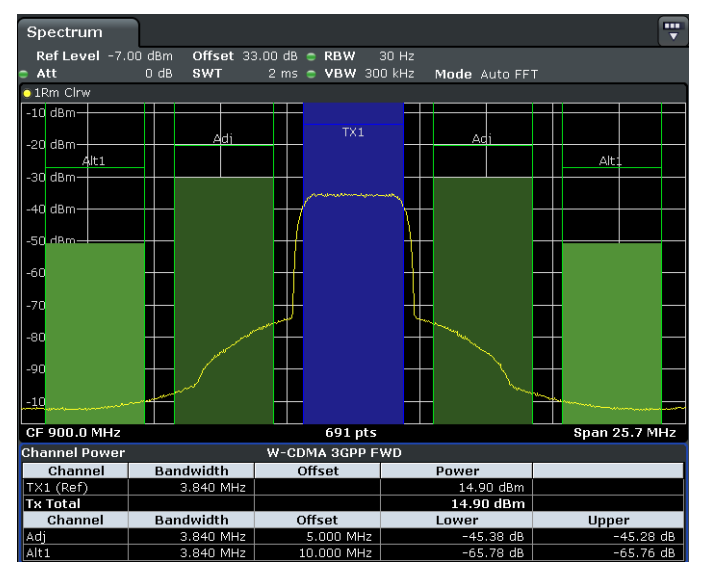

**Bild 80: Spectral Regrowth, max. zulässige Leistung im Nachbarkanal Adjacent Channel** 

Warum ist hier der Abstand der Leistung in den Alternate Channels zum Nutzsignal besser als in Bild 78?

Dass der Zuwachs in den Nachbarkanälen nicht vom Generator kommt, wurde durch die Messung der ACLR des max. Generatorsignals bereits nachgewiesen, siehe Bild 77 auf Seite 102.

Wie kann man überprüfen, ob der Zuwachs in den Nachbarkanälen durch eine Übersteuerung des Analysators verursacht wird?

Um wieviel dB müssten Intermodulationsprodukte dritter Ordnung zurückgehen, die von einer Übersteuerung des Analysators herrühren, wenn man die Dämpfung der internen Eichleitung (Att) um 10 dB erhöht?

► Überprüfen Sie, ob der Zuwachs in den Nachbarkanälen durch eine Übersteuerung des Analysators verursacht wird.

## **Clipping**

Clipping begrenzt die maximal zulässige Augenblicks-Spannung bzw. -Leistung.

Welche Spitzenwerte (für Leistung und Spannung) treten bei einer Effektiv-Leistung von 1 W an 50 Ohm und einem Crest-Faktor von 10 dB auf?

Kann man eine Aussage darüber machen, um wieviel dB der Crest-Faktor eines Signales bei einem Clipping von 50 % zurückgeht?

Stellen Sie am Generator ein Clipping von 50 % ein, siehe Bild 81 auf Seite 106.

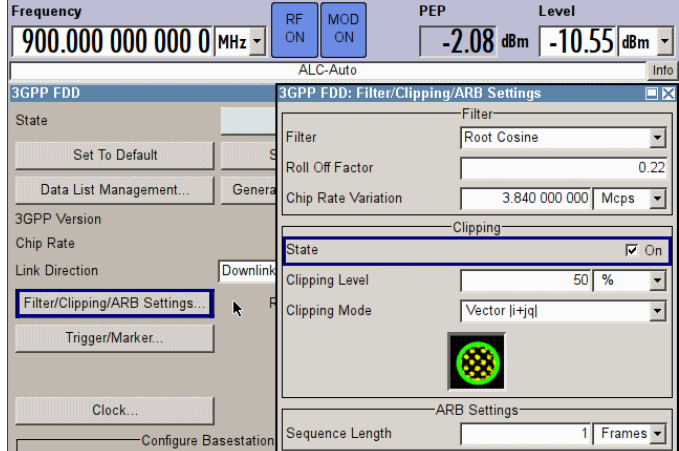

**Bild 81: Generator Clipping-Einstellung** 

- Berechnen Sie den Crest-Faktor.
- Überprüfen Sie die Auswirkungen des Clippings auf die ACLR.

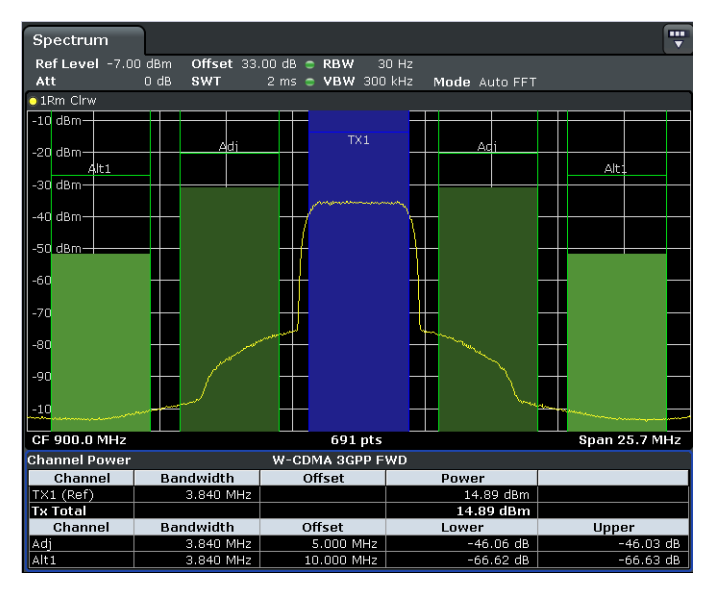

**Bild 82: ACLR bei gleichem Mittelwert mit 50 % Clipping** 

Warum bleibt das Clipping nicht ganz ohne Auswirkung auf die ACLR?

Welche Spitzenwerte (für Leistung und Spannung) treten bei einer Effektiv-Leistung von 1 W an 50 Ohm und einem Crest-Faktor von 8 dB auf?

Hinweis: Clipping verschlechtert die Signalqualität. Die sogenannte Error Vector Magnitude EVM nimmt zu; die Symbole bilden "Wolken" um die exakten Positionen im Kostellationsdiagramm.

Wieviel Prozent des Signals gekappt werden dürfen, um eine bestimmte EVM nicht zu überschreiten, muss im Einzelfall untersucht werden. Dieser Aspekt wird im aktuellen Laborversuch nicht behandelt.

Beim Standard 3GPP-FDD (UMTS) liegt der Grenzwert für die EVM bei 17.5 % für reine QPSK-Träger und bei 12 % für Träger, die 16 QAM einschließen. Beim im Versuch verwendeten Signal erzeugt ein Clipping um 50 % eine summarische EVM von 11.6 %.

► Fassen Sie Ziele, Durchführung und Ergebnisse dieses Versuchs in eigenen Worten zusammen.

# 14 Messen des Phasenrauschens<sup>4</sup>

In diesem Laborversuch soll das Phasenrauschen eines DUTs, z.B. eines Generators, mit einem Spektrumanalysator ohne Zusatzgeräte direkt ermittelt werden. Die Grundfrequenz soll 1 GHz betragen. Bestimmt werden soll das Phasenrauschen im Abstand von 1 MHz zum Träger.

Für eine direkte Messung sind folgende Voraussetzungen zu erfüllen:

• Die Frequenz-Drift des DUTs muss klein sein gegenüber der Sweep-Time der Spektrumanalysators.

Dies ist im Allgemeinen immer gewährleistet. Synchronisiert man DUT und Analysator über die 10 MHz-Referenz-Anschlüsse, gibt es keine (Langzeit-) Drift.

• Das Phasen- und das Amplitudenrauschen des Spektrumanalysators soll deutlich unter dem zu erwartenden Phasenrauschen des DUT liegen. Für eine Messgenauigkeit von 0.5 dB sind ca. 10 dB Abstand erforderlich.

Die zweite Forderung lässt sich mit den beiden im Kapitel 7 vorgeschlagenen Messgeräten praktisch nicht erfüllen. Bild 83 zeigt die typischen Werte des Phasenrauschens dieser Instrumente.

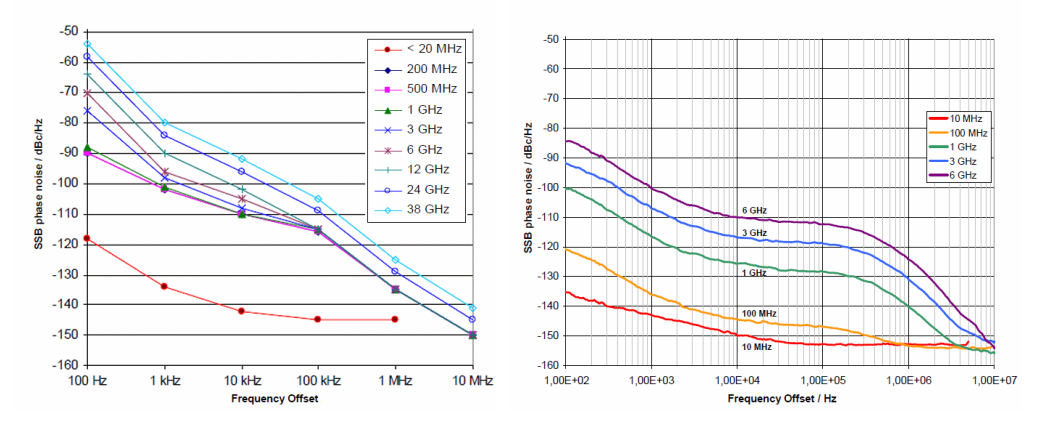

**Bild 83: Typisches Phasenrauschen des Analysators (links) und des Generators (rechts)** 

Man erkennt, dass das Phasenrauschen des Generators geringer ist als das des Analysators. Daher wird man bei 1 GHz Grundfrequenz / 1 MHz Offset kein Phasenrauschen unter ca. -135 dBc, dem Grundbeitrag des Analysators, messen. Die im folgenden aufgeführten Messungen wurden daher mit einem anderen DUT ausgeführt.

j

<sup>4</sup> Die Ausführungen dieses Kapitels sind nahezu unverändert der Application Note "Messung des Phasenrauschens mit den Spektrumanalysatoren der FSE-Familie" von Josef Wolf entnommen [6].
► Verwenden Sie nach Möglichkeit ebenso einen weniger exzellenten Generator als DUT!

Wenn das Phasenrauschen des Analysators genau bekannt ist, kann man allerdings auch aus Messergebnissen, die in der Größe des Phasenrauschens des Analysators liegen, zuverlässige Rauschwerte des DUTs ableiten. Es gelten dabei folgende Überlegungen:

Der am Analysator angezeigte Messwert setzt sich aus folgenden Anteilen zusammen:

- Phasenrauschen des DUTs
- Amplitudenrauschen des DUTs.
- Phasenrauschen des Analysators
- Amplitudenrauschen des Analysators.

Die Beiträge von DUT und Analysator sind nicht korreliert; die Leistungen addieren sich zum Messergebnis.

In einem Abstand von 1 MHz zum Träger ist das Amplitudenrauschen des DUTs sehr viel kleiner als das Phasenrauschen und wird daher vernachlässigt. Dann wird zunächst auch das Amplitudenrauschen des Analysators nicht berücksichtigt; damit sind nur noch zwei Summanden vorhanden.

Zur Rückgewinnung des Phasenrauschen des DUTs (ein Summand) aus der Summe (Messergebnis) und dem bekannten Phasenrauschen des Analysators (zweiter Summand) kann man entlogarithmieren, subtrahieren und wieder logarithmieren.

Einfacher ist es, einen Korrekturwert aus folgender Grafik entnehmen:

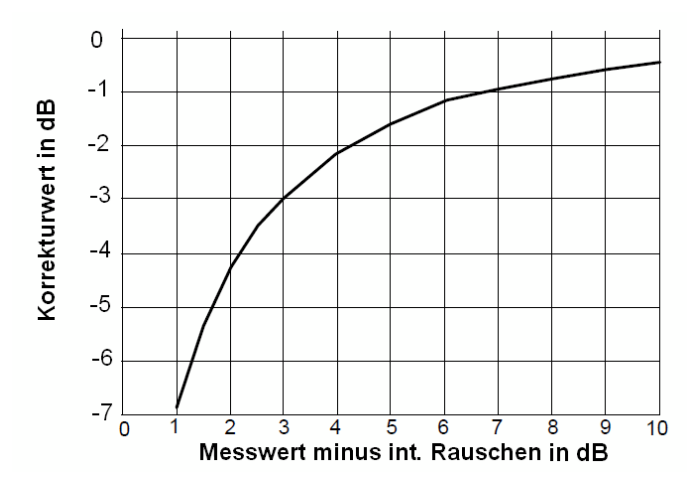

**Bild 84: Korrekturwert eines Summenmesswerts bei bekanntem Messwertabstand [6]** 

Liegt der Messwert z.B. 10 dB über dem Phasenrauschen des Analysators, beträgt das tatsächliche Phasenrauschen des DUTs: Messwert - 0.5 dB.

Liegt der Messwert z.B. 3 dB über dem Phasenrauschen des Analysators, beträgt das tatsächliche Phasenrauschen des DUTs: Messwert - 3 dB.

(Liefert der Messwert theoretisch genau das Phasenrauschen des Analysators, beträgt das theoretische Phasenrauschen des DUTs: Messwert - inf dB.)

Anschließend ermittelt man das Amplitudenrauschen des Analysators (Messung ohne Eingangssignal) und korrigiert in gleicher Weise. Bei z.B. 9 dB Abstand zur Messkurve sind zusätzlich ca. 0.6 dB zu subtrahieren.

Messen Sie in diesem Versuch in einem ersten Schritt das Phasenrauschen mit dem Phase-Noise-Marker des Analysators. Dabei wird ein Einseitenband-Rauschabstand direkt in dBc/Hz angezeigt. Korrekturfaktoren für die Rauschbandbreite der ZF-Filter, den logarithmischen Verstärker und die Bewertung des Detektors rechnet der Analysator automatisch in das Messergebnis ein.

Messen Sie anschließend ein zweites Mal, diesmal mit Unterstützung der Rauschmessoption des Analysators.

## **14.1 Messaufbau**

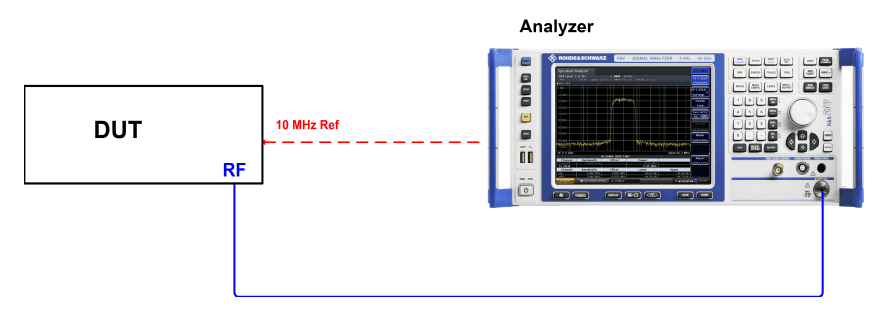

**Bild 85: Einfaches Zusammenschalten von DUT und Analysator** 

Der Messaufbau besteht aus dem DUT, z.B. einem geeigneten Signalgenerator, und einem Spektrumanalysator.

Der RF-Pfad des DUTs ist direkt mit dem Eingang des Spektrumanalysatores verbunden. Die Kopplung der Komponenten über die 10 MHz-Referenz garantiert eine hohe Frequenzgenauigkeit und verhindert eine (Langzeit-) Drift zwischen den Oszillatoren von DUT und Analysator.

## **14.2 Kalibrierung**

Bei diesem Laborversuch geht es um Verhältnisse zweier Amplituden. Daher ist keine Kalibrierung des Messpfades erforderlich.

### **14.3 Messen mit dem Phase-Noise-Marker**

### **1. Schritt: Pegel des DUTs messen**

Um eine hohe Dynamik zu erzielen, muss mit hohen Pegeln am Spektrumanalysator gearbeitet werden. Stellen Sie am DUT ein:

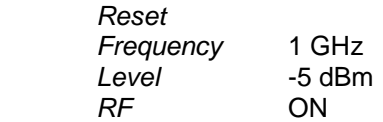

(Mit -5 dBm wird der Analysator sicher nicht beschädigt.)

► Stellen Sie am Analysator ein:

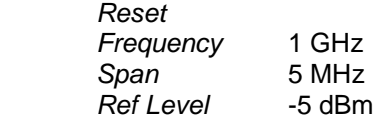

Die Dämpfungseinstellung der Eichleitung RF Att soll zunächst automatisch erfolgen. Abhängig vom eingegebenen Ref Level wird der Pegel am Mischer dadurch für eine hohe Messgenauigkeit justiert.

- ► Reduzieren Sie die Res BW auf 10 kHz und die Video BW auf 10 Hz.
- Stellen Sie den Sweep Count auf 10

Konfigurieren Sie Trace1 (und ggf. bereits Trace 2):

- ► Average, RMS-Detektor, Average Mode Power
- ► Messen Sie mit dem Marker den Peak-Level.
- ► Erhöhen Sie den Level am Generator, so dass Sie am Analysator ca. -5 dBm messen.

#### **2. Schritt: Phasenrauschmarker einstellen**

► Wählen Sie die Marker Function Phase Noise.

Dadurch startet der Analysator die Phase Noise Referenz-Messung: der Referenzpunkt bei der Grundfrequenz (bei Marker M1) wird jetzt durch rote Linien gekennzeichnet, numerisch rot angezeigt und als Bezugswert intern gespeichert. Wenn Sie den Pegel des DUTs verändern, müssen Sie Phase Noise aus- und wieder einschalten, um eine neue Referenz-Festsetzung anzustoßen!

- Wählen Sie den Marker D2 (Softkey), schalten Sie ihn als Delta-Marker.
- ► Geben Sie den gewünschten Frequenzabstand (1 MHz) ein.

Der Analysator zeigt jetzt im Markerfeld einen ersten Messwert für das Phasenrauschen direkt in dBc/Hz an.

- ► Schalten Sie Trace1 auf View
- ► Schalten Sie den RF-Ausgang des DUTs ab (oder trennen Sie die RF-Verbindung).
- ► Messen Sie jetzt mit Trace 2 das aktuelle Amplitudenrauschen.

Sie erhalten eine Darstellung ähnlich Bild 86.

| ш<br>Spectrum<br>≂                                                                                 |  |  |                              |       |     |  |                                                                  |              |  |  |
|----------------------------------------------------------------------------------------------------|--|--|------------------------------|-------|-----|--|------------------------------------------------------------------|--------------|--|--|
| Ref Level -5.00 dBm<br>$\bullet$ RBW 10 kHz                                                        |  |  |                              |       |     |  |                                                                  |              |  |  |
| 15dB<br>Att<br>SWT $64.1 \text{ ms}$ $\bullet$ VBW $10 \text{ Hz}$<br>Mode Auto FFT<br>Count 10/10 |  |  |                              |       |     |  |                                                                  |              |  |  |
| · 1Rm View · 2Rm AvgLog                                                                            |  |  |                              |       |     |  |                                                                  |              |  |  |
| PHN -4.990 dBm<br>$-10$ dBm $-$                                                                    |  |  | $\overline{M_1}$<br>PhNoise2 |       |     |  | $-130.93$ dBc/Hz<br>1.00000 MHz<br>$-4.99$ dBm<br>1.00000000 GHz |              |  |  |
| -20 dBm-                                                                                           |  |  |                              | M1[1] |     |  |                                                                  |              |  |  |
|                                                                                                    |  |  |                              |       |     |  |                                                                  |              |  |  |
| -30 dBm-                                                                                           |  |  |                              |       |     |  |                                                                  |              |  |  |
| -40 dBm                                                                                            |  |  |                              |       |     |  |                                                                  |              |  |  |
| -50 dBm-                                                                                           |  |  |                              |       |     |  |                                                                  |              |  |  |
| -60 dBm-                                                                                           |  |  |                              |       |     |  |                                                                  |              |  |  |
| -70 dBm-                                                                                           |  |  |                              |       |     |  |                                                                  |              |  |  |
| -80 dBm-                                                                                           |  |  |                              |       |     |  |                                                                  |              |  |  |
| -90 dBm-                                                                                           |  |  |                              |       | DP. |  |                                                                  |              |  |  |
| -100 dem-                                                                                          |  |  | 98                           |       |     |  |                                                                  |              |  |  |
| <b>CF 1.0 GHz</b>                                                                                  |  |  | 691 pts                      |       |     |  |                                                                  | Span 5.0 MHz |  |  |

**Bild 86: Phasenrauschmessung bei automatischer Dämpfungseinstellung (gelb). Die Messdynamik ist durch das Eigenrauschen des Analysators (blau) eingeschränkt.** 

Im Abstand von 1 MHz vom Träger wird in Bild 86 ein Phasenrauschen von -130.93 dBc (1 Hz) gemessen. Dieser Wert enthält (außer dem eigenen Phasenrauschen) auch das Amplitudenrauschen des Analysators. Dieses liegt hier bei 1 MHz Offset nur ca. 3 dB unter dem Summenergebnis. Sie können im nächsten Schritt diesen Abstand deutlich verbessern.

### **3. Schritt: Amplitudenrauschen minimieren**

Die gewünschte Dynamiksteigerung erreichen Sie, indem Sie die ursprünglich automatisch gewählten HF-Dämpfung (RF Att) schrittweise verkleinern. Dies ist zulässig bis in einem Pegelbereich, bei dem die ZF-Baugruppen (die Baugruppen nach den ersten Mischer) bei der Grundfrequenz bereits übersteuert sind. D.h., bei der Grundfrequenz wird dann fehlerhaft gemessen. An der Messfrequenz ist der Pegel soweit zurückgegangen, dass richtig ausgewertet wird.

Die Übersteuerung der ZF-Stufen bei der Grundfrequenz ist bis zu einem gewissen Grad zulässig, da der Analysator-Eingang selbst hochpegelfest ist: am ersten Mischer dürfen beim verwendeten Instrument bis ca. - 5 dBm anliegen. Erst wenn der Mischer oder die relevanten Stufen davor- übersteuert werden, meldet der Analysator Overload.

Der Messfehler wegen der Übersteuerung der ZF-Baugruppen bei der Grundfrequenz beeinträchtigt das (relative) Messergebnis nicht, da der Bezugspegel vorab (mit automatischer Dämpfungseinstellung) ohne Übersteuerung gemessen und festgehalten wurde.

Es gilt: Mischerpegel =  $P_{in}$  -  $RF$  Att

(wenn kein Vorverstärker verwendet wird).

Welche minimale HF-Dämpfung RF Att darf beim verwendeten Messsignal eingestellt werden, um den Analysator-Eingang nicht zu übersteuern?

- ► Reduzieren Sie die HF-Dämpfung (RF Att Manual) schrittweise, bis Overload gemeldet wird. Erhöhen Sie dann die Dämpfung um eine Stufe.
- ► Messen Sie erneut mit DUT-Signal (Trace 1), anschließend ohne Signal (Trace 2).

Bild 87 zeigt ein typisches - jetzt bezüglich des Amplitudenrauschens optimiertes - Messergebnis.

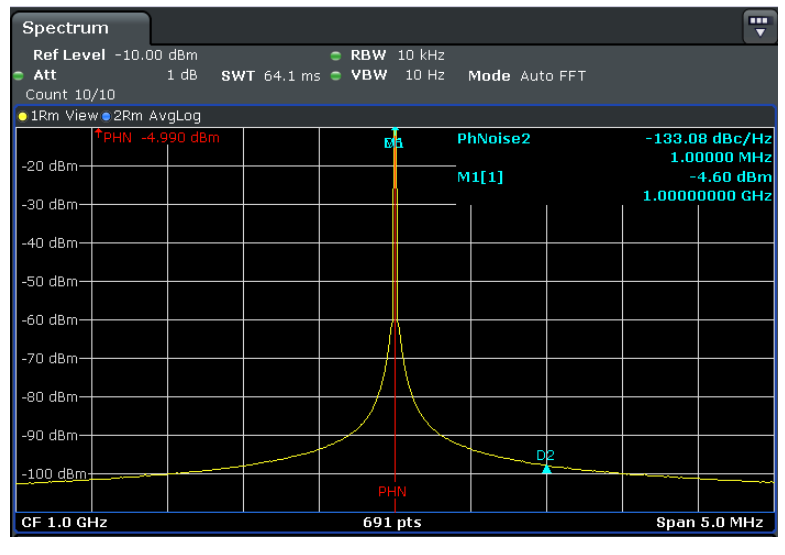

**Bild 87: Phasenrauschmessung mit manueller Einstellung der RF-Attenuation. Aufgrund der Übersteuerungsfähigkeit des HF-Eingangs wird eine ausreichende Messdynamik erzielt.** 

Das Ergebnis beim Phasenrausch-Marker wird hier nach wie vor richtig angezeigt, da der HF-Pfad an dieser Stelle im Spektrum nicht übersteuert wird und der Analysator beim Einschalten der Phase-Noise-Funktion den Referenzwert festgehalten hat.

Der Abstand zum Amplitudenrauschen in Bild 87 beträgt jetzt ca. 12 dB. Der gemessene Einseitenband-Rauschabstand beträgt ca. -133 dBc (1 Hz) in 1 MHz Abstand zum Träger.

- Wie erklärt sich die Verbesserung der Anzeige?
- Ist die numerische Pegelanzeige des Markers M1 beim Peak jetzt noch gültig?
- ► Welches Messergebnis wird durch die Übersteuerung nach den ZF-Filtern beeinflusst?
- ► Liegt Ihr Messergebnis in der gleichen Größenordnung wie der Eigenanteil des Analysators?
- ► Ist eine Kompensation des Amplitudenrauschens erforderlich?
- ► Unter der Annahme, dass das Phasenrauschen des Analysators -135 dBc (1 Hz) beträgt, welcher Wert errechnet sich dann für das Phasenrauschen des DUTs?
- Stellen Sie die Frequenz des DUTs auf 999.9 MHz und messen Sie erneut. Diskutieren Sie die numerisch angezeigten Werte.

## **14.4 Messen mit der Phasenrausch-Option des Analysators**

Die Phasenrausch-Option übernimmt die meisten wichtigen Einstellungen automatisch.

► Arbeiten Sie weiterhin mit dem gleichen Einstellungen des DUTs:

 Frequency 1 GHz Ref Level - 5 dBm

► Nehmen Sie am Analysator die Grundeinstellungen vor:

 Reset Mode Phase Noise

Sie befinden Sich im Hauptmenu der Phasenrausch-Option.

► Spezifizieren Sie die General Settings:

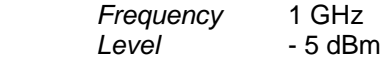

► Spezifizieren Sie bei den Display Settings:

X Axis Stop 3 MHz

► Spezifizieren Sie bei den Measurement Settings:

Sweep Mode Averaged

- ► Verwenden Sie ansonsten die Default-Einstellungen.
- Starten Sie eine einzelne oder kontinuierliche Messungen.

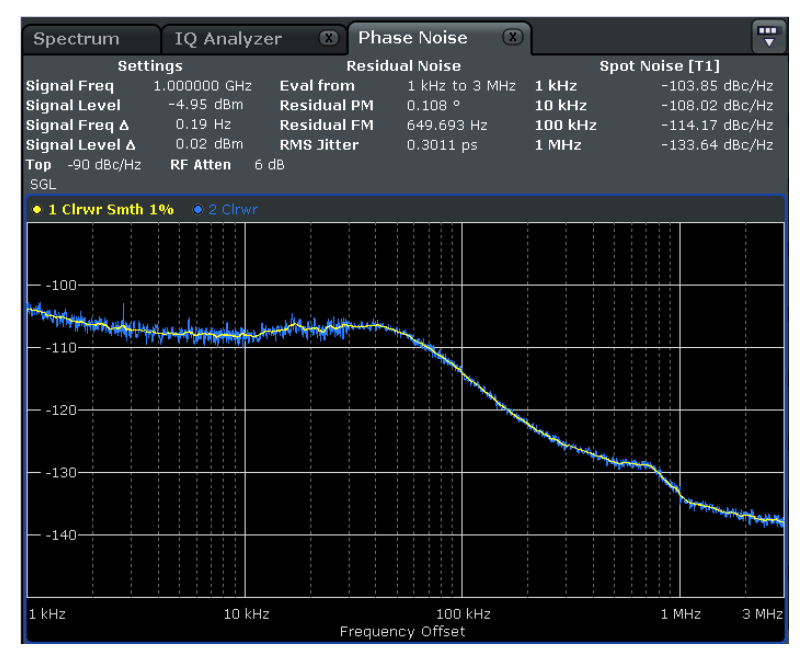

**Bild 88: Messen mit der Phasenrausch-Option** 

Bild 88 zeigt ein typisches Messergebnis. Die blaue Kurve zeigt ein ungeglättetes Ergebnis, die gelbe einen geglätteten Verlauf. Zusätzlich zur grafischen Darstellung liefern sogenannte Spot-Werte numerische Angaben an vier (wählbaren) Frequenz-Offsets. Zusatzinformationen über residual PM und FM ergänzen die Phasenrausch-Ergebnisse.

Die Phasenrausch-Option vereinfacht die Gerätebedienung erheblich. Die meisten Einstellungen sind sinnvoll vorabgesetzt, z.B. ist der richtige Detektor gewählt, und es erfolgt keine logarithmische Mittelung.

- ► Welcher Detektor ist der richtige?
- Wie müssen die Leistungen gemittelt werden?

Darüber hinaus wird durch die Phasenrausch-Option das Amplitudenrauschen des Analysators intern kompensiert.

- Ist das Messergebnis nach Bild 88 verträglich mit dem Ergebnis in Bild 87?
- ► Was folgt aus dem Messergebnis nach Bild 88 für das Phasenrauschen des Analysators (liegt das bei - 135 dBc (1 Hz))?
- ► Ist Ihr Messergebnis verträglich mit der "manuellen" Messung?
- ► Verändern Sie einzelne Messparameter, versuchen Sie, die Messzeit zu verringern. Wie wirkt sich das auf die Genauigkeit aus?

# 15 Messungen an einem Mischer

Die vier wichtigsten Messungen, um einen Mischer auf seine Eignung in einer vorgegebenen Anwendung zu überprüfen, sind

- Messung des Konvertierungsverlustes (Conversion Loss).
- Messung der Rückwärtsdämpfung (Isolation).
- Messung des Stehwellenverhältnisses (VSWR)
- Messung der Intermodulationsprodukte dritter Ordnung (Two-Tone-Third-Order Distortion).

Im folgenden Versuch werden Sie die beiden ersten Messungen durchführen. Es geht darum zu untersuchen, ob und wie gut ein bestimmter Mischer dafür geeignet ist, das ISM-Frequenzband (RF) von 2.4 GHz bis 2.6 GHz auf eine Zwischenfrequenz (IF) von 300 MHz herunter zu konvertieren. Der Conversion Loss und die Isolation werden nur für diesen Anwendungsfall gemessen, nicht für den gesamten Betriebsbereich des Mischers.

Als Beispiel-DUT wird hier der Ringmischer ZX05-43H+ von Mini-Circuits verwendet (www.minicircuits.com/pdfs/ZX05-43H+.pdf). Es handelt sich dabei um einen Level 17- Mischer, d.h. der Pegel am Local Oscillator-Eingang (LO) soll ca. 17 dBm betragen. Für das genannte Mischer-Modell ist vom Hersteller ein Frequenzbereich von 1 GHz bis 4 GHz für RF- und LO-Ports und von DC bis 1.5 GHz für die Zwischenfrequenz IF spezifiziert. (Wenn ein anderen Mischer ausgemessen werden soll, müssen Sie ggf. die Aufgabenstellung entsprechend ändern.)

Zunächst soll ein erster Eindruck über die Ausgangssignale des Mischers gewonnen werden. Dafür und für die Messung des Conversion Loss gilt folgender Messaufbau:

## **15.1 Messaufbau**

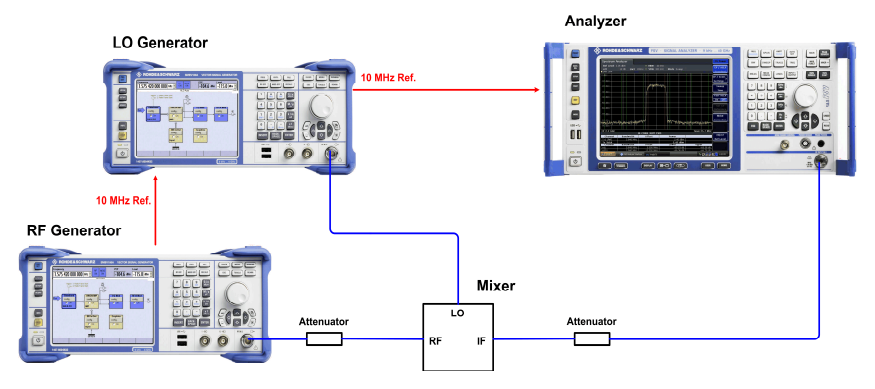

**Bild 89: Aufbau zum Messen der Ausgangssignale des Mischers** 

Da das ISM-Band zu einer niedrigeren Frequenz hin konvertiert werden soll, ist beim Mischer das RF-Port der Input, das IF-Port der Output. Zum Hochmischen wäre der Signalfluss umgekehrt.

Ein erster Generator erzeugt das LO-Signal, ein zweiter das RF-Input-Signal.

Das DUT, der Mischer, ist an seinem RF- und seinem IF-Tor über Dämpfungsglieder angeschlossen, um das VSWR etwas zu verbessern. Am LO-Port ist dies nicht geschehen, da (bei dem verwendeten Mischer) hier nahezu die maximale Leistung des Generators benötigt wird. Die Generatoren und der Analysator sind über die 10 MHz-Referenz synchronisiert, um stabile Frequenzverhältnisse zu garantieren.

Stellen Sie den RF-Generator auf interne Referenz, die anderen Instrumente auf externe Referenz.

 (Vergleichbar wäre ein Aufbau bestehend aus einem Generator und einem Netzwerkanalysator.)

Zum Messen der Conversion Loss werden später die RF- und die LO-Frequenz schrittweise verändert, um das ISM-Band zu "durchfahren". Der Analysator misst den Ausgangspegel des Mischers bei der konstanten Zwischenfrequenz.

**Hinweis:** Der Input des Analysator verträgt keinerlei Gleichspannung im DC-Mode. Vergewissern Sie Sich daher, dass der Analysator im AC-Mode betrieben wird. Ist das nicht möglich, fügen Sie im Messpfad einen DC-Blocker ein! Wenn beim Experimentieren LO- und RF-Signal die gleiche Frequenz aufweisen (z.B. nach Rücksetzen der beiden Generatoren), ensteht am IF-Ausgang des Mischers eine Gleichspannung!

Es gibt zwei Möglichkeiten, eine Frequenz-Konvertierung zu erreichen:

- Die LO-Frequenz liegt unterhalb der RF-Frequenz.
- Die LO-Frequenz liegt oberhalb der RF-Frequenz.
- ► Berechnen Sie für beide Fälle die Frequenzen des LO (RF = 2.4 GHz bis 2.6 GHz,  $IF = 300 MHz$ .
- ► Wo liegt jeweils der Spiegelfrequenzbereich?
- ► Welche LO-Frequenz ist für die Unterdrückung der Spiegelfrequenz günstiger?

### **Kalibrierung:**

Für die Aufgabe, ein 200 MHz breites Band zu empfangen, kommt es in erster Linie auf die Welligkeit des Konvertierungsverlustes an, nicht, auf den absoluten Betrag. Daher wird hier auf eine Kalibrierung des Messaufbaues verzichtet. (Eine Welligkeit der Dämpfung der Dämpfungsglieder und Kabel des Messaufbaus ist in diesem schmalen Frequenzband vernachlässigbar.)

### **Überblicksmessung**

Am Ausgang eines idealen Mischers erscheinen ausschließlich ein Spektralanteil bei der Differenz- und einer bei der Summenfrequenz der beiden Eingangssignale. Untersuchen Sie im Folgenden das reale Spektrum am Mischerausgang.

- ► Setzen Sie den Analysator zurück (Reset), verwenden Sie den maximalen Span.
- Berücksichtigen Sie am Analysator das Dämpfungsglied im IF-Pfad als Ref-Level-Offset.
- Setzen Sie am Analysator den Ref Level auf 10 dBm.
- ► Legen Sie am LO-Port des Mischers ein (unmoduliertes) Signal an mit 17 dBm / 2700 MHz.
- ► Legen Sie am RF-Port des Mischers ein unmoduliertes Signal an mit 0 dBm / 2400 MHz (berücksichtigen Sie das Dämpfungsglied im RF-Pfad).

Sie erhalten ein Spektrum vergleichbar mit Bild 90:

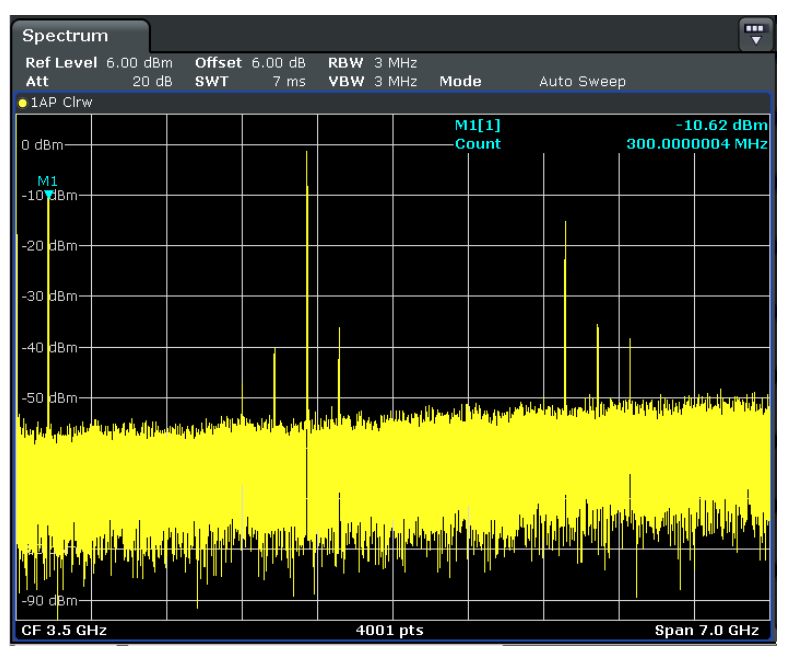

**Bild 90: Spektrum am IF-Port des Mischers bei Eingangsfrequenzen von 2.4 GHz (RF) und 2.7 GHz (LO)** 

Sie erkennen außer der gewünschten ZF bei 300 MHz vor allem einen kräftigen Spektralanteil bei der Frequenz des Local Oscillators. Da hier der Frequenzbereich des Analysators bei 7 GHz endet, sind höhere sicher vorhandene Spektralanteile nicht beobachtbar.

Messen Sie die Frequenzen der kräftigsten Spektrallinien bei Ihrem DUT aus und erklären Sie die Herkunft.

Darf man am RF-Eingang des Mischers direkt eine Antenne ankoppeln? Wie kann man verhindern, dass das LO-Signal "in die Umwelt" gelangt? Wenn Sie bei fester IF die LO-Frequenz um 10 MHz erhöhen, wo liegt dann die neue Empfangsfrequenz RF?

## **15.2 Messung des Konvertierungsverlustes (Conversion Loss)**

- Setzen Sie jetzt am Analysator die Mittenfrequenz auf 300 MHz, den Span auf 10 MHz.
- Setzen Sie den Marker auf Peak.
- ► Messen Sie die Conversion Loss über das gesamte ISM-Band in 10 MHz-Schritten.
- ► Tragen Sie die Ergebnisse in ein Diagramm ein.

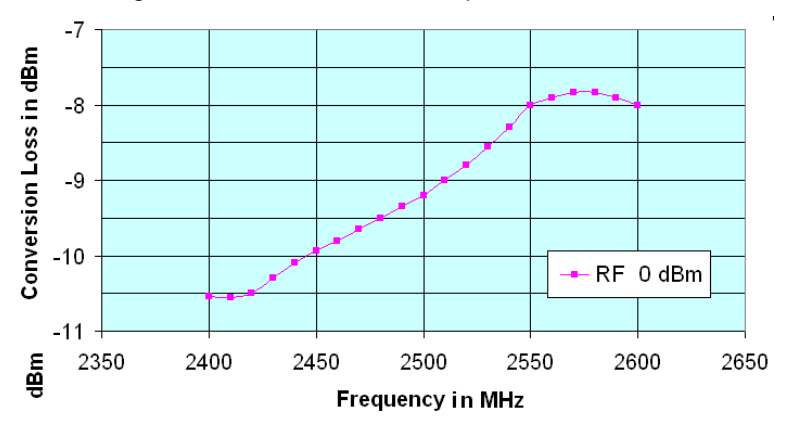

Bild 91 zeigt eine Messkurve vom Beispielmischer.

**Bild 91: Conversion Loss eines Mischers im ISM-Band** 

Ist dieser Mischer für die geforderte Aufgabe gut geeignet?

► Wiederholen Sie die Messung bei einem Eingangspegel von ca. 3 dB unter dem 1 dB-Kompressionspunkt (aus dem Datenblatt entnehmen).

Bild 92 zeigt beide Messkurven vom Beispiel-Mischer.

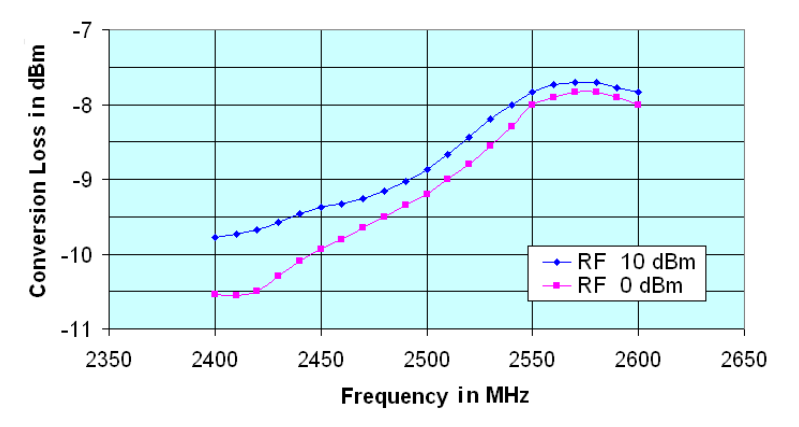

**Bild 92: Conversion Loss eines Mischers bei verschiedenen Eingangspegeln** 

Interpretieren Sie die eigenen Messergebnisse.

## **15.3 Messung der LO-RF-Isolation**

Zum Messen der Dämpfung zwischen LO und einem anderen Port, wird das dritte unbenutzte Port mit einem HF-Abschluss versehen. Die Messung erfolgt mit dem Betriebspegel des LO.

► Modifizieren Sie den Messaufbau entsprechend Bild 93.

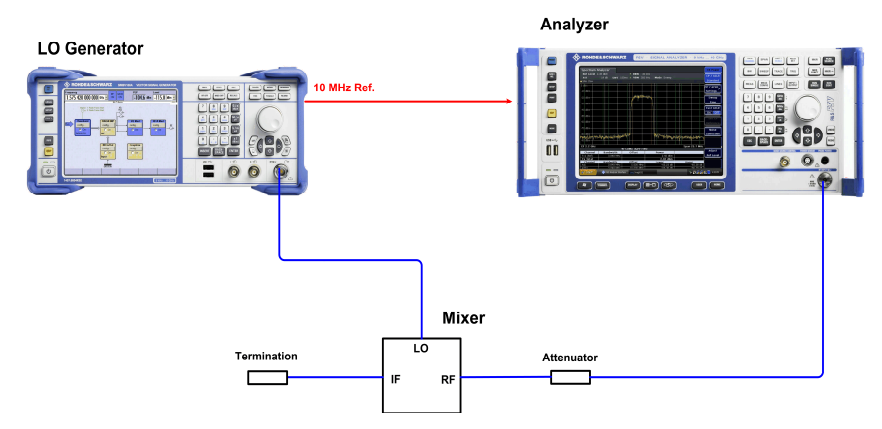

**Bild 93: Aufbau zum Messen der LO-RF-Isolation** 

Beachten Sie, dass der LO-Generator hier mit interner 10 MHz Referenz betrieben werden muss.

Welche LO-Frequenzen wurden im bisherigen Versuch benötigt zum Empfang am unteren Bandende des ISM-Bands, in der Bandmitte und am oberen Ende?

- Setzen Sie den Analysator zurück (Reset), verwenden Sie den maximalen Span.
- Berücksichtigen Sie am Analysator das Dämpfungsglied im IF-Pfad als Ref-Level-Offset.
- Setzen Sie am Analysator den Ref Level auf 10 dBm.
- ► Legen Sie am LO-Port des Mischers ein unmoduliertes Signal an mit 17 dBm bei der LO-Frequenz zum Empfang für das untere Bandende.

Welche Spektralanteile sind zu beobachten?

► Notieren Sie Ihre Messwerte und wiederholen Sie die Messung bei LO-Frequenzen für Bandmitte und oberes Bandende.

Ist die LO-RF-Isolation konstant?

- ► Überprüfen Sie, ob (bei einer Frequenz), ob Oberwellen durch eine Übersteuerung des Analysators entstanden.
- ► Ersetzen Sie den Mischer durch ein 20 dB-Dämpfungsglied. Überprüfen Sie die Oberwellen des Generators.
- ► Fassen Sie die Erkenntnisse dieses Versuchs mit eigenen Worten zusammen.

## **15.4 Mess-Software**

Die folgende Aufgabe ist nur auszuführen, wenn Sie mit Rohde & Schwarz-Instrumenten arbeiten!

Zur Unterstützung der Frequenzgangmessung mit seinen Generatoren und Analysatoren stellt Rohde & Schwarz die Application-Note 1MA09 FreRes (Program for Frequency Response Measurements) zur Verfügung. Die Application Note steht kostenlos zur Verfügung unter http://www.rohde-schwarz.com/appnote/1MA09.

FreRes führt Frequenzgangmessungen ferngesteuert durch. Die Instrumente werden über GPIB oder LAN angesprochen.

**Stellen Sie zunächst den Messaufbau zur Messung der Conversion Loss wieder her, siehe**   $ightharpoonup$  Bild 94.

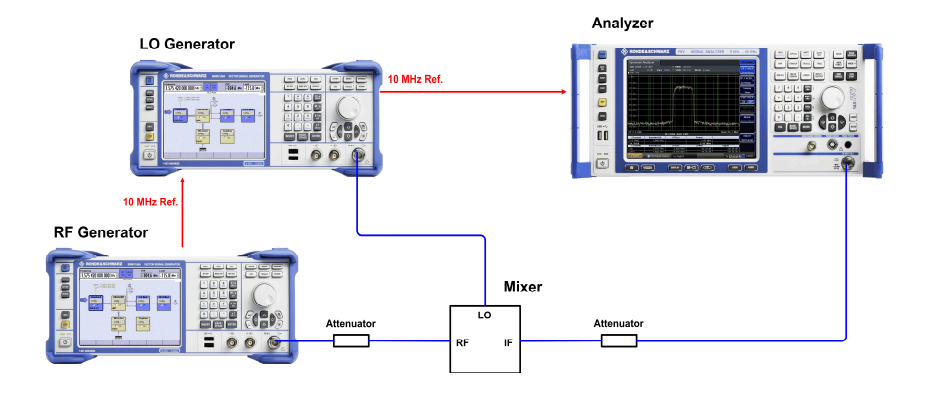

**Bild 94: Aufbau zum Messen der Ausgangssignale des Mischers** 

- ► Stellen Sie die Fernsteuer-Verkabelung her zwischen den Instrumenten und Ihrem Testrechner her (LAN oder GPIB).
- ► Laden Sie das Programm FreRes herunter und installieren Sie es auf Ihrem Testrechner. Zum Betrieb ist auch eine VISA-Library erforderlich, siehe http://www.ni.com/VISA.
- Starten Sie das Programm.
- Spezifizieren Sie zunächst die Devices Generator1 und Analyzer.

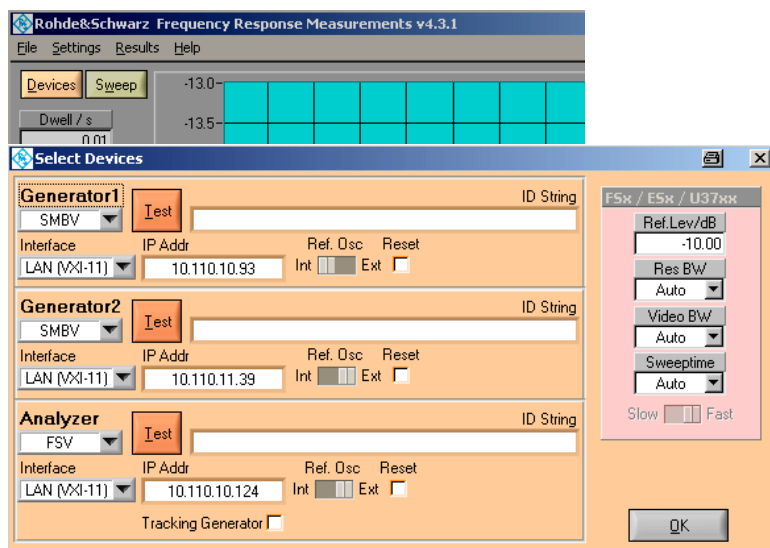

**Bild 95: Eingabe der Fernsteuerparameter der Devices** 

FreRes kann frequenzumsetzende Baugruppen testen. Dafür sind zwei Generatoren erforderlich. Generator1 liefert das Mess-, Generator2 das LO-Signal.

- Spezifizieren Sie die Devices Generator1, Generator2 und Analyzer.
- Setzen Sie die drei Checkboxen Reset nicht. Damit wird vermieden, dass durch einen Reset beide Generatoren auf die gleiche (Default-)Frequenz gesetzt werden. Ausserdem bleiben dadurch eigene zusätzlich vorgenommene Einstellungen, z.B. ein Ref Level Offset, erhalten.
- ► Klicken Sie auf OK.
- Rohde&Schwarz Frequency Response Measurements v4.3.1 Settings Results Help Sweep  $-13.0 -$ Devic Dwell / s  $-13.5$ weep Parai  $\blacksquare$  $\vert x \vert$ Gen1 (RF) Range <mark>■</mark> Analyzer (IF) Range num Gen1 (RF **Analuzer (IF)** num  $\pm$   ${\rm f}_{\rm LO}$  $f_{\text{IR}} = f_{\text{BH}}$ Start Lyl/dBml Lyl Sweep  $6.00$  $\lambda$ on **Gen2** (LO) **EXECUTE:**<br>RF ON after Level/dBm Stop Freq/MHz Center / MHz Span / MHz Start Freq/MHz Step Freq/MHz Gen1 (RF)  $\overline{\phantom{a}}$  Log  $000$ Gen2 (LO) Analyzer (IF) 300.000000 Gen2 (LO) Sweep Analyzer (IF) Sweep Sideband Analyzer (in)<br>Variable<br>En Fixed Upper<br>
Lower Variat<br>Fixed Variable  $QK$
- ► Spezifizieren Sie anschließend die Sweep-Einstellungen, siehe Bild 96

**Bild 96: Eingabe der Sweep-Parameter** 

► Wählen Sie mit den Checkboxen Gen1 (RF) Range bzw. Analyzer (IF) Range aus, ob die Eingangs- oder die Ausgangsfrequenzen für die Achsenbeschriftung herangezogen werden.

Gemessen werden soll mit 0 dBm RF-Eingangssignal. Wegen des 6 dB-Dämpfungsglieds am Generator:

- ► Spezifizieren Sie für Gen1 (RF) einen Start Lvl von 6 dBm.
- Stellen Sie sicher, dass der Lvl Sweep nicht aktiviert ist.
- Spezifizieren Sie für Gen1 die Start- und Stop-Frequencies und den Frequency Step.
- ► Spezifizieren Sie für Gen2 (LO) den Start Lvl (17 dBm), die Start- und die Stop-Frequency.
- ► Stellen Sie die Schalter Gen2 (LO) Sweep auf Variable, Analyzer (IF) auf Fixed und wählen Sie das untere (Lower) Sideband.
- ► Klicken Sie auf OK.

Sie sind zurück im Hauptmenu.

► Aktivieren Sie dort zunächst die Auto Scale-Funktionen für das Ausgabefenster:

|            | Min Display | Max Display |                                                  |
|------------|-------------|-------------|--------------------------------------------------|
| Frequency  |             |             | 20,000000 2500,000000 MHz ■ Auto ■ Log           |
| Outp Level | $-50.00$    |             | 50.00 dBm $\blacksquare$ Auto $\blacksquare$ Log |

**Bild 97: Auto-Skalierung für beide Achsen zeigt die Gesamtkurve** 

Die in den Fenstern Frequency und Outp. Level angezeigten Werte sind jetzt ohne Bedeutung. Auf eine Kalibriermessung (Normalisierung) wird verzichtet, da es hier in erster Linie um die Welligkeit im ISM-Band geht und Kabel und Dämpfungsglieder in diesem schmalen Bereich als nahezu ideal betrachtet werden dürfen.

Über folgende Tasten steuern Sie die Aufzeichnung:

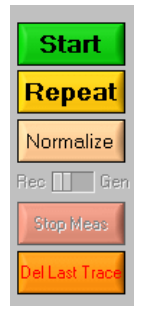

**Bild 98: Tasten zur Aufzeichnungssteuerung** 

Die Taste Start **löscht jede vorgenommene Normalisierung (Kalibrierung)**, löscht den Bildschirminhalt und startet eine Neumessung.

Mit Repeat können Sie weitere Sweeps (z.B. mit anderem Start Lvl) starten. Im Gegensatz zur Taste Start bleibt eine eventuell vorgenommene Normalisierung wirksam.

Mit Stop Meas können Sie eine laufende Messung anhalten, mit Del Last Trace die jeweils letzte Kurve löschen.

► Clicken Sie Start.

Bild 99 zeigt das Messergebnis mit dem Beispielmischer bei 0 dBm am Eingang.

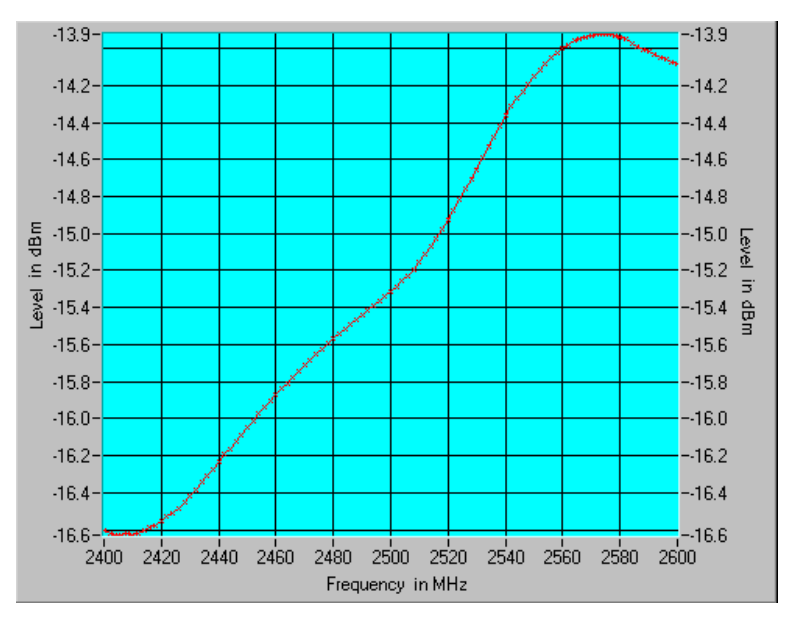

**Bild 99: Conversion Loss im ISM-Band** 

Erhielten Sie ähnliche Ergebnisse? Wie groß ist der Konvertierungsverlust?

Stimmen die Ergebnisse mit den Ergebnissen der manuellen Messung (Bild 91) überein?

Erklären Sie den Unterschied!

Ist der Mischer für die gestellte Aufgabe, das ISM-Band auf eine ZF von 300 MHz herunter zu konvertieren, geeignet?

► Wählen Sie andere Start- und Stop-Frequenzen, um einen geeigneten Einsatzbereich für den Mischer zu finden.

Bild 100 zeigt ein Messergebnis mit dem Beispielmischer in einem anderen Frequenzbereich.

Könnte der Mischer in diesem Frequenzbereich eingesetzt werden?

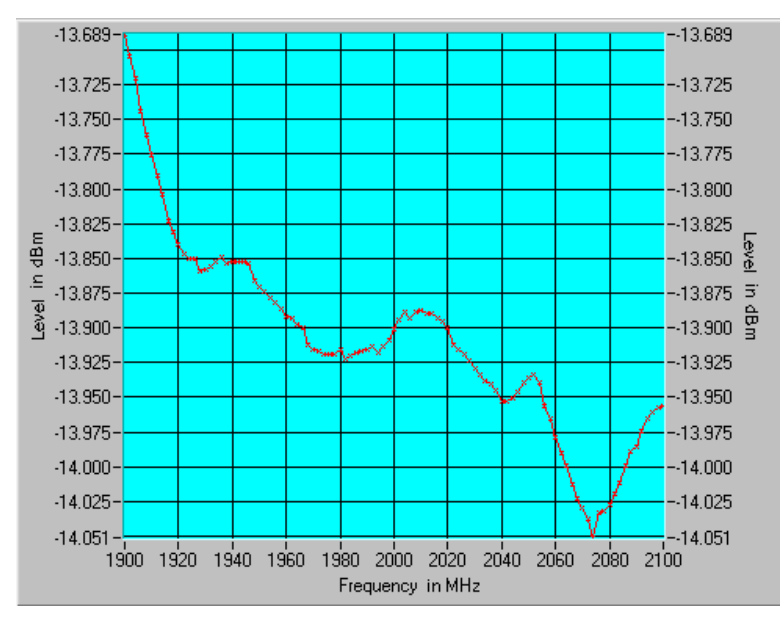

**Bild 100: Conversion Loss in einem anderen Frequenzbereich** 

► Fassen Sie Ziele, Durchführung und Ergebnisse dieses Versuchs in eigenen Worten zusammen.

## 16 Literatur

- [1] Christoph Rauscher Grundlagen der Spektrumanalyse, Rohde & Schwarz® , 5. Auflage, 2011
- [2] Erik Leitinger, Gottfried Magerl, Michael Gadringer Hochfrequenztechnik Labor, Spektralanalyse, Skript zur Laborübung Technische Universitäten Graz und Wien, 2011
- [3] Roland Minihold Measuring the Nonlinearities of RF Amplifiers Using Signal Generators and a Spectrum Analyzer, Application Note 1MA71, Rohde & Schwarz®, 2006
- [4] Michael Simon Interaction of Intermodulation Products between DUT and Spectrum Analyzer, White Paper, Rohde & Schwarz<sup>®</sup>, 2012
- [5] Bernhard Kaes Der Crest-Faktor bei DVB-T-(OFDM-) Sendeanlagen und seine Auswirkung auf die Dimensionierung der Leistungskomponenten, Application Note 7TS02\_2D, Rohde & Schwarz® , 2007
- [6] Josef Wolf Messung des Phasenrauschens mit den Spektrumanalysatoren der FSE- Familie, Application Note 1EPAN 16D, Rohde & Schwarz®, 1995
- [7] C.Tröster, F. Thümmler, T. Röder Upconverting Modulated Signals to Microwave with an External Mixer and the R&S®SMF100A, Application Note 1GP65, Rohde & Schwarz® , 2008

# 17 Zusätzliche Information

Diese Educational Note wird von Zeit zu Zeit aktualisiert. Um die neueste Version herunterzuladen, besuchen Sie die Web-Site http://www.rohde-schwarz.com/appnote/1MA201.

Kommentare und Vorschläge zu dieser Educational Note senden Sie bitte an mailto:TM-Applications@rohde-schwarz.com

Besuchen Sie auch unsere Technologie-Seite unter http://www.rohde-schwarz.com/technologies.

#### **About Rohde & Schwarz**

Rohde & Schwarz is an independent group of companies specializing in electronics. It is a leading supplier of solutions in the fields of test and measurement, broadcasting, radiomonitoring and radiolocation, as well as secure communications. Established more than 75 years ago, Rohde & Schwarz has a global presence and a dedicated service network in over 70 countries. Company headquarters are in Munich, Germany.

#### **Environmental commitment**

Energy-efficient products Continuous improvement in environmental sustainability ISO 14001-certified environmental management system

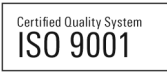

**Regional contact**  Europe, Africa, Middle East +49 89 4129 12345 customersupport@rohde-schwarz.com

North America 1-888-TEST-RSA (1-888-837-8772) customer.support@rsa.rohde-schwarz.com

Latin America +1-410-910-7988 customersupport.la@rohde-schwarz.com

Asia/Pacific +65 65 13 04 88 customersupport.asia@rohde-schwarz.com

China +86-800-810-8228 /+86-400-650-5896 customersupport.china@rohde-schwarz.com

This Educational note and the supplied programs may only be used subject to the conditions of use set forth in the download area of the Rohde & Schwarz website.

R&S® is a registered trademark of Rohde & Schwarz GmbH & Co. KG; Trade names are trademarks of the owners.

**Rohde & Schwarz GmbH & Co. KG**  Mühldorfstraße 15 | D - 81671 München Phone + 49 89 4129 - 0 | Fax + 49 89 4129 – 13777

www.rohde-schwarz.com